## **Oracle® Configurator**

Extensions and Interface Object Developer's Guide Release 12.1 **Part No. E14321-03**

August 2010

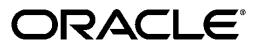

Oracle Configurator Extensions and Interface Object Developer's Guide , Release 12.1

Part No. E14321-03

Copyright © 1999, 2010, Oracle and/or its affiliates. All rights reserved.

Primary Author: Mark Sawtelle

Oracle is a registered trademark of Oracle Corporation and/or its affiliates. Other names may be trademarks of their respective owners.

This software and related documentation are provided under a license agreement containing restrictions on use and disclosure and are protected by intellectual property laws. Except as expressly permitted in your license agreement or allowed by law, you may not use, copy, reproduce, translate, broadcast, modify, license, transmit, distribute, exhibit, perform, publish or display any part, in any form, or by any means. Reverse engineering, disassembly, or decompilation of this software, unless required by law for interoperability, is prohibited.

The information contained herein is subject to change without notice and is not warranted to be error-free. If you find any errors, please report them to us in writing.

If this software or related documentation is delivered to the U.S. Government or anyone licensing it on behalf of the U.S. Government, the following notice is applicable:

#### U.S. GOVERNMENT RIGHTS

Programs, software, databases, and related documentation and technical data delivered to U.S. Government customers are "commercial computer software" or "commercial technical data" pursuant to the applicable Federal Acquisition Regulation and agency-specific supplemental regulations. As such, the use, duplication, disclosure, modification, and adaptation shall be subject to the restrictions and license terms set forth in the applicable Government contract, and, to the extent applicable by the terms of the Government contract, the additional rights set forth in FAR 52.227-19, Commercial Computer Software License (December 2007). Oracle USA, Inc., 500 Oracle Parkway, Redwood City, CA 94065.

This software is developed for general use in a variety of information management applications. It is not developed or intended for use in any inherently dangerous applications, including applications which may create a risk of personal injury. If you use this software in dangerous applications, then you shall be responsible to take all appropriate fail-safe, backup, redundancy and other measures to ensure the safe use of this software. Oracle Corporation and its affiliates disclaim any liability for any damages caused by use of this software in dangerous applications.

This software and documentation may provide access to or information on content, products and services from third parties. Oracle Corporation and its affiliates are not responsible for and expressly disclaim all warranties of any kind with respect to third party content, products and services. Oracle Corporation and its affiliates will not be responsible for any loss, costs, or damages incurred due to your access to or use of third party content, products or services.

# **Contents**

## **Send Us Your Comments**

## **Preface**

## **Part 1 Configurator Extensions**

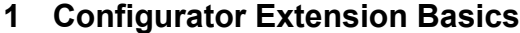

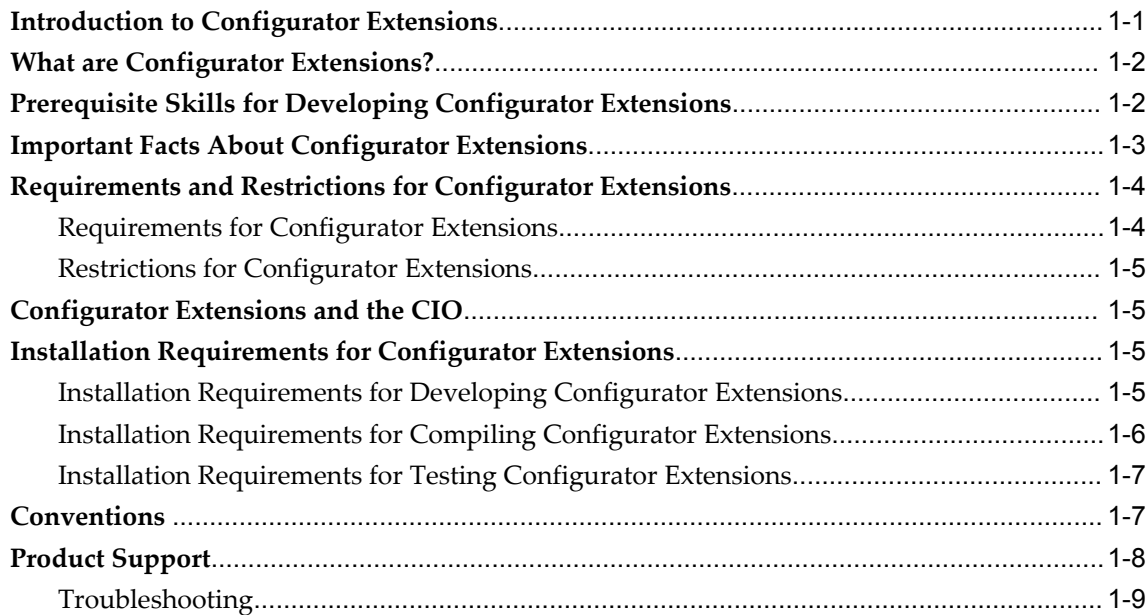

## **2 Building Configurator Extensions**

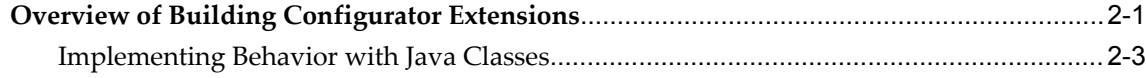

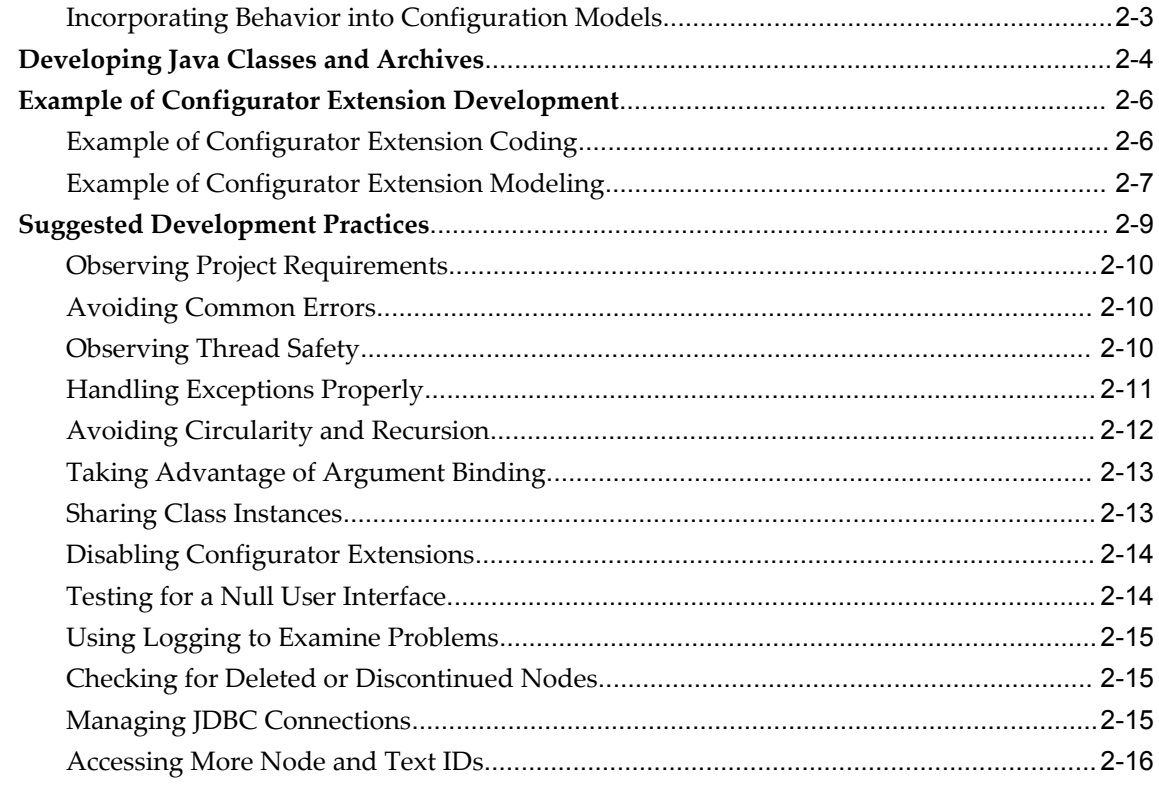

## 3 Uses for Configurator Extensions

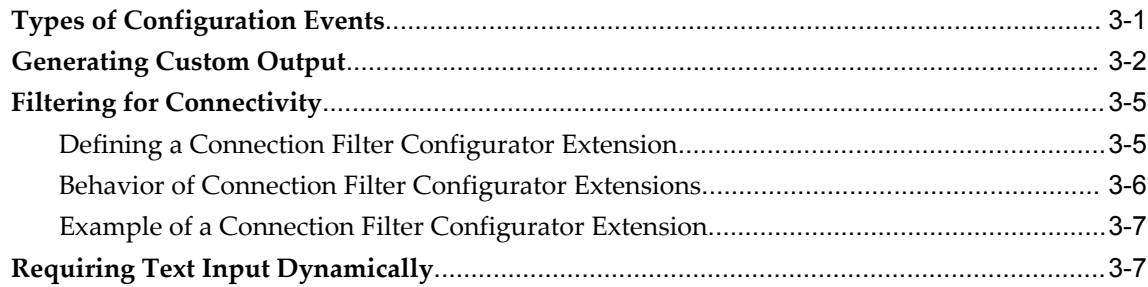

## Part 2 The Configuration Interface Object (CIO)

## 4 CIO Basics

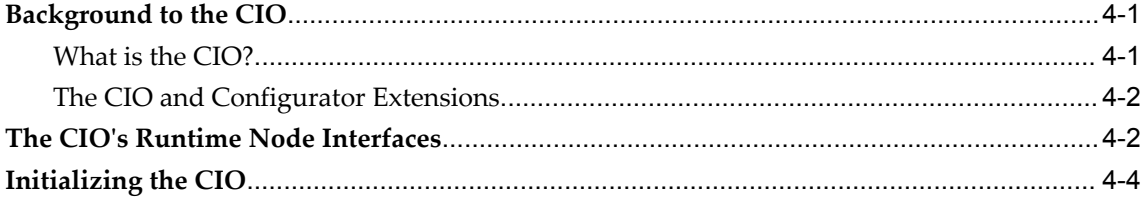

## 5 Working with Configurations

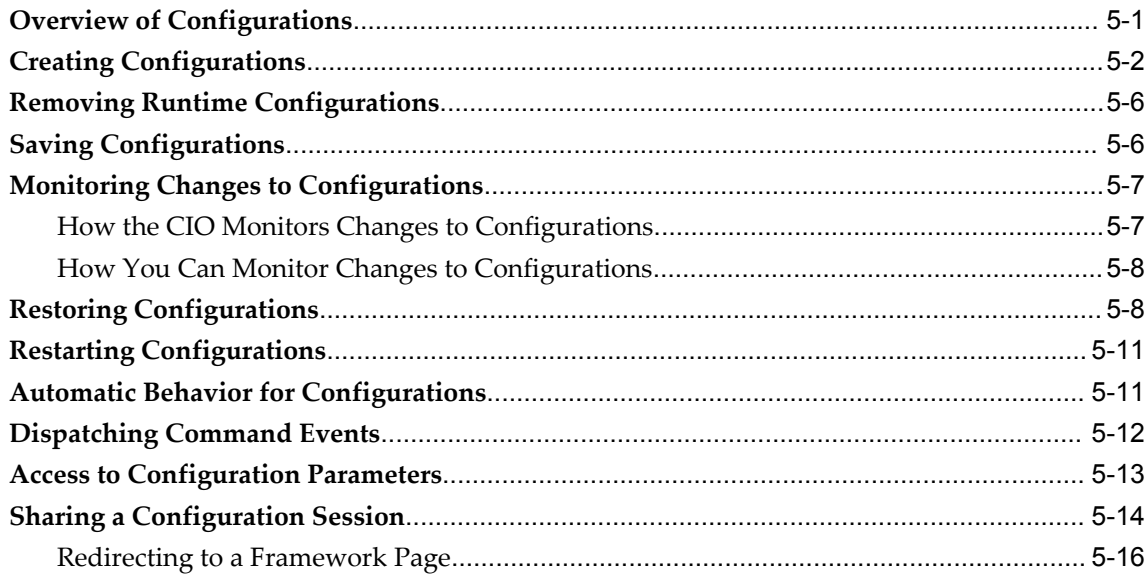

## 6 Working with Model Entities

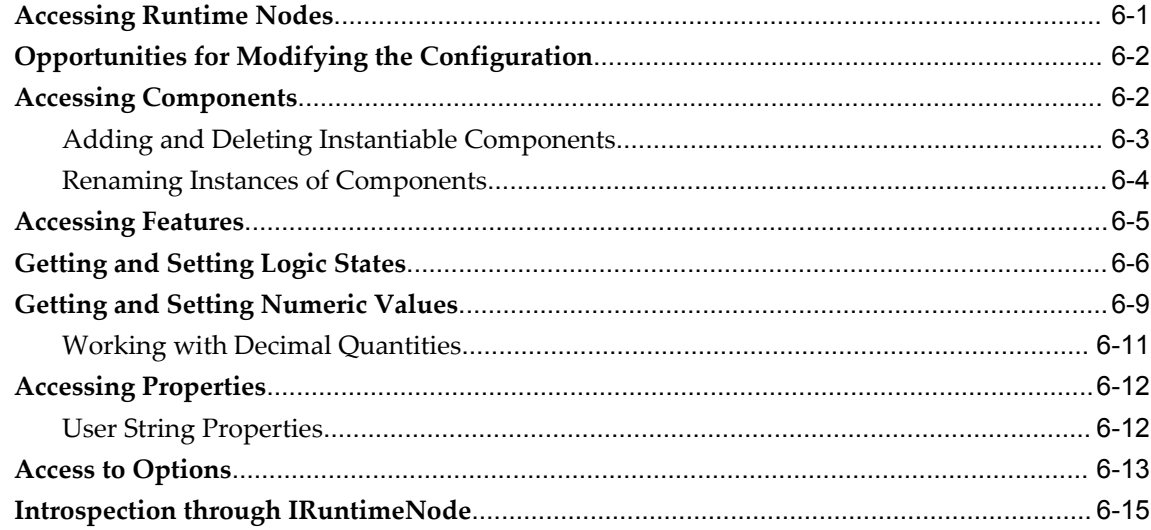

## **7 Using Logic Transactions**

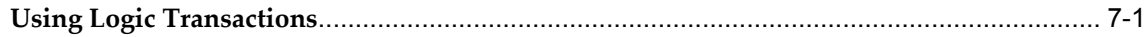

## 8 Validation, Contradictions, and Exceptions

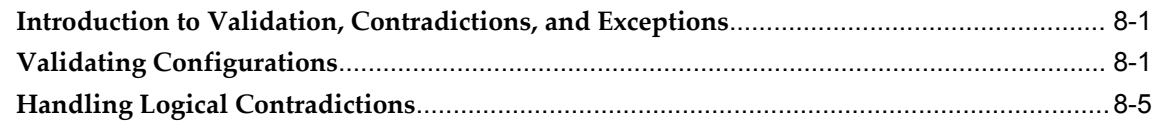

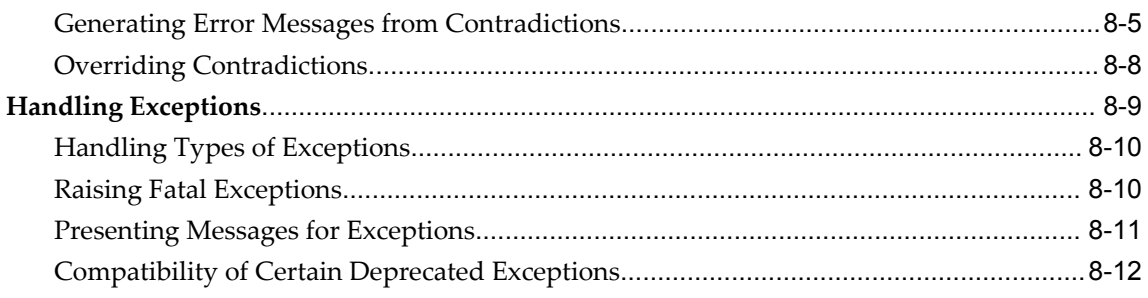

## 9 Using Requests

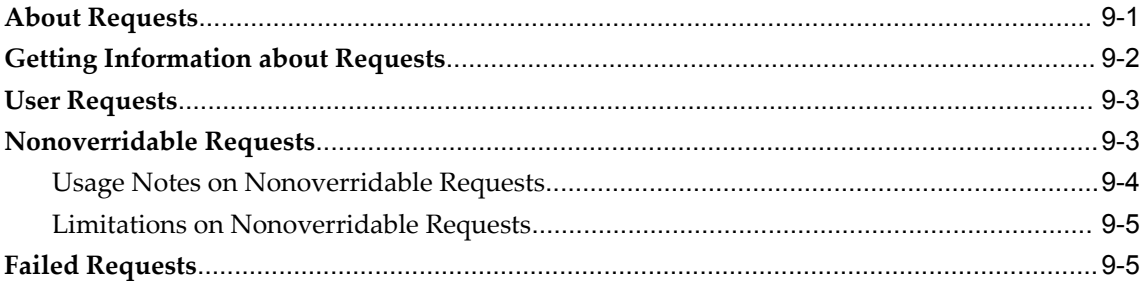

## 10 Configuration Session Change Tracking

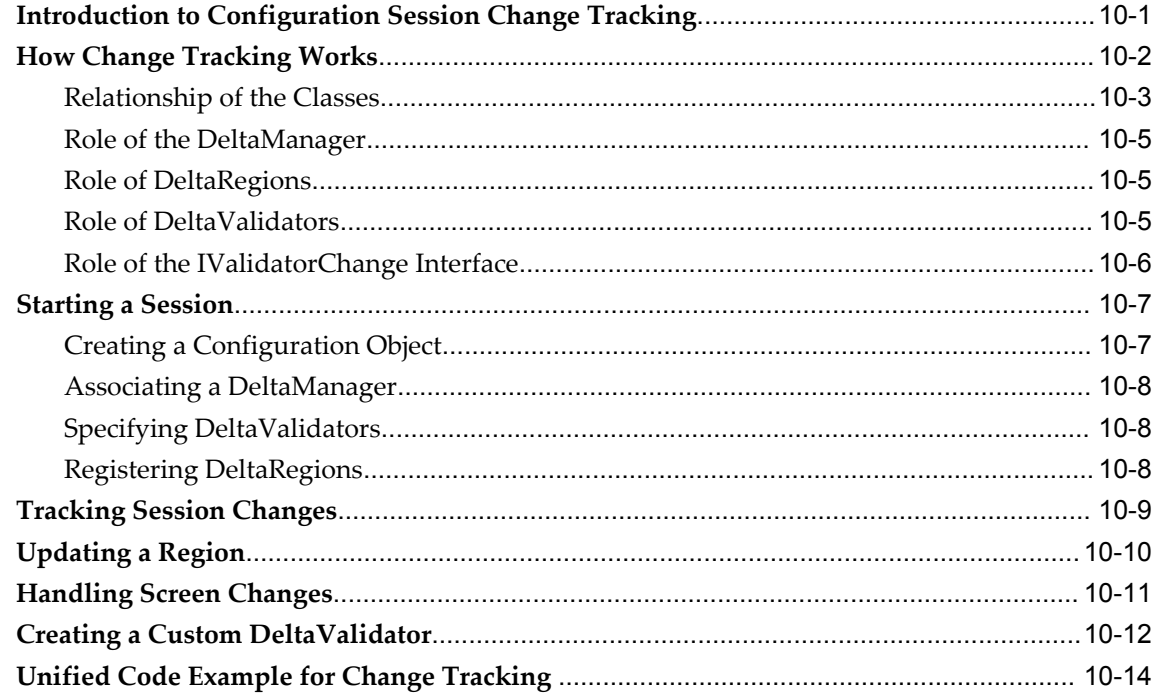

## 11 Logging Through the CIO

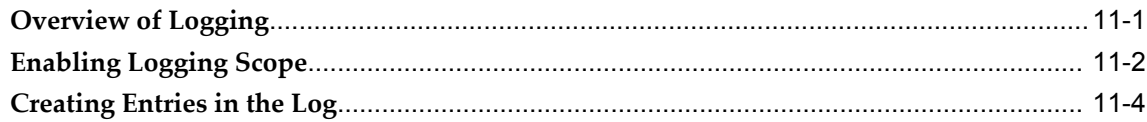

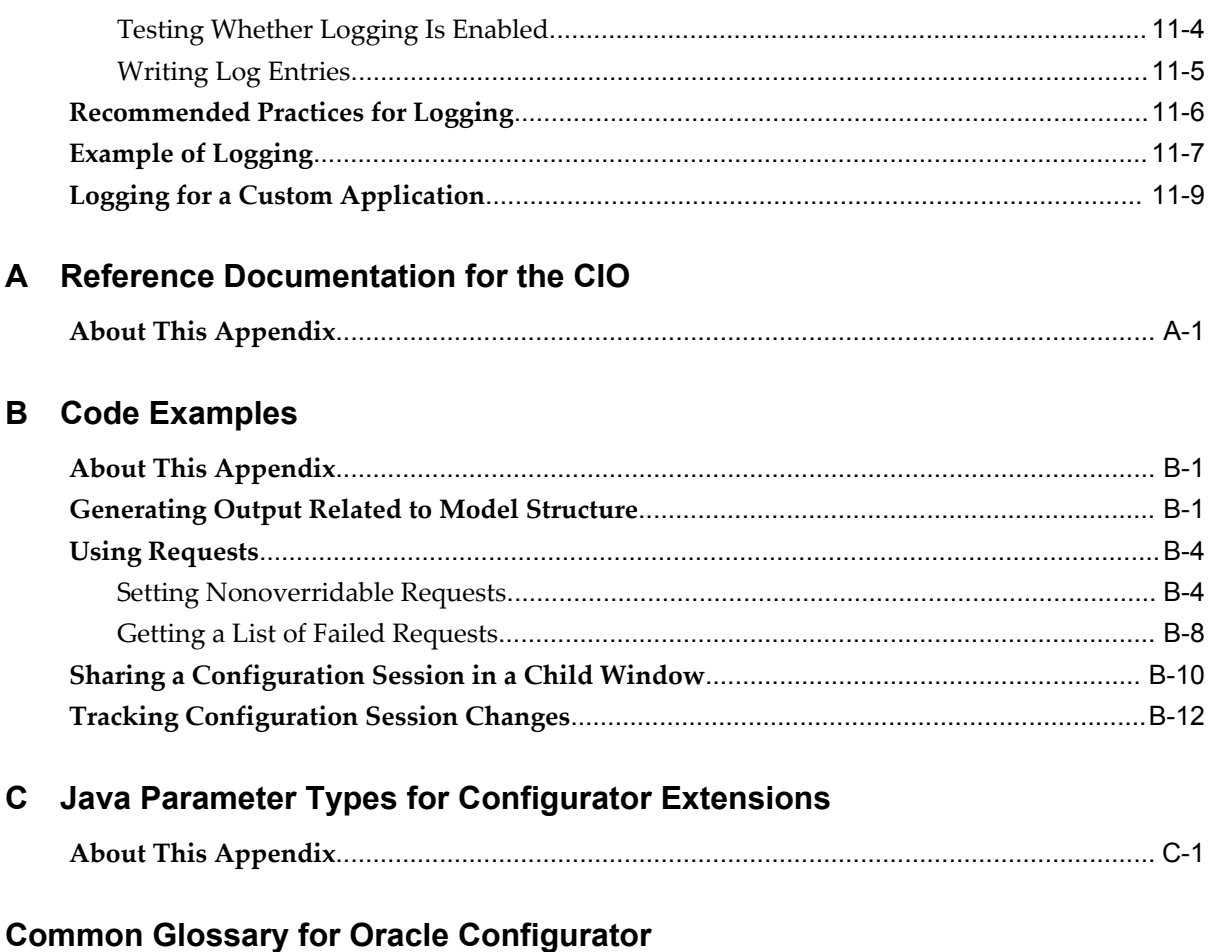

Index

# **Send Us Your Comments**

### **Oracle Configurator Extensions and Interface Object Developer's Guide , Release 12.1 Part No. E14321-03**

Oracle welcomes customers' comments and suggestions on the quality and usefulness of this document. Your feedback is important, and helps us to best meet your needs as a user of our products. For example:

- Are the implementation steps correct and complete?
- Did you understand the context of the procedures?
- Did you find any errors in the information?
- Does the structure of the information help you with your tasks?
- Do you need different information or graphics? If so, where, and in what format?
- Are the examples correct? Do you need more examples?

If you find any errors or have any other suggestions for improvement, then please tell us your name, the name of the company who has licensed our products, the title and part number of the documentation and the chapter, section, and page number (if available).

Note: Before sending us your comments, you might like to check that you have the latest version of the document and if any concerns are already addressed. To do this, access the new Oracle E-Business Suite Release Online Documentation CD available on My Oracle Support and www.oracle.com. It contains the most current Documentation Library plus all documents revised or released recently.

Send your comments to us using the electronic mail address: appsdoc\_us@oracle.com

Please give your name, address, electronic mail address, and telephone number (optional).

If you need assistance with Oracle software, then please contact your support representative or Oracle Support Services.

If you require training or instruction in using Oracle software, then please contact your Oracle local office and inquire about our Oracle University offerings. A list of Oracle offices is available on our Web site at www.oracle.com.

# **Preface**

## **Intended Audience**

Welcome to Release 12.1 of the *Oracle Configurator Extensions and Interface Object Developer's Guide .*

You can use Configurator Extensions to augment the functionality of your runtime Oracle Configurator beyond what is provided by Oracle Configurator Developer. You create Configurator Extension classes, which use the Configuration Interface Object (CIO) to perform various tasks, including accessing the Model, setting and getting logic states, and adding instantiable components. You can also use the CIO in your own applications, to interact with the Model.

This manual is intended primarily for software developers writing Configurator Extensions. The language required for developing Configurator Extensions is Java.

This manual assumes that you are an experienced Java programmer.

**Note:** Be sure to check Prerequisite Skills for Developing Configurator Extensions, page [1-2,](#page-19-1) which describes the Java development skills required for success with Configurator Extensions.

This manual also provides background on the CIO. This information is needed by developers of applications that have customized user interfaces that access the runtime Oracle Configurator.

[See Related Information Sources on page xiii](#page-12-0) for more Oracle E-Business Suite product information.

## **Deaf/Hard of Hearing Access to Oracle Support Services**

To reach Oracle Support Services, use a telecommunications relay service (TRS) to call Oracle Support at 1.800.223.1711. An Oracle Support Services engineer will handle technical issues and provide customer support according to the Oracle service request

process. Information about TRS is available at http://www.fcc.gov/cgb/consumerfacts/trs.html, and a list of phone numbers is available at http://www.fcc.gov/cgb/dro/trsphonebk.html.

## **Documentation Accessibility**

Our goal is to make Oracle products, services, and supporting documentation accessible to all users, including users that are disabled. To that end, our documentation includes features that make information available to users of assistive technology. This documentation is available in HTML format, and contains markup to facilitate access by the disabled community. Accessibility standards will continue to evolve over time, and Oracle is actively engaged with other market-leading technology vendors to address technical obstacles so that our documentation can be accessible to all of our customers. For more information, visit the Oracle Accessibility Program Web site at http://www.oracle.com/accessibility/.

## **Accessibility of Code Examples in Documentation**

Screen readers may not always correctly read the code examples in this document. The conventions for writing code require that closing braces should appear on an otherwise empty line; however, some screen readers may not always read a line of text that consists solely of a bracket or brace.

### **Accessibility of Links to External Web Sites in Documentation**

This documentation may contain links to Web sites of other companies or organizations that Oracle does not own or control. Oracle neither evaluates nor makes any representations regarding the accessibility of these Web sites.

## **Structure**

### **[1 Configurator Extension Basics](#page-18-1)**

This chapter provides essential information about implementing Configurator Extensions, explains what Configurator Extensions are, and describes the different types available. It also explains the relationship of Configurator Extensions and the CIO.

### **[2 Building Configurator Extensions](#page-28-1)**

This chapter describes how to code and build Configurator Extensions, including suggestions for effective development practices and avoiding common mistakes.

### **[3 Uses for Configurator Extensions](#page-46-1)**

This chapter collects instructions on how to use Configurator Extensions for specific tasks, such as generating custom output and filtering for connectivity

### **[4 CIO Basics](#page-56-2)**

This chapter explains the basics of the Oracle Configuration Interface Object (CIO) and

how to use it. For details about how to use the CIO for specific purposes, see other chapters in Part 2.

### **[5 Working with Configurations](#page-62-1)**

This chapter describes how to interact with runtime configuration objects.

### **[6 Working with Model Entities](#page-80-1)**

This chapter explains how to work with nodes of the runtime Model, such as Components and Features.

### **[7 Using Logic Transactions](#page-98-1)**

This chapter explains how to use logic transactions to safely structure a configuration session.

### **[8 Validation, Contradictions, and Exceptions](#page-102-2)**

This chapter explains how to validate configurations and handle contradictions.

### **[9 Using Requests](#page-114-1)**

This chapter describes requests, which are programmatic attempts to modify a configuration.

### **[10 Configuration Session Change Tracking](#page-120-1)**

This chapter describes the CIO's Configuration Delta API for tracking changes that have been made to regions of your user interface during a configuration session.

### **[11 Logging Through the CIO](#page-134-1)**

This chapter describes how you can use the Oracle Applications Logging Framework with Oracle Configurator and the Oracle Configuration Interface Object to provide a convenient and uniform interface for logging their activity.

### **[A Reference Documentation for the CIO](#page-144-1)**

This appendix explains how to access the reference documentation for the CIO, which is generated in Javadoc format.

### **[B Code Examples](#page-146-2)**

This appendix contains code examples illustrating the use of Configurator Extensions and the CIO.

### **[C Java Parameter Types for Configurator Extensions](#page-162-1)**

This appendix lists the Java classes that you can use for Configurator Extension method parameters when creating event bindings.

**[Common Glossary for Oracle Configurator](#page-164-0)**

## <span id="page-12-0"></span>**Related Information Sources**

**Important:** There is new functionality available for the Runtime Oracle Configurator when using the Fusion Configurator Engine (FCE). The FCE is an alternative to the configuration engine described in this document. For all information about the FCE, see the *Oracle Configurator Fusion Configurator Engine Guide*.

For more information, see the following resources:

- Be sure you are familiar with the latest release or patch information for Oracle Configurator on MetaLink, Oracle's technical support Web site.
- For a full list of documentation resources for Oracle Configurator, see the Oracle Configurator Release Notes for this release.
- For a full list of documentation resources for Oracle Applications, see Oracle Applications Documentation Resources, on MetaLink, Oracle's technical support Web site.
- For detailed reference information about the tables in the CZ schema, see the CZ *e* TRM on MetaLink, Oracle's technical support Web site.
- For useful background on interfacing with databases, consult the Oracle database documentation resources for the current JDBC developer's guide and reference.

## **Integration Repository**

The Oracle Integration Repository is a compilation of information about the service endpoints exposed by the Oracle E-Business Suite of applications. It provides a complete catalog of Oracle E-Business Suite's business service interfaces. The tool lets users easily discover and deploy the appropriate business service interface for integration with any system, application, or business partner.

The Oracle Integration Repository is shipped as part of the E-Business Suite. As your instance is patched, the repository is automatically updated with content appropriate for the precise revisions of interfaces in your environment.

## **Do Not Use Database Tools to Modify Oracle E-Business Suite Data**

Oracle STRONGLY RECOMMENDS that you never use SQL\*Plus, Oracle Data Browser, database triggers, or any other tool to modify Oracle E-Business Suite data unless otherwise instructed.

Oracle provides powerful tools you can use to create, store, change, retrieve, and maintain information in an Oracle database. But if you use Oracle tools such as SQL\*Plus to modify Oracle E-Business Suite data, you risk destroying the integrity of your data and you lose the ability to audit changes to your data.

Because Oracle E-Business Suite tables are interrelated, any change you make using an Oracle E-Business Suite form can update many tables at once. But when you modify Oracle E-Business Suite data using anything other than Oracle E-Business Suite, you may change a row in one table without making corresponding changes in related tables. If your tables get out of synchronization with each other, you risk retrieving erroneous information and you risk unpredictable results throughout Oracle E-Business Suite.

When you use Oracle E-Business Suite to modify your data, Oracle E-Business Suite automatically checks that your changes are valid. Oracle E-Business Suite also keeps track of who changes information. If you enter information into database tables using database tools, you may store invalid information. You also lose the ability to track who has changed your information because SQL\*Plus and other database tools do not keep a record of changes.

# **Part 1**

# **Configurator Extensions**

This Part describes the essential steps in creating Java classes for Configurator Extensions. It also provides examples of some typical ways to use Configurator Extensions.

**1**

# **Configurator Extension Basics**

<span id="page-18-1"></span>This chapter provides essential information about implementing Configurator Extensions, explains what Configurator Extensions are, and describes the different types available. It also explains the relationship of Configurator Extensions and the CIO.

This chapter covers the following topics:

- [Introduction to Configurator Extensions](#page-18-0)
- [What are Configurator Extensions?](#page-19-0)
- [Prerequisite Skills for Developing Configurator Extensions](#page-19-1)
- [Important Facts About Configurator Extensions](#page-20-0)
- [Requirements and Restrictions for Configurator Extensions](#page-21-0)
- [Configurator Extensions and the CIO](#page-22-1)
- [Installation Requirements for Configurator Extensions](#page-22-2)
- **Conventions**
- <span id="page-18-0"></span>[Product Support](#page-25-0)

## **Introduction to Configurator Extensions**

Configurator Extensions extend the behavior of the runtime Oracle Configurator. A Configurator Extension is a custom-coded Java class that uses an established interface to access a configuration at runtime. The interface is called the Oracle Configuration Interface Object (CIO); it is described in the chapters of Part 2.

This chapter contains an overview of how Configurator Extensions work and how to implement them. It also provides important facts about Configurator Extensions and prerequisites for developing them.

**Note:** Be sure to check Prerequisite Skills for Developing Configurator

Extensions, page [1-2,](#page-19-1) which describes the Java development skills required for success with Configurator Extensions.

**Note:** Review the *Oracle Configurator Performance Guide* for information on the performance impacts of Configurator Extensions.

## **What are Configurator Extensions?**

<span id="page-19-0"></span>Configurator Extensions extend your runtime Oracle Configurator by attaching custom code through established interfaces.

The term *Configurator Extension* includes the following:

- A Configurator Extension *class* is the Java class containing the methods that implement desired behavior
- A Configurator Extension *instance* is the event-driven execution (the Java object) of the Java class at runtime
- A Configurator Extension *Rule* is the set of arrangements that you make in Oracle Configurator Developer to associate the CX class to a Model

For additional information, see the chapter on Configurator Extensions in the *Oracle Configurator Developer User's Guide*, which explains the following essential topics related to incorporating Configurator Extensions into your configuration model:

- Configurator Extension Rules
- Configurator Extension Archives and the Archive Path
- Events and Event Binding
- <span id="page-19-1"></span>• Arguments and Argument Binding

## **Prerequisite Skills for Developing Configurator Extensions**

To effectively develop a Configurator Extension, an appropriate level of Java development proficiency is required. The specific level of Java proficiency required depends on the specific functionality required by the desired Configurator Extension.

In general, the Configurator Extension developer should have the following knowledge:

- A basic understanding of these structures:
	- Oracle Applications Bills of Material (BOMs), which consist of Models, Option

Classes, and Standard Items

- Oracle Configurator Models, which consist of Components, Features, and Options
- The relationship of these BOM and Model structures to the CIO
- Java programming experience that should include solid familiarity with:
	- The Collections class and its subclasses
	- Concurrency issues
	- CIO transaction handling (see Using Logic Transactions, page [7-1\)](#page-98-1)
	- Exception handling
	- Using Java Interfaces
	- HTML and the Java class HttpServletResponse (for writing Configurator Extensions that generate custom output)
- A working understanding of Oracle databases, including the principles of JDBC.
- A familiarity with the Oracle Configurator documentation, including the CIO reference documentation (see Reference Documentation for the CIO, page [A-1\)](#page-144-1).

<span id="page-20-0"></span>The skills listed above are fundamental. Other specific expertise may be required for developing Configurator Extensions to the specific requirements for your project.

## **Important Facts About Configurator Extensions**

Keep these facts in mind when working with Configurator Extensions and the CIO.

- Configurator Extension Rules have many of the same attributes as other Rules, and the procedure for defining them is similar. For example, Configurator Extensions have effectivity, can be disabled, and can participate in rule sequences. For more details about defining configuration rules, see the *Oracle Configurator Developer User's Guide*.
- When the runtime Oracle Configurator starts up, it creates an instance of the CIO. During the resulting configuration session, the CIO creates a Configuration object. Then Oracle Configurator creates runtime instances of all mandatory model structure, and, for each instance of each instantiated base node associated with a Configurator Extension, an instance of the class that you defined for your Configurator Extension. Oracle Configurator then attaches the Configurator Extension instance to the associated node.
- You can associate more than one Configurator Extension with a particular node; the CIO will create instances of all of the Configurator Extensions at runtime.
- In order to communicate with your application's Model, a Configurator Extension uses Oracle's CIO API. The CIO can also be used to develop a custom user interface that allows the runtime Oracle Configurator to access the Model. See Configurator Extensions and the CIO, page [1-5,](#page-22-1) and all of Part 2.

**Note:** As a point of information, the user interfaces generated with Oracle Configurator Developer for the runtime Oracle Configurator communicate in this way with the configuration model.

## **Requirements and Restrictions for Configurator Extensions**

<span id="page-21-1"></span><span id="page-21-0"></span>You must observe certain requirements and restrictions when working with Configurator Extensions and the CIO.

## **Requirements for Configurator Extensions**

Keep these requirements in mind when working with Configurator Extensions and the CIO.

- To build a Configurator Extension, you implement an object class in Java. Oracle requires that Configurator Extensions be implemented only in Java. Configurator Extensions can run on any Oracle platform that supports Java.
- Web server sizing and tuning are necessary steps in the development of a Configurator project and must not be overlooked. The addition of your own custom code, such as Configurator Extensions, may affect the memory usage of your application. For advice on planning configuration models that use memory efficiently, see the *Oracle Configurator Modeling Guide*. For strategies to cope with possible "out of memory" runtime errors, consult Note #239913.1 in MetaLink, Oracle's technical support Web site.
- The runtime Oracle Configurator automatically sets up a JDBC database connection for use by the CIO. Custom applications that take the place of the runtime Oracle Configurator must perform this task. See Initializing the CIO, page [4-4](#page-59-0) and Managing JDBC Connections, page [2-15](#page-42-2) for details.
- If your host application uses a custom user interface in an MLS deployment, you may need to create **ICX** session tickets in order to correctly set the current language.
- If you have written Configurator Extensions that use custom messages, then those messages must be stored into and retrieved from the FND\_NEW\_MESSAGES table. You are responsible for translating these messages. See the information on MLS in

<span id="page-22-0"></span>the *Oracle Configurator Implementation Guide*.

### **Restrictions for Configurator Extensions**

Keep these restrictions in mind when working with Configurator Extensions and the CIO.

- Configurator Extensions cannot be used to customize Oracle Configurator Developer.
- CIO interfaces are not thread-safe. See Observing Thread Safety, page [2-10](#page-37-2) for more details.
- If any Configurator Extensions cannot be loaded when you create a new configuration (for instance, due to internal errors or an incorrect class path or Archive Path), the configuration will fail to open.

## **Configurator Extensions and the CIO**

<span id="page-22-1"></span>Your Configurator Extension is a client of the CIO. When you program against the CIO, the CIO creates instances of a set of public interface objects that you work with. These interfaces are defined in the package oracle.apps.cz.cio. Your code should refer only to these public interface objects. See The CIO's Runtime Node Interfaces, page [4-](#page-57-1)  $\mathcal{D}$ 

Configurator Extensions are invoked by the CIO through the runtime Oracle Configurator, and Configurator Extensions call the CIO to get information from the runtime configuration model. The CIO is like a broker for the runtime configuration model, in that it passes information both into and out of the model. Programmers writing Configurator Extensions need to know how to use the CIO.

## **Installation Requirements for Configurator Extensions**

<span id="page-22-2"></span>This section describes the elements that need to be installed to develop, compile, and test Configurator Extensions. For details, see the *Oracle Configurator Installation Guide* and current release or patch information for Oracle Configurator on MetaLink, Oracle's technical support Web site.

## **Installation Requirements for Developing Configurator Extensions**

<span id="page-22-3"></span>In order to develop Java Configurator Extensions, you must install a Java development environment that enables you to compile Java classes, such as:

• The latest version of Oracle JDeveloper

• The latest certified patch release of the Java Development Kit (JDK) for your platform. For the JDK release number, see the current release or patch information for Oracle Configurator on MetaLink, Oracle's technical support Web site.

If a Configurator Extension requires database access, you need JDBC drivers to compile a Configurator Extension. The required driver classes are contained in the Oracle Applications environment.

**Note:** If you use a class from the collections library, such as List, then for compatibility with the CIO's package structure you must import the class using this syntax:

### **Example**

import com.sun.java.util.collections.List;

## **Installation Requirements for Compiling Configurator Extensions**

<span id="page-23-0"></span>In order to compile Configurator Extensions:

- Your class path should be the same as the class path for Oracle Application Server.
- You should compile using the latest certified patch release of the Java Development Kit (JDK) for your platform. For the JDK release number, see the current release or patch information for Oracle Configurator on MetaLink, Oracle's technical support Web site.
- The shared object files described in the table Required Software for Configurator Extensions, page [1-6](#page-23-1) must be installed and recognized by your operating system environment in the appropriate locations. This table lists file names and platforms.

<span id="page-23-1"></span>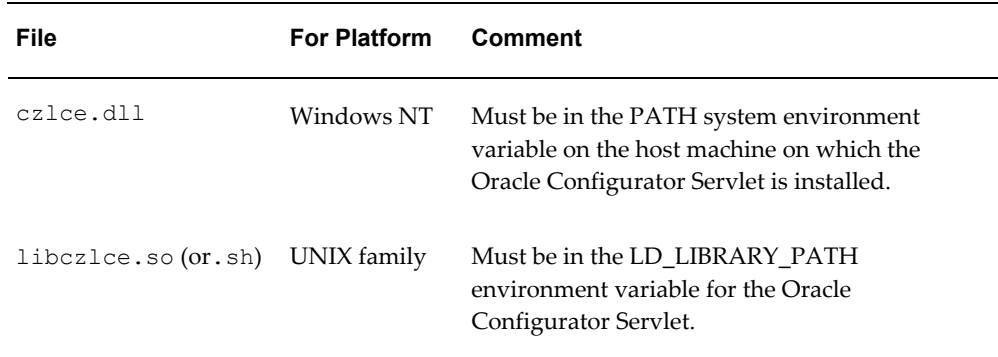

### *Required Software for Configurator Extensions*

See the *Oracle Configurator Installation Guide* and the *Oracle Configurator Implementation Guide* for complete details on installation and environment. For background on JDBC drivers, consult the Oracle database documentation resources for the current JDBC

<span id="page-24-0"></span>developer's guide and reference.

### **Installation Requirements for Testing Configurator Extensions**

If you have installed and set up Oracle Configurator Developer so that the **Test Model** button runs the Model Debugger successfully, then this setup should also be correct for testing Configurator Extensions.

The classes that implement your Configurator Extensions should be contained in Configurator Extension Archives, as described in the *Oracle Configurator Developer User's Guide*.

It is also possible to install your classes in the class path for Oracle Application Server, which takes precedence over the Configurator Extension Archive Path. However, if you do so you will not obtain important advantages provided by using Archives. See the *Oracle Configurator Developer User's Guide* for details.

<span id="page-24-1"></span>If you are running a custom application in standalone mode, then you may need to ensure that the Java system property JTFDBCFILE is set. For more information, see the note after Creating A Configuration Object, page [5-5](#page-66-0).

## **Conventions**

In examples, an implied carriage return occurs at the end of each line, unless otherwise noted. You must press the Return key at the end of a line of input.

The table below lists other conventions that are also used in this guide.

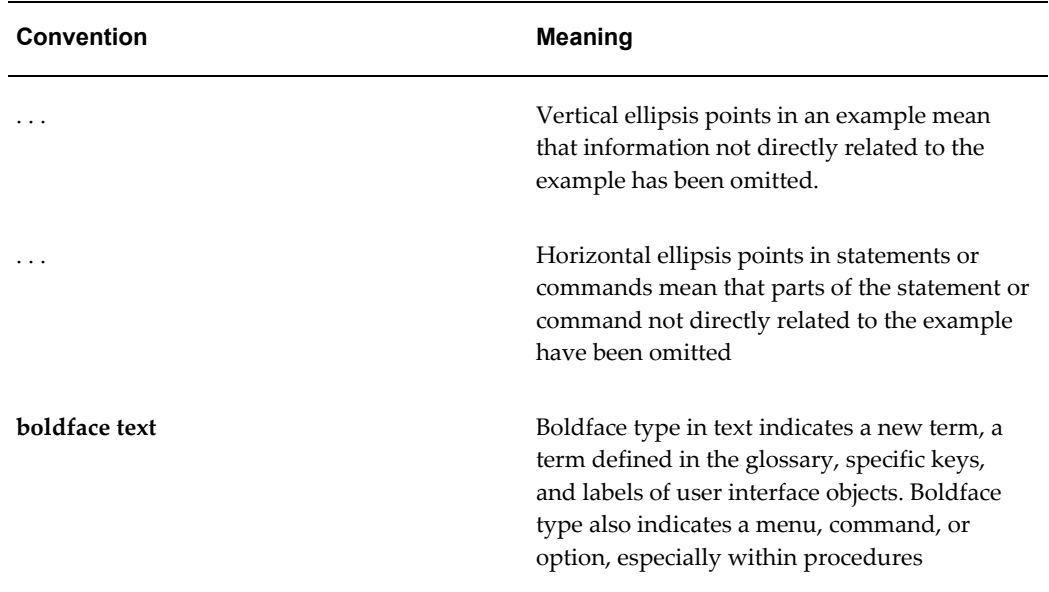

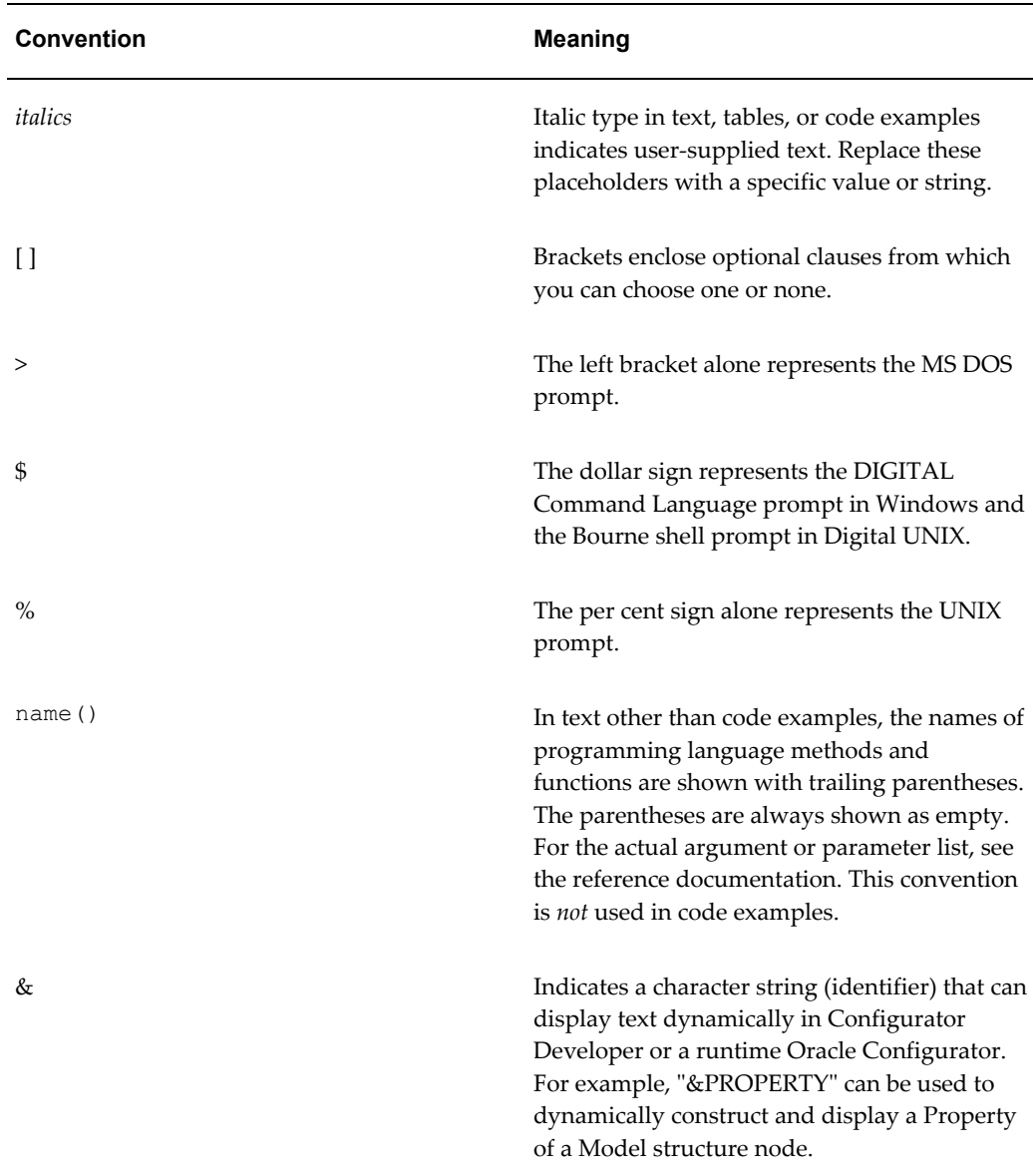

## **Product Support**

<span id="page-25-0"></span>The mission of the Oracle Support Services organization is to help you resolve any issues or questions that you have regarding Oracle Configurator Developer and Oracle Configurator.

To report issues that are not mission-critical, submit a Technical Assistance Request (TAR) using MetaLink, Oracle's technical support Web site, at:

### **Example**

http://www.oracle.com/support/metalink/

Log into your MetaLink account and navigate to the Configurator TAR template:

- **1.** Choose the **TARs** link in the left menu.
- **2.** Click on **Create a TAR**.
- **3.** Fill in or choose a profile.
- **4.** In the same form:
	- **1.** Choose **Product**: Oracle Configurator or Oracle Configurator Developer
	- **2.** Choose **Type of Problem**: Oracle Configurator Generic Issue template
- **5.** Provide the information requested in the iTAR template.

You can also find product-specific documentation and other useful information using MetaLink.

For a complete listing of available Oracle Support Services and phone numbers, see:

### **Example**

<span id="page-26-0"></span>http://www.oracle.com/support/metalink

### **Troubleshooting**

Oracle Configurator Developer and Oracle Configurator use the standard Oracle Applications methods of logging to analyze and debug both development and runtime issues. These methods include setting various profile options and Java system properties to enable logging and specify the desired level of detail you want to record.

For more information about logging, see:

- The *Oracle E-Business Suite System Administrator's Guide* for descriptions of the Oracle Applications Manager UI screens that allow System Administrators to set up logging profiles, review Java system properties, search for log messages, and so on.
- The *Oracle E-Business Suite Developer's Guide*, which includes logging guidelines for both System Administrators and developers, and related topics.
- The *Oracle Application Framework Developer's Guide*, which describes the logging options that are available via the Diagnostics global link. This document is available on MetaLink.

# <span id="page-28-1"></span>**Building Configurator Extensions**

This chapter describes how to code and build Configurator Extensions, including suggestions for effective development practices and avoiding common mistakes.

This chapter covers the following topics:

- [Overview of Building Configurator Extensions](#page-28-0)
- [Developing Java Classes and Archives](#page-31-0)
- [Example of Configurator Extension Development](#page-33-0)
- <span id="page-28-0"></span>• [Suggested Development Practices](#page-36-0)

## **Overview of Building Configurator Extensions**

To understand the terms and concepts used in this section, see Configurator Extension Basics, page [1-1](#page-18-1) and the chapter on Configurator Extensions in the *Oracle Configurator Developer User's Guide*.

The figure Overview of Configurator Extension Development, page [2-2](#page-29-0) shows the relationship of a Java development environment to the Oracle Configurator Developer environment when creating Configurator Extensions. In the Java development environment, you compile Java classes and add them to Java archive files. In Oracle Configurator Developer, you upload Java archive files into Configurator Extension Archives.

In your Model, you specify the Archives that form the Model's Archive Path, which is an ordered list of one or more Configurator Extension Archives. Then you create Configurator Extension Rules, which associate Java classes from Archives with Model nodes. In each Rule, you create bindings, which bind together a configuration event, the parameters of a method in the Java class, and arguments related to the Model.

<span id="page-29-0"></span>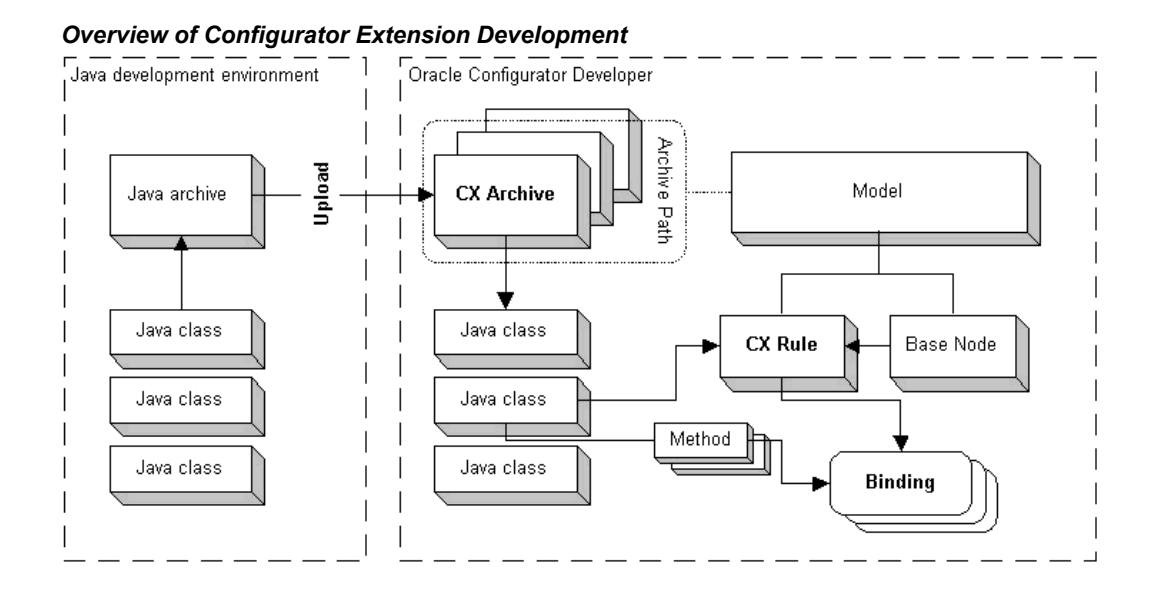

## **Java Development Tasks**

The following tasks are normally performed by the programmer who is developing the Java code for Configurator Extensions. See Implementing Behavior with Java Classes, page [2-3](#page-30-0) for more details.

**1.** Develop Java classes and archives.

See Developing Java Classes and Archives, page [2-4](#page-31-0).

**2.** Create Configurator Extension Archives and upload Java archives.

See the *Oracle Configurator Developer User's Guide* for details on this and the following tasks.

- **3.** Inspect the classes in an Archive.
- **4.** Add archives to a Model's Archive Path.
- **5.** Optionally, modify the Archive Path for a Model.

### **Configuration Modeling Tasks**

The following tasks are normally performed by the model designer who is developing the configuration model and rules. See Incorporating Behavior into Configuration Models, page [2-3](#page-30-1) for more details.

**1.** Create a Configurator Extension Rule.

See the *Oracle Configurator Developer User's Guide* for details on this and the

following tasks.

- **2.** Choose the Java class for a Rule.
- **3.** Create event bindings for a Rule.
- **4.** Bind arguments from the Model to parameters of Java methods.

If you change the type or number of the parameters of a method used in a Configurator Extension Rule, then you must create a new binding that reflects those changes.

<span id="page-30-0"></span>**5.** Test Configurator Extensions.

### **Implementing Behavior with Java Classes**

Implement the behavior of your Configurator Extension by creating one or more Java classes and methods that use the Oracle Configuration Interface Object (CIO) to access a runtime configuration object. For details on using the CIO, see Part 2, .

You can create your Configurator Extension class in any Java development environment. Then you store the compiled Java class in an archive file, using either the JAR or Zip format for your archive. You complete the coding stage of Configurator Extension development by uploading your archive to the Configurator Developer Repository as a Configurator Extension Archive.

Developing Java Classes and Archives, page [2-4](#page-31-0) provides the detailed procedure for the coding stage of Configurator Extension development.

<span id="page-30-1"></span>For an example, see Example of Configurator Extension Coding, page [2-6.](#page-33-1)

## **Incorporating Behavior into Configuration Models**

The detailed procedure for the modeling stage of Configurator Extension development is provided in the *Oracle Configurator Developer User's Guide*. This section provides a simple overview.

In Oracle Configurator Developer, you create a connection between your Java class and your configuration model. To create this connection, you create a Configurator Extension Rule that binds specific parameters of a Java method to specific nodes or Properties of a Model.

Configurator Extension Binding, page [2-4](#page-31-1) illustrates the relationship of bindings to Configurator Extension Rules. In this relationship:

- Each Model can include an Archive Path.
- A Configurator Extension Rule for the Model specifies:
	- A base node in the Model's structure
- A Java class from one of the Archives in the Archive Path
- One or more bindings
- A binding specifies:
	- A method from the specified Java class
	- An event
	- A mapping between each parameter of the method and an argument related to the Model

The Java types of the parameters of your method must agree with the types of Model entities that are eligible for event binding. For a list of the Java classes that you can use in event bindings, see Java Parameter Types for Configurator Extensions, page [C-1](#page-162-1).

### *Configurator Extension Binding*

<span id="page-31-1"></span>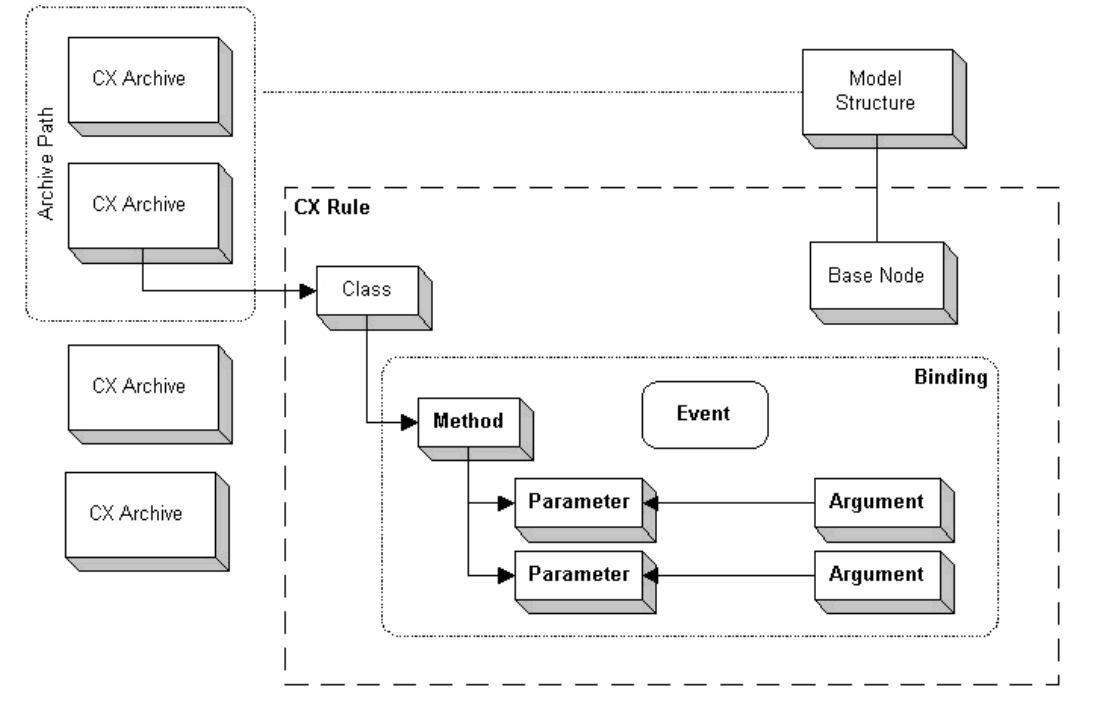

<span id="page-31-0"></span>For an example of the modeling stage of Configurator Extension development, see Example of Configurator Extension Modeling, page [2-7](#page-34-0).

## **Developing Java Classes and Archives**

This section describes the basic process for coding Configurator Extensions.

Configurator Extensions depend on the CIO for access to your configuration model. For more background, see Part 2, .

- **1.** Use a Java development environment or text editor to create a .java file in which to define a Java class. See Sample Java Code for Configurator Extension (InstanceNameChange.java), page [2-7](#page-34-1) for an example of a very basic Java class that can be used for a Configurator Extension.
- **2.** Define your class path to include the package oracle.apps.cz.cio.

See Installation Requirements for Configurator Extensions, page [1-5.](#page-22-2)

**3.** Import the classes from the CIO that your Configurator Extension requires to do its work. See CIO Basics, page [4-1](#page-56-2) for background. The following example is typical:

```
Example
```
import oracle.apps.cz.cio.Component;

If you use a class from the collections library, such as List, then for compatibility with the CIO's package structure you must import the class using this syntax:

### **Example**

import com.sun.java.util.collections.List;

**4.** Define a class in which to determine the behavior of your Configurator Extension.

### **Example**

```
public class InstanceNameChange {
  // implement methods here
}
```
**5.** Create methods that implement the desired behavior for your Configurator Extension. Any methods that you intend to use in a binding in a Configurator Extension Rule must be declared as public.

Call methods from the CIO that perform required interaction with your configuration model (see The CIO's Runtime Node Interfaces, page [4-2](#page-57-1)).

### **Example**

```
public void setDefaultName(Component comp, TextFeature tf) {
     // implement CX behavior here
 }
```
Names of methods used for Configurator Extensions cannot be longer than 30 characters.

The Java types of the parameters of your method must agree with the types of Model entities that are eligible for event binding. For a list of the Java classes that you can use in event bindings, see Java Parameter Types for Configurator Extensions, page [C-1](#page-162-1).

**6.** Compile the .java file into a .class file.

Use the correct version of the Sun JDK for your platform. See Installation Requirements for Developing Configurator Extensions, page [1-5.](#page-22-3)

**7.** Put the resulting .class file into a Java archive file.

You can use either the JAR or Zip format for the Java archive. The archive must be valid. This means that the directory structure of the archive must correspond to the package structure of the Java packages in the archive. For example, the following examples refer to the same class in consistent ways. The first line shows an import statement using a package reference to the class, and the second line shows the directory path to the class as stored in an archive file:

### **Example**

import oracle.apps.cz.cio.Component; oracle/apps/cz/cio/Component.class

**8.** Now the Java archive file can be incorporated into a Configurator Extension Archive in Configurator Developer. See Incorporating Behavior into Configuration Models, page [2-3](#page-30-1).

## **Example of Configurator Extension Development**

<span id="page-33-0"></span>This section provides a basic example of the development of a Configurator Extension, which consists of:

- Example of Configurator Extension Coding, page [2-6](#page-33-1)
- <span id="page-33-1"></span>• Example of Configurator Extension Modeling, page [2-7](#page-34-0)

### **Example of Configurator Extension Coding**

Sample Java Code for Configurator Extension (InstanceNameChange.java), page [2-7](#page-34-1) shows the Java source code for a very simple Configurator Extension.

See Developing Java Classes and Archives, page [2-4](#page-31-0) for details on how to create this code and prepare it for use in a configuration model. See Example of Configurator Extension Modeling, page [2-7](#page-34-0) for how this code is used in a Configurator Extension Rule.

```
Sample Java Code for Configurator Extension (InstanceNameChange.java)
// When bound to the event for addition of a component instance, 
// takes input from the value of a bound Text Feature 
// and changes the instance name to that corresponding text.
import oracle.apps.cz.cio.Component;
import oracle.apps.cz.cio.TextFeature;
public class InstanceNameChange {
     public void setDefaultName(Component comp, TextFeature tf) {
        String name = tf.getCurrentValue();
         comp.setInstanceName(name);
     }
}
```
## **Example of Configurator Extension Modeling**

<span id="page-34-0"></span>See the *Oracle Configurator Developer User's Guide* for details on how to incorporate a Configurator Extension in a configuration model and test it. See Example of Configurator Extension Coding, page [2-6](#page-33-1) for how the behavior of this example is coded in Java.

Incorporating Behavior into Configuration Models, page [2-3](#page-30-1) provides a summary of the tasks for the modeling stage of Configurator Extension development.

The following list summarizes the options specific to this example:

- Use the Java source code in Sample Java Code for Configurator Extension (InstanceNameChange.java), page [2-7](#page-34-1) to create your Java archive file and Configurator Extension Archive.
- When you define model structure, include a Component that can be instantiated multiple times and a Text Feature with some Initial Value of your choice.
- When you define a Configurator Extension rule, use the options listed in the following table:

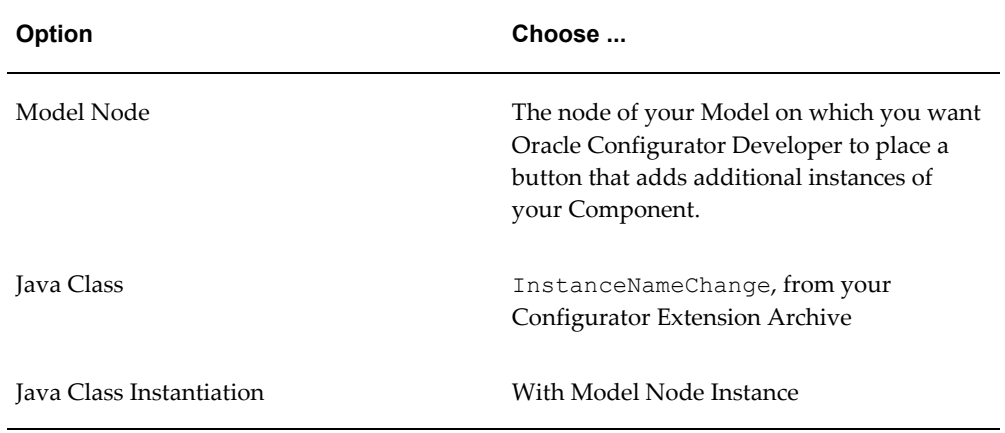

• When you define an event binding, use the options listed in the following table:

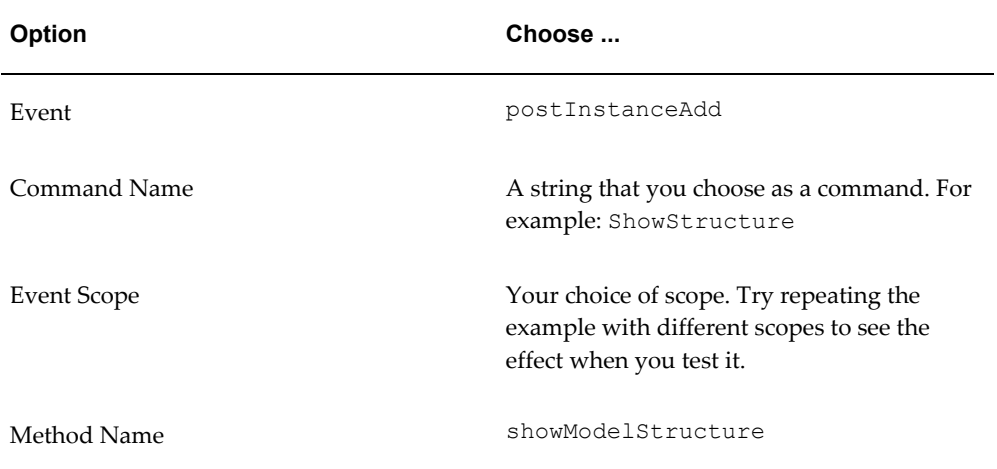

• When you define your argument bindings, use the options listed in the following tables:

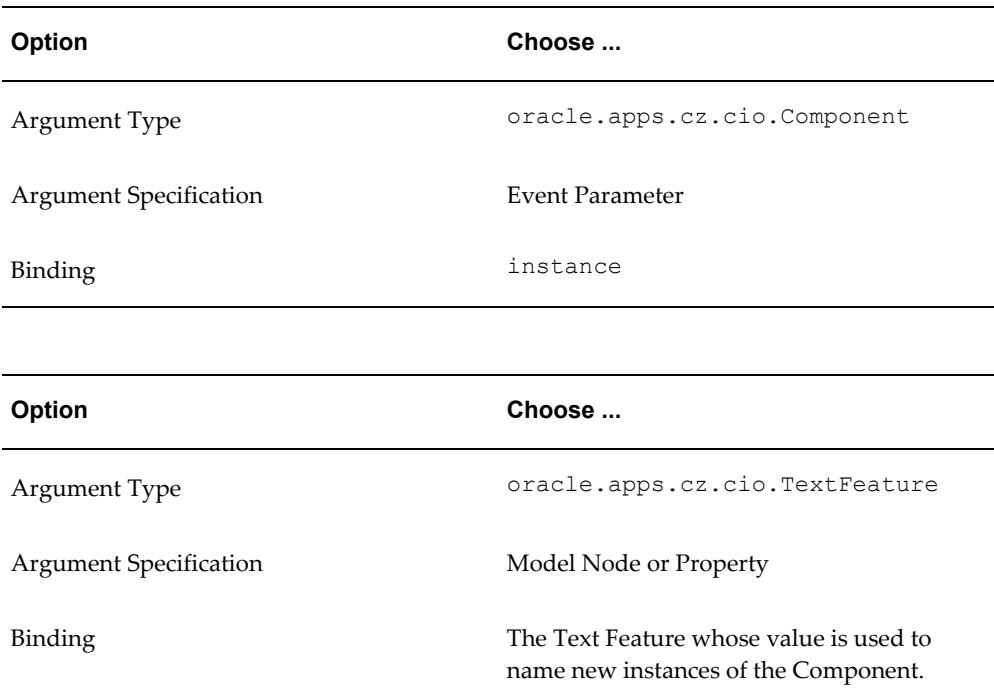

- When you test the Model, try this procedure:
	- **1.** Generate logic for the Model and refresh its User Interface.
	- **2.** Click **Test Model** and select a User Interface. When it appears, the UI contains a
field for the value of the Text Feature and a button (whose default caption is **Add Another**) for adding new instances of the instantiable Component.

- **3.** Click the button to add a new instance of the Component. This action is handled by the runtime Oracle Configurator as a postInstanceAdd event, which triggers the Configurator Extension, which is bound to that event.
- **4.** The runtime Oracle Configurator changes the name of the new instance of the Component to the value of the Text Feature.
- **5.** Change the value of the Text Feature, then add another instance of the Component. The new text value is used to name the new instance.

You can also test Configurator Extensions outside Configurator Developer, by creating an HTML test page that substitutes for your host application. (An example is provided in the *Oracle Configurator Installation Guide*.)

# **Suggested Development Practices**

This section contains an assortment of suggested practices for developing Configurator Extensions more efficiently and conveniently. These practices include:

- Observing Project Requirements, page [2-10](#page-37-0)
- Avoiding Common Errors, page [2-10](#page-37-1)
- Observing Thread Safety, page [2-10](#page-37-2)
- Handling Exceptions Properly, page [2-11](#page-38-0)
- Avoiding Circularity and Recursion, page [2-12](#page-39-0)
- Taking Advantage of Argument Binding, page [2-13](#page-40-0)
- Sharing Class Instances, page [2-13](#page-40-1)
- Disabling Configurator Extensions, page [2-14](#page-41-0)
- Testing for a Null User Interface, page [2-14](#page-41-1)
- Using Logging to Examine Problems, page [2-15](#page-42-0)
- Checking for Deleted or Discontinued Nodes, page [2-15](#page-42-1)
- Managing JDBC Connections, page [2-15](#page-42-2)
- Accessing More Node and Text IDs, page [2-16](#page-43-0)

### **Observing Project Requirements**

<span id="page-37-0"></span>Using Configurator Extensions and the CIO allows you to build very powerful applications with Oracle Configurator. There are important requirements that you should fulfill if you want to maximize your success with Configurator Extensions.

- The programmers developing the Java code must possess the requisite skills. See Prerequisite Skills for Developing Configurator Extensions, page [1-2](#page-19-0) for a description.
- You must develop a test plan for your Configurator Extensions, including a way to isolate problems caused by them. You need to test your Configurator Extensions early and often.

If you contact Oracle Support Services (as described in Product Support, page [1-8\)](#page-25-0), you will be asked to reproduce the problem without the Configurator Extensions. If it is impossible to reproduce the problem without Configurator Extensions, you will need to explain why you believe your code is not the cause of the problem. See Disabling Configurator Extensions, page [2-14](#page-41-0) for information on features that enable you to isolate the effects of your Configurator Extensions.

### **Avoiding Common Errors**

<span id="page-37-1"></span>Observe the following guidelines to avoid common coding errors:

- Ensure that any static variables and methods are thread-safe. Be aware that CIO interfaces are not thread-safe. See Observing Thread Safety, page [2-10](#page-37-2) for details.
- Use one transaction per CIO operation. See Using Logic Transactions, page [7-1](#page-98-0) for details.
- <span id="page-37-2"></span>• Handle exceptions properly and avoid empty catch blocks. See Handling Exceptions Properly, page [2-11.](#page-38-0)

### **Observing Thread Safety**

CIO interfaces are not thread-safe. A single configuration session should only be accessed by a single thread at a time. Whenever a custom application interacts directly with the CIO, you must ensure that it accesses a configuration session by only a single thread at a time. Multithreading problems can occur, for instance, when end users click multiple times in a child window spawned by a locked parent window. You can prevent multithreading problems by locking your User Interface or synchronizing on your servlet. See Sharing a Configuration Session, page [5-14](#page-75-0) for an example of when this is a consideration.

Even if you follow this practice, multithreading problems can be caused if the end user closes the child window by clicking on the "X" button (in the upper-right-hand corner of

the child window's frame). Doing so unlocks the parent window, but does not terminate the thread that was processing the actions in the child window. When control is returned to the UI in the parent window, a new thread is spawned for further processing (such as computing availability, or performing user requests). Consequently, multiple threads exist for the CIO, a situation that can lead to the JVM crashing.

<span id="page-38-0"></span>To protect against the potential multithreading effects of end users prematurely closing child windows, developers should trap the "X" button action in their code. The details for this solution are browser-dependent.

### **Handling Exceptions Properly**

**Caution:** Improper handling of exceptions is the source of many problems that are difficult to diagnose. See Handling Exceptions, page [8-9](#page-110-0) for more information.

*Do not ignore or swallow exceptions* raised by your code. Ignoring exceptions makes it very difficult to determine the cause of some problems. Handling exceptions properly is sound Java coding practice.

*Never leave a catch block empty*, as is shown in the example Empty Catch Block, page [2-11](#page-38-1). The empty catch block causes your code to silently ignore the exception. The program may then fail at some later point that is quite unrelated to the source of the problem, making it very hard to analyze.

### <span id="page-38-1"></span>**Empty Catch Block**

```
...
     try {
         opt1.setState(IState.TRUE);
 }
    catch (LogicalException le) {
   // an empty catch block ignores exceptions
     }
...
```
This advice applies to both checked exceptions (such as predictable user errors) and unchecked exceptions (unpredictable program failures). Checked exceptions should always be handled, as shown in Catch Block That Handles an Exception, page [2-11](#page-38-2). Leaving a catch block empty is worse than not catching an unchecked exception at all, since an unhandled unchecked exception (with no catch block at all) causes the program to fail and preserves some failure information for debugging.

### <span id="page-38-2"></span>**Catch Block That Handles an Exception**

```
...
    try {
        opt1.setState(IState.TRUE);
 }
    catch (LogicalException le) {
    // the exception is handled
        throw new RuntimeException("Error");
    }
...
```
### **Avoiding Circularity and Recursion**

<span id="page-39-0"></span>Avoid coding that results in circularity or recursion. Scenarios that might cause this are described in:

- Example of Circularity, page [2-12](#page-39-1)
- Example of Recursion, page [2-12](#page-39-2)

### <span id="page-39-1"></span>**Example of Circularity**

You might unintentionally define Configurator Extensions that call each other in a circular chain.

For example, you might bind the postValueChange event to a method that increments the value of a node, and also to some other method that increments the value of the same node. At runtime, the change to the node made by one method triggers the other method, which changes the node again, and triggers the first method. The resulting endless loop of value changes results in a stack overflow. You can determine whether this occurred by checking the stack trace. When the stack overflow occurs in native code, as it often will, the JVM dies with a segmentation violation. On many platforms an hs\_err file is not generated. A core dump file is generated (if you have not set coredumpsize to 0), but using gdb on that file to get a backtrace often will not show Java frames, making this problem very difficult to debug.

This kind of scenario can also occur with the onConfigValidate event, which is dispatched during the validation performed after every CIO transaction.

### <span id="page-39-2"></span>**Example of Recursion**

You might unintentionally invoke a method that calls itself recursively in an endless loop.

For example, you might bind the method setIntegerValue() in Inadvertent Recursion (RecursionExample.java), page [2-13](#page-40-2) to the postValueChange event. (You would also bind its node parameter to an Integer Feature, and its config parameter to the system parameter Configuration, with an event scope of Base Node.)

```
Inadvertent Recursion (RecursionExample.java)
import oracle.apps.cz.cio.IInteger;
import oracle.apps.cz.cio.Configuration;
import oracle.apps.cz.cio.ConfigTransaction;
import oracle.apps.cz.cio.LogicalException;
public class RecursionExample {
     public void setIntegerValue(IInteger node, Configuration config) {
        ConfigTransaction tr = config.beginConfigTransaction();
         try {
             int val = node.getIntValue();
             node.setIntValue(val + 1 ); // no limit to setting values
             config.commitConfigTransaction(tr);
         } catch(LogicalException le) {
            le.getExceptionCause(); // handle the returned node
 }
     }
}
```
The setIntegerValue() method changes the value of the specified node inside a transaction (which is sound practice). However, every time a transaction is committed, the CIO traverses the list of changes to the configuration (as described in Validating Configurations, page [8-1](#page-102-0)) and detects the change to the node, and this change triggers the postValueChange event, which calls the setIntegerValue() method again, in a loop.

To avoid this recursion, you must place a limit on the setIntegerValue() method, such as the following:

```
Example
if (val < 100) { node.setIntValue(val + 1 ); } // limit to setting 
values
```
<span id="page-40-0"></span>At runtime, this method increments the value of the Integer Feature until it reaches 100, and then stop.

### **Taking Advantage of Argument Binding**

Try to make your code simple and reusable by taking advantage of the power of argument binding.

- When you want to get a node for processing, do not use *node*.getChildByName() . Instead, you can simply bind the desired node to a method parameter in Oracle Configurator Developer.
- When you only need one Property of a node, do not bind the node. Instead, bind the Property. For example, if you need the name of the node *node*, then bind to the System Property *node*.Name() instead of binding *node* itself and calling *node*. getName() in your code.

### **Sharing Class Instances**

<span id="page-40-1"></span>All the bindings on a single Configurator Extension Rule share an instance of a class.

This means that any member variable can be shared.

You can group bindings based on their intended functionality or based on their class usage, and incur less overhead in the creation of objects.

If your Configurator Extension class uses static member variables to communicate between different instances of the class, the variables cannot be shared across configurations of different models. For example, a Configurator Extension Rule whose base node is in Model M1 will not be able to share static member variables with a Configurator Extension Rule whose base node is in the Model M2 even if both Configurator Extensions are bound to the same Configurator Extension class, MyClass.

### **Disabling Configurator Extensions**

<span id="page-41-0"></span>When debugging problems with Oracle Configurator, it is sometimes very helpful to disable some or all of your Configurator Extensions. Disabling Configurator Extensions shows whether the likely source of a problem is in your Configurator Extensions or in the Model that they are associated with. If the problem disappears when you disable Configurator Extensions, then the problem is likely to be in your code. If the problem persists, then the problem is likely to be in your model structure or configuration rules.

- To disable one or more individual Configurator Extensions, navigate to the Rules area of the Workbench in Oracle Configurator Developer. Then edit the Configurator Extension Rule and select its **Disable** check box, which disables only that Rule. See the *Oracle Configurator Developer User's Guide* for details.
- To disable many or all Configurator Extension Rules for a Model, navigate to the Rules area of the Workbench in Oracle Configurator Developer. Then select the rules, or a folder of rules, and select **Disable** from the **Actions** list. See the *Oracle Configurator Developer User's Guide* for details.
- To disable all Configurator Extensions in your runtime Oracle Configurator, set the profile option CZ: Disable Configurator Extensions to Yes. See the *Oracle Configurator Installation Guide* for details on setting this profile option.

This option overrides the settings in Oracle Configurator Developer.

This option also disables Functional Companions for Models that have already been published.

### **Testing for a Null User Interface**

<span id="page-41-1"></span>If a Configurator Extension might be used with both DHTML UIs (created with a previous release of Oracle Configurator Developer) and generated UIs (created with the HTML-based version of Oracle Configurator Developer), then you should always test for the existence of a DHTML UI. This can also be a way to check which type of UI is in use.

To test for the existence of a DHTML user interface, call

Configuration.getUserInterface(), as shown in Testing for a Null User Interface, page [2-15.](#page-42-3) If the test occurs when the runtime configuration is rendered in a generated UI, then it always returns null.

### <span id="page-42-3"></span>**Testing for a Null User Interface**

```
...
mUi = this.getRuntimeNode().getConfiguration().getUserInterface();
if (mUi := null) \frac{1}{2} the UI is DHTML \}else { // the UI is generated }
...
```
### **Using Logging to Examine Problems**

<span id="page-42-0"></span>When debugging problems with Oracle Configurator, it is very helpful to examine the log file entries created by the CIO during a runtime configuration session. You can insert statements in your code to specify how the entries are written. See Logging Through the CIO, page [11-1](#page-134-0) for details.

### **Checking for Deleted or Discontinued Nodes**

<span id="page-42-1"></span>When working with a runtime node that might have been deleted during a configuration session, always call IRuntimeNode.isDeleted() to test whether that node is actually deleted. Attempting to access or set some attribute of a deleted node generates a NodeDeletedException at runtime. Some methods commonly used to work with nodes are getState(), setState(), and so on. If a configured instance of your Model might contain discontinued nodes, then you should also call IRuntimeNode.isDiscontinued() as a condition of working with a node. A discontinued node is one that exists in an installed configuration of a component (as recorded in Oracle Install Base), but has been removed from the instance of the component being reconfigured, either by deletion or by deselection. If a node has been discontinued by deselection, but not by deletion, then calling a method on it will not raise a NodeDeletedException.

For examples of situations in which you might need to test for deleted or discontinued nodes, see the following sections:

- Getting and Setting Logic States, page [6-6](#page-85-0)
- Getting and Setting Numeric Values, page [6-9](#page-88-0)
- <span id="page-42-2"></span>• Access to Options, page [6-13](#page-92-0), which includes a code example, Testing Whether an Option Is Selected, page [6-14](#page-93-0)

### **Managing JDBC Connections**

Both Configurator Extensions and custom applications use JDBC connections to access the database.

Custom applications must create a database context object before using the CIO, as

described in Initializing the CIO, page [4-4](#page-59-0). If a custom application needs to access the database after the creation of the Configuration, then they can borrow the context associated with the session's Configuration object, by using Configuration.getContext(). When such applications are finished with the connection, they must release it with

CZWebAppsContext.releaseJDBCConnection(). They should never call java.sql.Connection.close() to close the connection, because it does not properly return the connection back to the connection pool. When custom applications are finished with the context object, they must call Context.free(), to prevent connection leaks.

Configurator Extensions do not have to create their own context object and JDBC connection simply to access the configuration model and rules; those connections are created when the runtime Oracle Configurator starts a configuration session. But if Configurator Extensions need to access the database for special queries or invocations, they can borrow the context associated with the session's Configuration object, by using Configuration.getContext(). If they borrow the session context, Configurator Extensions should *not* call context.releaseJDBCConnection() or java.sql.Connection.close(), because the Web Service already being used by the session will properly free the database resources; calling either of those methods causes a connection leak. However, if a Configurator Extension creates its own context and connection instead of borrowing the session's, then it must follow the practice for releasing connections and contexts that is described here for custom applications.

### **Accessing More Node and Text IDs**

<span id="page-43-0"></span>The CZ schema was enhanced in Release 12.1.1 to greatly increase the number of Model nodes and translatable text records that can be created over the life of a database instance. Previously, you could create approximately 2 billion total nodes in the structures of all your Models, and approximately 2 billion translatable text strings. Now, these totals have been increased to approximately 999 trillion.

If you have Configurator Extensions or other custom Java code that uses the CIO, then this schema change requires you to take certain actions. For details, see the sections on upgrade considerations and new public APIs, under "Support for More Node and Text IDs", in the Oracle Configurator Release Notes for Release 12.1.1, on Oracle MetaLink. A brief description follows:

- The Java representation of the database columns representing IDs for Model nodes and translatable text records has changed from int to long. The affected tables and columns are listed in the Release Notes.
- Where a CIO method refers to one of these IDs, an additional signature for the method has been added, to return a long value, or take a long parameter, instead of an int value or parameter. The added long-oriented methods are listed, with their int-oriented equivalents, in the Release Notes.
- The Release Notes describe the circumstances under which you need to make

modifications to your code in order to keep Oracle Configurator working correctly for your application.

# **Uses for Configurator Extensions**

This chapter collects instructions on how to use Configurator Extensions for specific tasks, such as generating custom output and filtering for connectivity

This chapter covers the following topics:

- [Types of Configuration Events](#page-46-0)
- [Generating Custom Output](#page-47-0)
- [Filtering for Connectivity](#page-50-0)
- <span id="page-46-0"></span>• [Requiring Text Input Dynamically](#page-52-0)

# **Types of Configuration Events**

Every Configurator Extension must be bound to some configuration event. Therefore, you should review the available events to help determine the situations in which you can employ a Configurator Extension.

While there are no formal types for Configurator Extensions themselves, it is possible to categorize the configuration events to which you can bind Configurator Extensions. The table Types of Configuration Events, page [3-2](#page-47-1) lists the available types of configuration events and an example event for each type. For a list of events that you can use for processing configurations, see Events for Processing Configurations, page [5-11](#page-72-0). For more details, and a full list of the available events, see the chapter on Configurator Extensions in the *Oracle Configurator Developer User's Guide*.

### *Types of Configuration Events*

<span id="page-47-1"></span>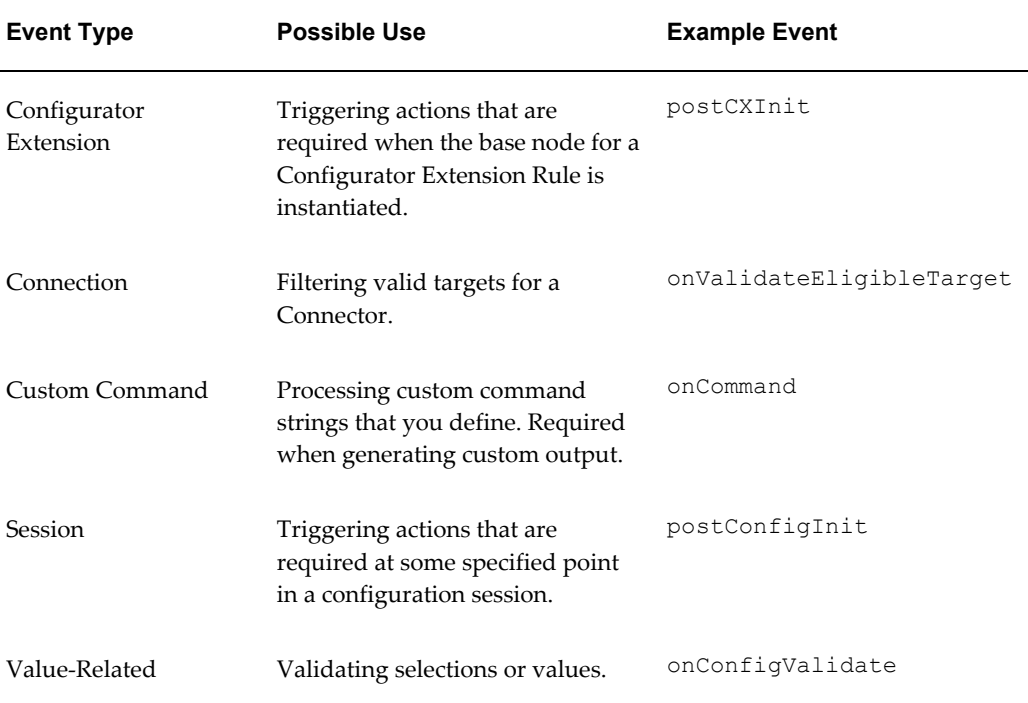

### **Generating Custom Output**

<span id="page-47-0"></span>You can generate custom output that is displayed when the end user clicks a button in the UI of the runtime Oracle Configurator.

The Configurator Extension for this task must be bound to the onCommand event with a custom command string that you define. This custom command is handled by the UI layer for the runtime Oracle Configurator. The other requirement is that your Java method must take an argument of type HttpServletResponse.

For the detailed procedure for creating a Configurator Extension Rule, see Building Configurator Extensions, page [2-1](#page-28-0) and the related sections of the *Oracle Configurator Developer User's Guide*. A summary of the required tasks is provided here, with additional explanation where necessary.

**1.** The Java method for your Configurator Extension class must take an argument of the type javax.servlet.http.HttpServletResponse. You must use this data type because it is the location where your Configurator Extension generates custom output.

An example of a very simple custom output class is shown in Generating Custom Output (HelloWorldCX.java), page [3-5.](#page-50-1) The example prints a simple message in an HTML page.

- **2.** Compile the Java class for your Configurator Extension and place it in a Java class archive file.
- **3.** Create a Configurator Extension Archive for the class, and add it to the Archive Path for your Model.
- **4.** Define a Configurator Extension Rule with the options listed in the following table:

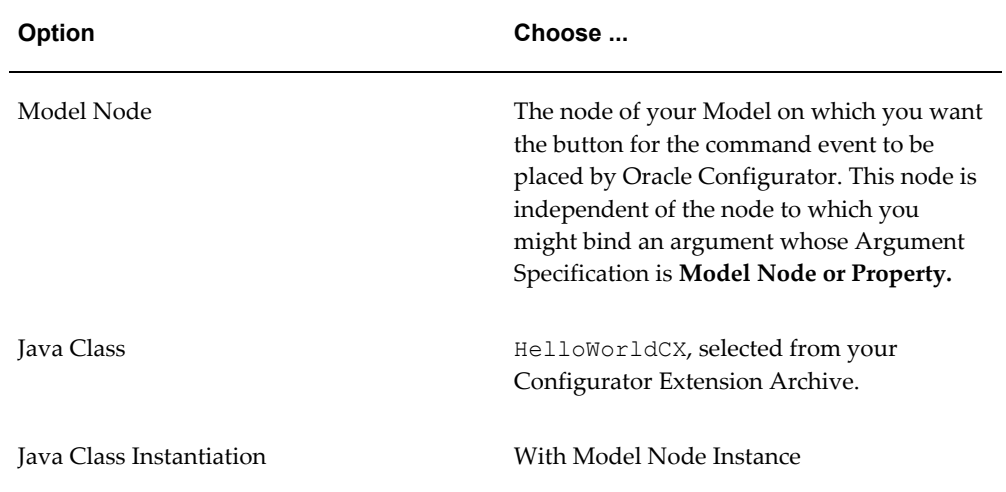

**5.** Create an event binding for the Configurator Extension Rule with the options listed in the following table:

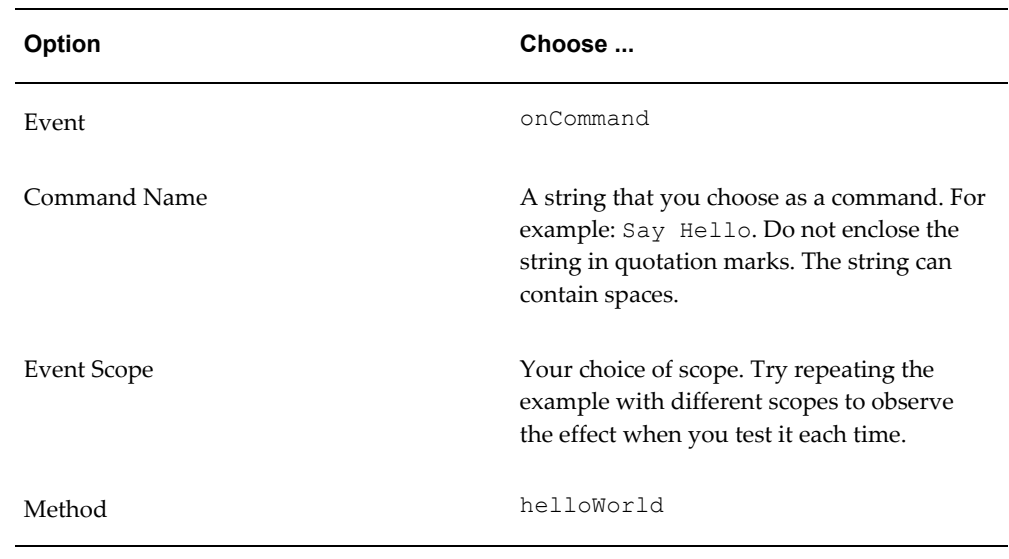

**6.** Create an argument binding for the event binding with the options listed in the following table:

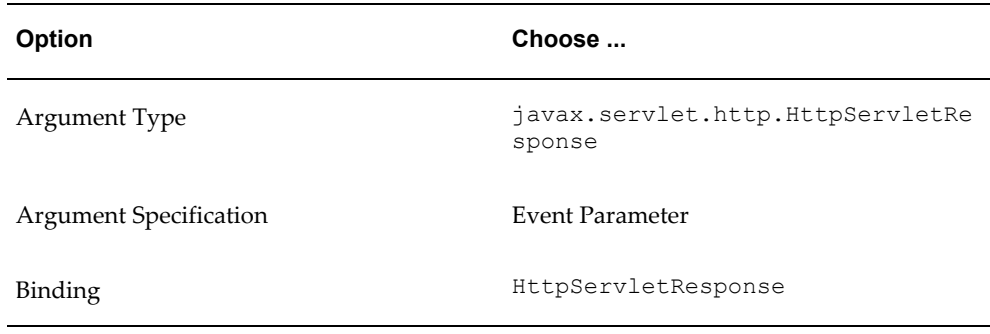

- **7.** Generate logic for your Model, to reflect the addition of the Configurator Extension Rule.
- **8.** Create or refresh a User Interface for your Model. This creates a button in the User Interface that by default is captioned with the Command Name that you specified in the binding for the onCommand event. The button is placed on the page for the Model Node that you associated with the Configurator Extension (the base node).

To change the default caption of the button, edit the **Text Expression** field in the **Caption Source** for the button.

The **Button Action** for the button is automatically set by Oracle Configurator Developer to use an **Action Type** of **Raise Command Event** in which the Command is the Command Name string in your event binding. The fact that these command strings are the same is what causes the button to invoke the Java class for your Configurator Extension. If you change the Command Name string in your event binding, you must also change it for the **Raise Command Event**.

**9.** Test the Configurator Extension from Configurator Developer by choosing the **Test Model** button, then choosing the Model Debugger, or the User Interface that you generated. When you click the button that triggers the Configurator Extension, it produces a secondary window and writes the specified message in it.

You can modify the characteristics of the secondary window in Configurator Developer. The Action Parameters for the Button element include an Output Window Options field, into which you can enter HTML attributes for the window. See the *Oracle Configurator Developer User's Guide* for information on editing User Interface elements.

**10.** For another example of generating output, see Generating Output with a Configurator Extension (ShowStructureCX.java), page [B-4](#page-149-0) in Generating Output Related to Model Structure, page [B-1.](#page-146-0)

Keep the following in mind when working with custom output:

• If you bind multiple Configurator Extensions to the same command event, they share the same Button element in the User Interface. When you click that button in the runtime Oracle Configurator, it triggers all those bound Configurator Extensions.

• If you use the limited edition of Oracle Configurator Developer to create a DHTML UI for a Model that already contains multiple Configurator Extension command bindings, then it generates a Button for each command binding. However, when you click a button in the runtime Oracle Configurator, only the first Configurator Extension runs.

### <span id="page-50-1"></span>**Generating Custom Output (HelloWorldCX.java)**

```
import java.io.IOException;
import javax.servlet.http.HttpServletResponse;
// This CX does not use the CIO, so no need to import CIO classes
public class HelloWorldCX {
     public HelloWorldCX() {
 }
    public void helloWorld(HttpServletResponse resp) {
        StringBuffer sb = new StringBuffer(511);
        sb.append("<html>");
         sb.append("<head>");
        sb.append("<title>Simple CX Test</title>");
         sb.append("</head>");
       sb.append("<body bgcolor='#FFFFFF' text='#000000'>");
         sb.append("HELLO WORLD. This is output from a Configurator 
Extension.");
         sb.append("</body>");
         sb.append("</html>");
         resp.setContentType("text/html");
        resp.setHeader ("Expires", "-1"); // required for MSIE
        try {
        resp.getWriter().println(sb.toString());
 }
        catch (IOException ioe) {
throw new RuntimeException();
        }
 }
}
```
# **Filtering for Connectivity**

<span id="page-50-0"></span>You can define a Connection Filter Configurator Extension that filters the instances of a target Model that are displayed when an end user of the runtime Oracle Configurator clicks a **Choose Connection** button.

### **Defining a Connection Filter Configurator Extension**

To define a Connection Filter Configurator Extension:

**1.** Define a Java class for your Configurator Extension.

See Developing Java Classes and Archives, page [2-4](#page-31-0) for the basic procedure. See Example of a Connection Filter Configurator Extension, page [3-7](#page-52-1) for example code.

**2.** Define a method that determines the criteria for filtering a list of valid targets for a Connector.

Filtering for Connectivity (TargetFilter.java), page [3-7](#page-52-2) defines such a test in the body of validateEligibleTarget().

**3.** In Oracle Configurator Developer, define a Configurator Extension Rule, and create a binding for the onValidateEligibleTarget event.

Bind the Event Parameter named target as the argument to the parameter of your validateEligibleTarget() method named target.

Bind the Event Parameter named connector to the Connector node whose target instances you want to filter.

See the *Oracle Configurator Developer User's Guide* for information about connectivity and creating Connectors.

### **Behavior of Connection Filter Configurator Extensions**

In the runtime Oracle Configurator, when the end user clicks a **Choose Connection** button, Oracle Configurator gets the list of all target instances of the Connector, then invokes any Configurator Extension bindings that are listening for the onValidateEligibleTarget event on this Connector. If any of these bindings return false, then that instance is removed from the list of potential targets, and is not displayed in the Connection Chooser.

- If there are no target instances that satisfy the filter, then Oracle Configurator displays a notification of that fact to the end user.
- The same Connection Filter Configurator Extension can be associated with more than one Connector. The same filtering test is performed, but because the potential targets of the Connectors may be different, the resulting set of eligible instances may also be different.
- Different Connection Filter Configurator Extensions can be associated with the same Connector, for example:
	- Model\_A includes Connector\_A
	- In Model\_A, Configurator Extension CX\_1 is associated with Connector\_A
	- Model\_A is referenced in Model\_B (and so Connector\_A is accessible through the reference)

In Model B, Configurator Extension CX 2 is associated with Connector A

In the runtime Oracle Configurator, when the end user clicks the **Choose Connection** button for Connector\_A, Oracle Configurator displays a Connection Chooser containing all of the target instances that satisfy both CX\_1 and CX\_2.

### **Example of a Connection Filter Configurator Extension**

<span id="page-52-1"></span>For an example of a Connection Filter Configurator Extension, see Filtering for Connectivity (TargetFilter.java), page [3-7.](#page-52-2) This Configurator Extension searches the target Model for a Resource named Resource1, and returns False if the value of that Resource is less than 10; otherwise it returns True.

In the runtime Oracle Configurator, this Configurator Extension filters out any potential target instances in which the value of the Resource named Resource1 is less than 10. (If the potential target instance does not even contain a Resource named Resource1, then a NoSuchChildException is raised.)

```
Filtering for Connectivity (TargetFilter.java)
import oracle.apps.cz.cio.Resource;
import oracle.apps.cz.cio.Component;
import oracle.apps.cz.cio.NoSuchChildException;
public class TargetFilter {
  public boolean validateEligibleTarget(Component target){
    Resource resource = null;
     try {
      resource = (Resource)target.getChildByName("Resource1");
     } catch (NoSuchChildException nsce) {
      nsce.printStackTrace();
      return true;
 }
     if (resource.getValue() < 10) {
      return false;
     } else {
      return true;
     }
   }
}
```
# **Requiring Text Input Dynamically**

<span id="page-52-0"></span>Although you can make input for a Text Feature required when you define it in Oracle Configurator Developer (as described in the *Oracle Configurator Developer User's Guide*), you cannot use a configuration rule to make the input be required based on some dynamic runtime condition, such as the state of some other model node.

To make input for a Text Feature dynamically required, use TextFeature.setRequired(boolean required).

### **Example**

In a Configurator Extension, implement a custom method that takes two arguments:

- the Text Feature that you want to make dynamically required
- a node (such as a Boolean Feature or Option) that logically controls whether the Text Feature is required

You can define more complex logic than is shown in this basic example to make the Text Feature required.

In your custom method, if the controlling node (or other logic) is True, call setRequired(True) on the Text Feature; otherwise call setRequired(False). Examples of controlling nodes might be:

- a Boolean Feature named Required?
- an Option named Yes of an Option Feature named Required? that has Options Yes and No

In a Configuration Rule, create an event binding that associates your method with the controlling node and the postValueChange event. Duplicate this event binding, but for the postConfigRestore event.

At runtime, when the end user selects a true value for the controlling node (for example, the Option Yes for the Option Feature Required?), then your Configurator Extension forces the user to enter a non-null value for the Text Feature in order for the configuration to be satisfied.

When using the CIO in the Telecommunications Service Ordering (TSO) flow, do not call TextFeature.setRequired() on passive instances. Doing so will produce a runtime error when the current transaction is committed or rolled back. From the standpoint of the CIO, a passive instance is one that returns False when tested with RuntimeNode.isEditable(). For background on passive instances, see the *Oracle Telecommunications Service Ordering Process Guide*. You should only call TextFeature.setRequired() in a Configurator Extension that is bound to the event postInstanceEditable.

# **Part 2**

# **The Configuration Interface Object (CIO)**

This Part describes the API called the Configuration Interface Object (CIO) and how to use it to interact with the runtime Oracle Configurator. The CIO is used both by Configurator Extensions and by custom applications.

# **CIO Basics**

This chapter explains the basics of the Oracle Configuration Interface Object (CIO) and how to use it. For details about how to use the CIO for specific purposes, see other chapters in Part 2.

This chapter covers the following topics:

- [Background to the CIO](#page-56-0)
- [The CIO's Runtime Node Interfaces](#page-57-0)
- <span id="page-56-0"></span>• [Initializing the CIO](#page-59-0)

# **Background to the CIO**

This section describes the CIO and its relationship to Configurator Extensions.

### **What is the CIO?**

The Configuration Interface Object (CIO) is an API (application programming interface) that provides programs access to the Model used by a runtime Oracle Configurator, which you construct with Oracle Configurator Developer. The CIO is designed to enable you to programmatically perform any interaction with a configuration model that can be interactively performed by an end user during a configuration session.

The CIO is a top-level configuration server. The CIO is responsible for creating, saving and destroying objects representing configurations, which themselves contain objects representing Models, Components, Features, Options, Totals and Resources. The runtime configuration model can be completely controlled and manipulated through these interfaces, using methods for getting and setting logical, numeric and string values, and creating optional subcomponents.

### **Client Applications**

The CIO is the only API supported by Oracle for programmatic interaction with the runtime Oracle Configurator. Consequently, any custom applications must use the CIO. Custom applications are those that integrate Oracle Configurator with a custom user interface (a UI not generated by Oracle Configurator Developer).

The CIO is also used by Configurator Extensions, as described in Configurator Extensions and the CIO, page [1-5.](#page-22-0) Be sure to review the *Oracle Configurator Performance Guide* for information on the performance impacts of Configurator Extensions.

Most of the techniques for using the CIO apply equally to custom applications and Configurator Extensions. This document points out selected cases where there is a distinction between these two applications.

### **Implementation Language**

The Oracle Configuration Interface Object is written in Java, and implemented as the Java package oracle.apps.cz.cio. To use the functionality of the CIO you must import classes from this package.

**Note:** Unless stated otherwise, references in this document to classes, methods, and properties refer to the package oracle.apps.cz.cio, and all code examples are in Java.

### **The CIO and Configurator Extensions**

A Configurator Extension is Java code that calls the CIO.

Configurator Extensions are invoked by the CIO through the runtime Oracle Configurator, and Configurator Extensions call the CIO to get information from the running Model. The CIO is like a broker for the runtime Oracle Configurator, in that it passes information both ways. Programmers writing Configurator Extensions need to know how to use the CIO.

<span id="page-57-0"></span>Each Configurator Extension is an object class. For every component instance in your Model that is associated with a Configurator Extension, the CIO creates an instance of this class.

### **The CIO's Runtime Node Interfaces**

When you program against the CIO, you create one instance of the class CIO (see Initializing the CIO, page [4-4\)](#page-59-0) and one or more instance of the classes Configuration and ConfigParameters (see Working with Configurations, page [5-](#page-62-0) [1](#page-62-0)). You then use the public interfaces of the CIO, such as those listed in Important Runtime Node Interfaces for the CIO, page [4-3,](#page-58-0) to access fields in the runtime node objects created by your instances of CIO and Configuration. Apart from CIO and Configuration, your code should refer only to these public runtime node interface objects. You should not implement any of the runtime node interfaces, but only use them as references to runtime node objects.

In Java, an interface is a special type that allows programmers more flexibility in the

way that they implement the internal details of classes. In Java terms, an interface is a named collection of method definitions, without implementations of those methods. For example, in the CIO, the interface IRuntimeNode specifies methods that are implemented in the class RuntimeNode.

**Note:** In normal circumstances, the only CIO classes that you should create (with the Java keyword new) are:

- CIO
- Configuration
- ConfigParameters

You only need to create these objects when working with a custom application. Configurator Extensions do not need to create them, because that task is performed by the runtime Oracle Configurator when it starts a configuration session.

The table Important Runtime Node Interfaces for the CIO, page [4-3](#page-58-0) lists some of the interfaces defined in the Java package oracle.apps.cz.cio that you are most likely to use in working with the CIO. For more detail about these and the other CIO interfaces, see Reference Documentation for the CIO, page [A-1.](#page-144-0)

<span id="page-58-0"></span>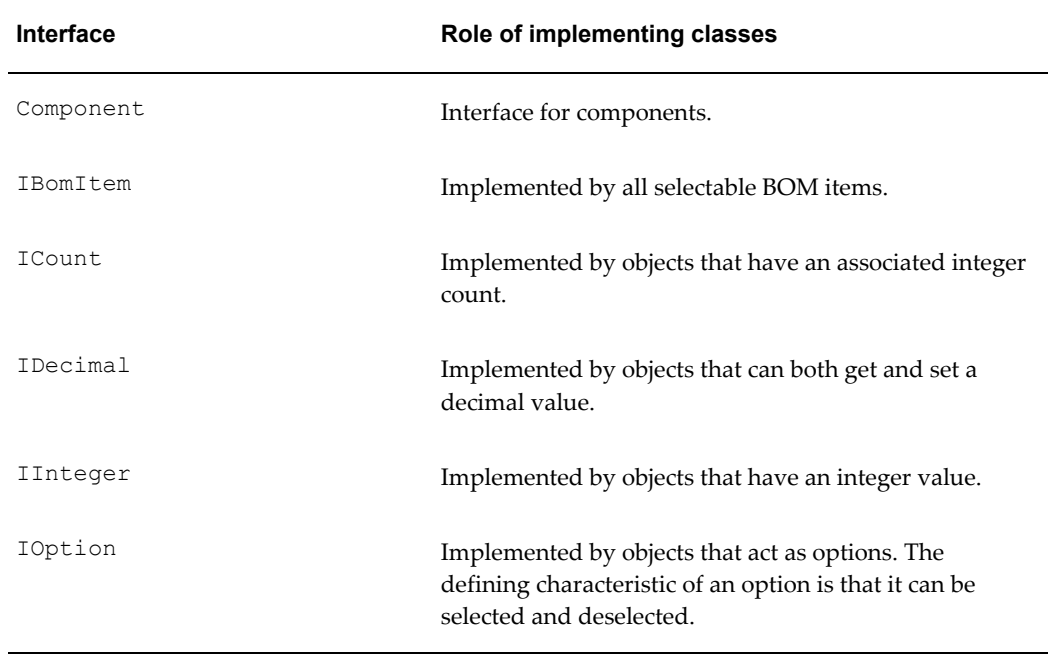

#### *Important Runtime Node Interfaces for the CIO*

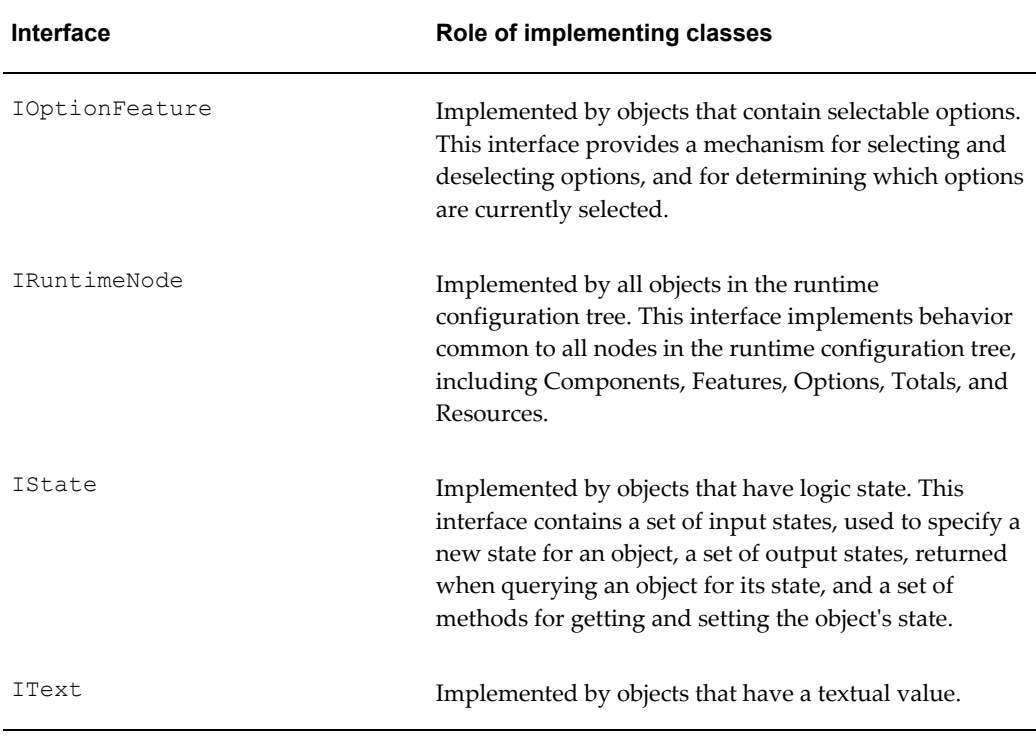

The functionality underlying the CIO interfaces is implemented by other classes in oracle.apps.cz.cio, which are subject to revision by Oracle. This interface/implementer architecture protects your code from the effects of such revisions, since the interfaces remain constant.

# **Initializing the CIO**

<span id="page-59-0"></span>In order to use any of the features of the CIO, an application must initialize it, using a JDBC driver to make a connection to the Oracle Configurator schema. This connection enables the CIO to obtain and store data about Model structure, Configuration Rules, and User Interface.

- This use of the CIO is intended for custom applications. If you are using the CIO in a custom application, you must initialize the CIO.
- When you run Configurator Extensions through the runtime Oracle Configurator or through the testing facilities of Oracle Configurator Developer, this initialization and connection work is automatically handled for you; you do not have to write your own code to initialize the CIO. See Managing JDBC Connections, page [2-15](#page-42-2) for details.

Use the following practice to initialize the CIO:

**1.** Import the necessary classes.

### **Example**

```
import java.sql.Connection;
import java.sql.DriverManager;
import java.sql.SQLException;
import oracle.apps.cz.cio.*;
import oracle.apps.cz.common.*;
```
It is good practice to import only the classes that you actually need. The example here shows oracle.apps.cz.cio.\* for simplicity.

**2.** Load the database driver that you have installed. For instance:

### **Example**

```
Class.forName("oracle.jdbc.driver.OracleDriver");
```
**3.** Create a context object and pass to it the information needed to make a database connection: the full path and name of the DBC file. The context object manages the database connection. You should *not* create a separate connection object (for instance, by using java.sql.DriverManager.getConnection).

### **Example**

*contextObject* = new CZWebAppsContext ("*/fullpath/dbcFileName.dbc*");

In the current release, all DBC files should be installed in the directory identified by the system parameter FND\_SECURE. This directory is distinct from FND\_TOP. Your custom code must access DBC files through FND\_SECURE.

When creating a context object, it is necessary to set the Responsibility ID for the session.

#### **Example**

```
SessionManager sm = contextObject.getSessionManager();
sm.setResp(appId,respId);
```
Consult the Java API reference documentation for

```
oracle.apps.fnd.common.Context.getSessionManager() and 
oracle.apps.fnd.security.SessionManager.setResp(int, int) for 
background.
```
**4.** Create a single global CIO object. This object is shared by any Configuration objects that are created during the configuration session.

```
Example
CIO cioObject = new CIO();
```
Creating a Configuration Object (MyConfigCreator.java), page [5-5](#page-66-0) shows how some of these steps are employed.

# **Working with Configurations**

<span id="page-62-0"></span>This chapter describes how to interact with runtime configuration objects.

This chapter covers the following topics:

- [Overview of Configurations](#page-62-1)
- [Creating Configurations](#page-63-0)
- [Removing Runtime Configurations](#page-67-0)
- [Saving Configurations](#page-67-1)
- [Monitoring Changes to Configurations](#page-68-0)
- [Restoring Configurations](#page-69-0)
- [Restarting Configurations](#page-72-1)
- [Automatic Behavior for Configurations](#page-72-2)
- [Dispatching Command Events](#page-73-0)
- [Access to Configuration Parameters](#page-74-0)
- <span id="page-62-1"></span>• [Sharing a Configuration Session](#page-75-0)

# **Overview of Configurations**

The Configuration object, oracle.apps.cz.cio.Configuration, represents a complete configuration. You can use the CIO to work with multiple configurations within the same configuration session.

For essential background information about Configuration objects, see the chapter on managing configurations in the *Oracle Configurator Implementation Guide*.

You communicate with a runtime configuration through the Configuration object, using methods such as those listed in the table Typical Methods of the Configuration Object, page [5-2](#page-63-1):

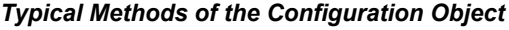

<span id="page-63-1"></span>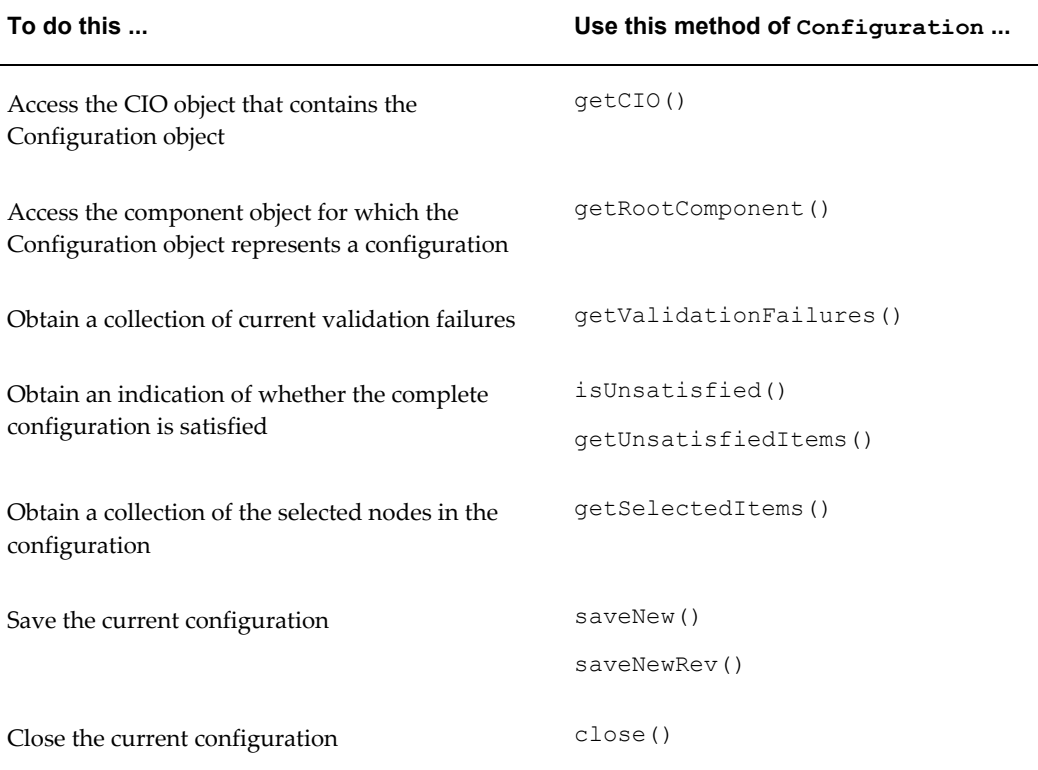

<span id="page-63-0"></span>The Configuration object also provides methods for starting, ending, and rolling back logic transactions performed on a configuration. Logic transactions maintain logic consistency; they are not database transactions. See Using Logic Transactions, page [7-](#page-98-0) [1](#page-98-0).

# **Creating Configurations**

**Note:** This use of the CIO is intended for custom applications. Configurator Extensions do not need to create a Configuration object, because that task is performed by the runtime Oracle Configurator when it starts a configuration session.

To create a Configuration object, which is the top-level entry point to a configuration, use CIO.startConfiguration().

**Note:** The use of CIO.startConfiguration() completely replaces the use of all versions of CIO.createConfiguration(), which is now deprecated. Existing code that uses the deprecated method is still compatible with the CIO, but cannot use any new functionality.

This method takes as arguments a ConfigParameters object and a context object.

The context object provides the application context for the connection to the database. See Initializing the CIO, page [4-4](#page-59-0) for information on creating a context object.

The ConfigParameters object encapsulates all the information needed to create a configuration. To create a ConfigParameters object, invoke one of the constructors for ConfigParameters, depending on the type of configuration you need to create:

• To create an entirely new configuration, provide a Model ID:

**Example**

public ConfigParameters(int modelId)

This is the constructor shown in Creating a Configuration Object (MyConfigCreator.java), page [5-5](#page-66-0).

• To restore a saved configuration, provide its Configuration Header ID and Configuration Revision Number.

```
Example
```
public ConfigParameters(long headerId, long revisionNumber)

• To create a configuration for a BOM without a configuration model (sometimes known as a "native BOM" configuration), provide the Inventory Item ID, Organization ID, and effective date of the BOM to be exploded and configured:

**Example**

```
public ConfigParameters(int inventoryItemId, int organizationId, 
Date explosionDate)
```
To control the initialization of the new configuration, use the methods in the ConfigParameters class to set the configuration parameters. For details on these methods, see the reference for the CIO (described in Reference Documentation for the CIO, page [A-1](#page-144-0)).

Use the methods in the following list to set the effective date for the configuration and the model's publication lookup date.

- setEffectiveDate(java.util.Calendar effectiveDate)
- setModelLookupDate(java.util.Calendar modelLookupDate)

If you do not set these dates, they default to the date when Oracle Configurator considers the configuration to have been created.

All other parameters to the ConfigParameters object are optional, and are defaulted.

Once a configuration has been created, changing a configuration parameter does not affect the configuration in any way.

To obtain access to the CIO object that created the configuration, use

### Configuration.getCIO().

Most of the constructor and method arguments to ConfigParameters correspond to one of the initialization parameters for the runtime Oracle Configurator. The correspondences are shown in the table Correspondence of Configuration Parameters to Initialization Parameters, page [5-4](#page-65-0). See the *Oracle Configurator Implementation Guide* for more information on the initialization parameters.

<span id="page-65-0"></span>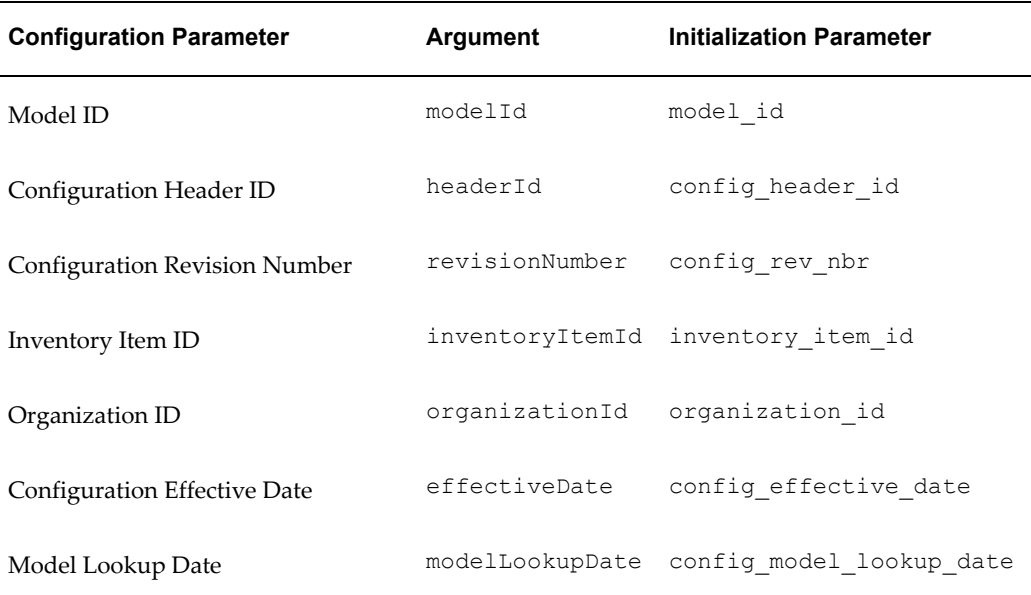

### *Correspondence of Configuration Parameters to Initialization Parameters*

Creating a Configuration Object (MyConfigCreator.java), page [5-5](#page-66-0) shows a technique for creating a Configuration object. For clarity, it omits some important tasks, such as using transactions and fully handling exceptions.

```
Creating a Configuration Object (MyConfigCreator.java)
import oracle.apps.cz.cio.CIO;
import oracle.apps.cz.cio.ConfigParameters;
import oracle.apps.cz.cio.Configuration;
import oracle.apps.cz.cio.IRuntimeNode;
import oracle.apps.cz.cio.IState;
import oracle.apps.cz.cio.IOption;
import oracle.apps.cz.cio.LogicalException;
import oracle.apps.cz.cio.ModelLookupException;
import oracle.apps.cz.cio.BomExplosionException;
import oracle.apps.fnd.common.Context;
import oracle.apps.cz.utilities.EffectivityUsageException;
import oracle.apps.cz.common.CZWebAppsContext;
import java.util.Calendar;
public class MyConfigCreator {
// Create the context object for this instance 
    private static String dbcFileName = 
"/jdevhome/users/dbc_files/secure/server01_sid02.dbc";
    private static CIO cio; 
     private static Context context;
     public static void main(String [] args) { 
        context = new CZWebAppsContext( dbcFileName ) ;
         CIO cio = new CIO(); // Create shared global CIO
         MyConfigCreator work = new MyConfigCreator();
         // Create a configuration object, using the shared CIO
         work.createConfig1(); 
         // Possibly use the same shared CIO to create more 
configurations
         // work.createConfig2(); 
         // work.createConfig3();
        // and so on ...
     }
     // Create a new Configuration object
     public Configuration createConfig1() {
  Configuration config1 = null;
         // Create the ConfigParameters object and set non-default 
parameters
         int modelId = 5005; // hypothetical model ID
         ConfigParameters cp = new ConfigParameters(modelId);
         java.util.Calendar modelLookupDate = Calendar.getInstance(); //
current date and time
         cp.setModelLookupDate(modelLookupDate);
         try {
         // Create the Configuration object
         Configuration config = cio.startConfiguration(cp, context);
         } catch (LogicalException le) {
          // Perform exception handling here
         } catch (ModelLookupException mle) {
           // Perform exception handling here
         } catch (EffectivityUsageException eue) {
           // Perform exception handling here
         } catch (BomExplosionException bee) {
```

```
// Perform exception handling here
        }
 return config1;
    }
}
```
**Note:** If your custom application is running in standalone mode, then you may need to ensure that the Java system property JTFDBCFILE is set. This property is normally set correctly by Oracle Rapid Install, which is described in the *Oracle Configurator Installation Guide*.

This property is used by the Oracle Applications Framework to provide the Java virtual machine (JVM)with the location of the DBC file that contains the database information needed to create a database context.

If you connect to a different database while still in the same JVM, then you must reset JTFDBCFILE to specify the DBC file for that database.

If JTFDBCFILE is not set, then you will be unable to create configurations when running in standalone mode.

# **Removing Runtime Configurations**

### <span id="page-67-0"></span>**Note:**

This use of the CIO is intended for custom applications. Configurator Extensions do not need to close theConfiguration object, because that task is performed by the runtime Oracle Configurator when it terminates a configuration session.

To remove all runtime structure and memory associated with a configuration, use CIO.closeConfiguration(). Oracle recommends that you invoke this method when ending a configuration session and before exiting the runtime Oracle Configurator.

# **Saving Configurations**

<span id="page-67-1"></span>You save a runtime configuration so that you can operate on it later, after it has been closed at the end of a configuration session.

When you save a configuration, it is stored in the CZ schema of the Oracle Applications database. To later operate on a saved configuration, you must first restore it, as described in Restoring Configurations, page [5-8.](#page-69-0)

There are several methods for saving configurations. Choose the one that suits your requirements, as described in the following list.

• Use Configuration.saveNew() to save an entirely new Configuration object.

The saved Configuration object has a new Configuration Header ID and a Configuration Revision Number of 1.

• Use Configuration.saveNewRev() to save a new revision of a previously saved Configuration object.

The saved Configuration object has the same Configuration Header ID as the previously created Configuration object, but the Configuration Revision Number uses the next available Revision Number.

Use Configuration.save() to save subsequent changes to a previously saved Configuration object, overwriting the existing configuration data.

The saved Configuration object has the same Configuration Header ID *and* the same Configuration Revision Number as the previously created Configuration object.

• For more information on saving configurations, see the *Oracle Configurator Implementation Guide*.

**Caution:** Do not save a Configuration object during a logic transaction (see Using Logic Transactions, page [7-1\)](#page-98-0). You may miss some validation messages that are not available until the transaction is committed.

# **Monitoring Changes to Configurations**

<span id="page-68-0"></span>When changes are made to a configuration, the CIO monitors whether the configuration needs to be saved. You can access the flag that tracks this status.

### **How the CIO Monitors Changes to Configurations**

During a runtime configuration session, the CIO monitors whether changes have been made to the current configuration, and whether those changes need to be saved. Changes can result either from end user actions in the user interface of the runtime Oracle Configurator, or from assertions made through the CIO by your Configurator Extensions or custom application code.

To keep track of whether a configuration needs to be saved, the CIO maintains a Boolean changed-state flag, whose values are interpreted as "clean" or "dirty". At the beginning of a configuration session, the flag is set according to the following rules:

- Any new configuration having no assertions against it is marked as clean.
- Any restored configuration having no assertions against it is marked as clean, regardless of whether it produces validation failures when restored.
- Any new or restored configuration with assertions against it is marked as dirty.

During the configuration session, if there are unsaved changes, then the changed-state flag is set to dirty by the CIO.

When the configuration is saved, the changed-state flag is set to clean. It does not matter how the saving is performed: by a Configurator Extension or by a custom user interface.

When the Cancel button is clicked in the user interface of the runtime Oracle Configurator, the UI Server checks the changed-state flag; if it is dirty, the UI Server produces a dialog asking the user whether to continue exiting the session without saving the changes. If you write a custom user interface, it should do the same, using the technique described in How You Can Monitor Changes to Configurations, page [5-](#page-69-1) [8](#page-69-1).

### **How You Can Monitor Changes to Configurations**

<span id="page-69-1"></span>You can get or set the value of the changed-state flag of a configuration.

• To get the value of the changed-state flag, use the method Configuration.areAllChangesSaved().

This method returns TRUE the configuration is clean (that is, if all the changes that have been made to this configuration during the configuration session have been saved). This method returns FALSE if the configuration is dirty (that is, if there are changes that have been made to this configuration that have not been saved).

You can use this method when you want to determine whether a configuration needs to be saved.

• To set the value of the changed-state flag, use the method Configuration.setAllChangesSaved(), which takes the boolean argument clean.

If you pass TRUE as the value of clean, then the changed-state flag is set to "clean". Any further changes to the configuration make it dirty again. If you pass FALSE as the value of clean, then the changed-state flag is set to "dirty".

You can use this method when you want to change the configuration through the CIO without interfering with the end user's sense of what has changed during a configuration session. For example, if you use a Configurator Extension to create and rename of an instance of an instantiable component when the configuration is created, the changed-state flag is set to dirty. You can then use setAllChangesSaved() to set the flag to clean, so that if the end user clicks the Cancel button before making any changes, the UI Server does not produce the dialog asking whether to continue exiting the session without saving changes.

## **Restoring Configurations**

<span id="page-69-0"></span>You restore a configuration in order to operate on it if it has been saved and closed (as described in Saving Configurations, page [5-6](#page-67-1)).

• To restore a Configuration object from the Oracle Configurator schema, use CIO.startConfiguration(). For details about that method, see Creating Configurations, page [5-2](#page-63-0) and Creating a Configuration Object (MyConfigCreator.java), page [5-5](#page-66-0).

> **Note:** The use of CIO.startConfiguration() completely replaces the use of all versions of CIO.restoreConfiguration(), which is now deprecated. Existing code that uses the deprecated method is still compatible with the CIO, but cannot use any new functionality.

- When you restore a configuration, any user requests (see User Requests, page [9-3](#page-116-0)) that cannot be applied are reported as validation failures. See Failed Requests, page [9-5](#page-118-0).
- You may be able to improve performance by restarting the current configuration, instead of restoring it. See Restarting Configurations, page [5-11.](#page-72-1)
- You must be aware of the possible effects of changing the model structure or configuration rules in Oracle Configurator Developer between the time you save a configuration and the time you restore it.
- If you change the Instantiability settings for a Model or Component to decrease or increase the Initial Minimum, this might change the number of previously saved instances that exist when restore a saved configuration. Unmodified initial instances are restored in the order they were initially created, until they possibly exceed the Initial Minimum. However, no instances that you modify or add will be lost.

Here is an example of the preceding point:

- **1.** Define the Initial Minimum of an instantiable component as 5.
- **2.** Create a configuration. The Initial Minimum of 5 is enforced, instantiating that number of components.
- **3.** Modify 2 of the initially instantiated components. For instance, make them targets of Connectors, or select options of their children.
- **4.** Add 1 new component instance, and delete 1 initial instance.

There are now 5 instances: 2 modified initial instances, 2 unmodified initial instances, and 1 added instance.

- **5.** Save the configuration. All 5 instances are saved.
- **6.** Change the Initial Minimum of the instantiable component to 3.

**7.** Restore the saved configuration.

The following 4 instances are restored:

- The 1 added instance (because added instances are always restored). Added instances are not counted against changes in the Initial Minimum.
- The 2 modified initial instances (because modified instances are always restored).
- Only the first 1 of the unmodified initial instances (because the other 1 unmodified initial instance exceeds the new Initial Minimum of 3, and is not restored).

Only unmodified instances can be lost when a configuration is restored. Any modified or added instances are restored, regardless of the Initial Minimum.

If the Initial Minimum is increased, then the configuration might be restored with more instances than were saved.

Remember that it is only the User True configuration inputs to the model that are saved, not all the Logic True effects that those inputs may have when reapplied later. When you restore a configuration, any user requests that cannot be applied are reported as validation failures. Consequently, you should notify end users of changes to your configuration model or rules.

Here is an example of the preceding point:

- **1.** Define a Logic Rule stating that Option1 Requires Option2.
- **2.** In a configuration session, the end user selects Option1, which then has an input state of TRUE.

See Getting and Setting Logic States, page [6-6](#page-85-0) for an explanation of input and output states.

- **3.** Your configuration rule causes the selection of Option2, which then has an output state of LTRUE. The end user observes the effect of this change to Option2. This effect might include the calculation of a price, or the inclusion of a certain item in the order.
- **4.** The configuration is saved. Only the input state of TRUE for Option1 is saved.
- **5.** The configuration rule "Option1 Requires Option2" is deleted or disabled.
- **6.** The configuration is restored. Only the state of UTRUE for Option1 is restored. Because your configuration rule is no longer affecting Option2, its input state remains UNKNOWN. The end user observes, with confusion, that the previous selection of Option2 no longer occurs. The effect of this situation might be that a
previously observed price or item no longer appears in the order.

• For more information on restoring configurations, see the *Oracle Configurator Implementation Guide*.

### **Restarting Configurations**

Use Configuration.restartConfiguration() to restart the current configuration. You restart a configuration when you want to remove the effects of a configuration session without removing the components that you are configuring from the session. When you restart a configuration, the CIO:

- Rolls back logic transactions
- Removes requests
- Reverses the assertions that had set logic states and values
- Removes component instances added during the session, and restores component instances deleted during the session

You must be using the CIO with a custom user interface to use restartConfiguration(); this method cannot be used with a user interface generated by Oracle Configurator Developer.

### **Automatic Behavior for Configurations**

You can define behavior that is executed whenever a configuration is processed in certain ways, by defining Configurator Extensions bound to certain events. The tableEvents for Processing Configurations, page [5-11](#page-72-0) describes some of these events, and the circumstances under which you should use them. For a list of types of events, see Types of Configuration Events, page [3-2.](#page-47-0) For more details, and a full list of the available events, see the chapter on Configurator Extensions in the *Oracle Configurator Developer User's Guide*.

<span id="page-72-0"></span>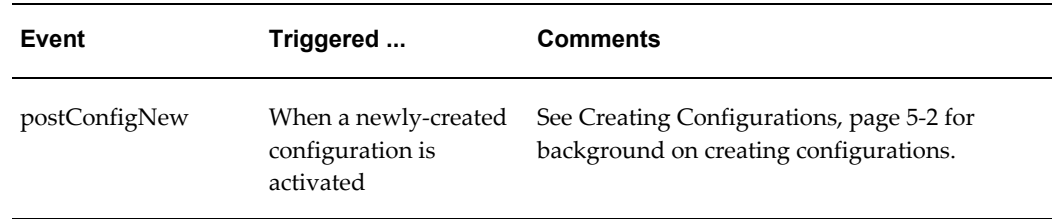

#### *Events for Processing Configurations*

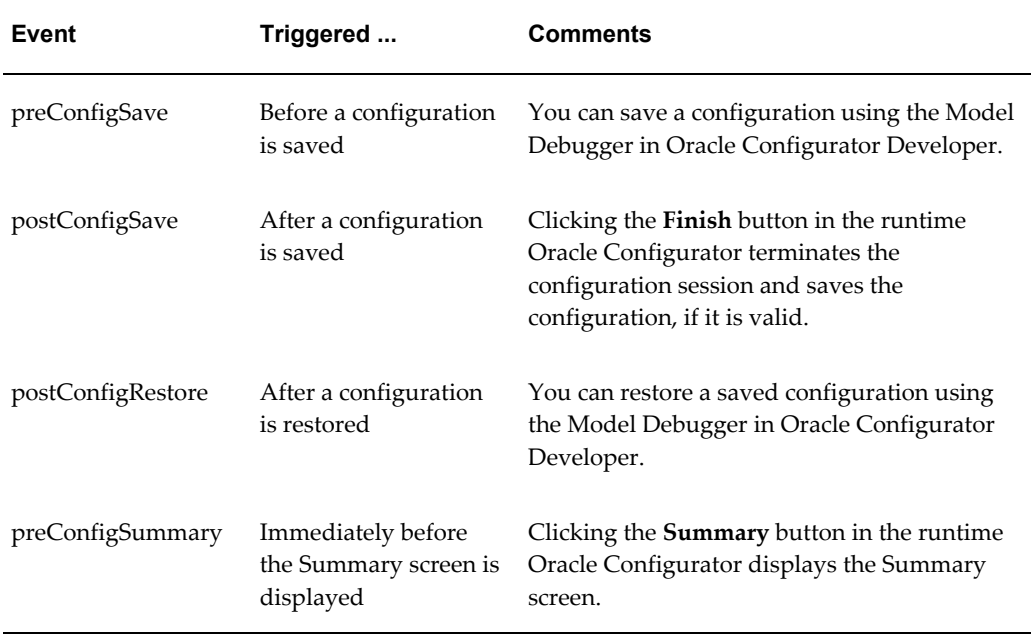

See the *Oracle Configurator Developer User's Guide* for details on how to create Configurator Extensions that are bound to events.

In the runtime Oracle Configurator, the Configurator Extension runs when one of the events listed in Events for Processing Configurations, page [5-11](#page-72-0) is executed (such as after a configuration is saved).

### **Dispatching Command Events**

If you are using the CIO with a custom user interface, then you must substitute your own event-dispatching mechanism for the one provided in user interfaces generated by Oracle Configurator Developer. Generated user interfaces call Configuration.dispatchEvent() internally for all events except command events. Command events are the only events that your custom code can raise, and the only way that your code can explicitly cause a Configurator Extension to run.

The example Dispatching a Command Event, page [5-13](#page-74-0) demonstrates how you can dispatch a command event, specifying the command string and the base node, to run any Configurator Extensions bound to that event.

Either a custom UI or a Configurator Extension can dispatch the onCommand event. Custom UI code can dispatch onCommand directly at any time (with the usual restrictions to avoid recursion or infinite loops).

#### <span id="page-74-0"></span>**Dispatching a Command Event**

```
...
Configuration cfg = node.getConfiguration();
String command = "myOnCommand";
IRuntimeNode source = getSourceNode(); // custom method 
if (source == null) {
  CXEvent event = new CXCommandEvent(command);
} else {
   CXEvent event = new CXCommandEvent(command, source); 
}
Collection cxResults = cfg.dispatchEvent(event);...
```
In the example, cxResults is a collection of CXResult objects, which you can use to get access to information about what rule was triggered, what value it returned, and what method was called. Use cxResults.getReturnedValue() to interpret the returned values.

### **Access to Configuration Parameters**

If you are using Oracle Configurator in a Web deployment, you can use a Configurator Extension to obtain a list of the initialization parameters that are passed from the host application to your configuration Model.

To access initialization parameters, create a Configurator Extension that calls Configuration.getUserParameters(), which returns a NameValuePairSet object. This object contains all the parameter names and values stored by the runtime Oracle Configurator when it processes the initialization message sent by the host application to the Oracle Applications Framework.

The example Getting Initialization Parameters, page [5-13](#page-74-1) demonstrates how to obtain the set of parameters for the current configuration.

#### <span id="page-74-1"></span>**Getting Initialization Parameters**

```
/**
     * Gets all the user init parameters for the current bound 
configuration.
\star * @param config in a CX, bind to the System Parameter 
"Configuration"
     */
     public NameValuePairSet getParametersFromConfig(Configuration 
config) {
         // Get the user parameters for that current configuration
         NameValuePairSet userParams = config.getUserParameters();
         return userParams;
    \mathfrak{r}
```
After you obtain the set of user parameters, you can obtain the value of a particular parameter, as shown in the example Getting an Initialization Parameter Value, page [5-](#page-75-0) [14](#page-75-0).

#### <span id="page-75-0"></span>**Getting an Initialization Parameter Value**

...

```
NameValuePairSet paramSet = getParametersFromConfig(config);
String appID = getHostApplicationID(paramSet);
...
     /**
      * Gets the value of a particular parameter.
      * In this case, the Application ID of the calling application.
      * Calls the custom utility method getParamValue().
 */
    public static String getHostApplicationID (NameValuePairSet params) 
{
         return (getParamValue (params, "calling_application_id"));
     }
     /**
      * Utility method: get the string value of a user parameter
\star * @param params the set of all current user parameters.
      * @param paramName the name of the parameter whose value you want
      */
    public static String getParamValue (NameValuePairSet params, String 
paramName) {
        Object value = params.getValueByName(paramName);
        return (value == null ? null : String.valueOf(value));
     }
```
As a security measure, the initialization parameter pwd, which contains a password, is not returned by getUserParameters().

To add your own user-defined configuration parameters to those contained in the initialization message, making them a part of the configuration, use ConfigParameters.addUserParam(), which takes the name of the parameter (a string) and the value (an object). To obtain the value of one of these configuration parameters, call ConfigParameters.getUserParam().

<span id="page-75-1"></span>See the *Oracle Configurator Implementation Guide* for more information about the initialization message.

### **Sharing a Configuration Session**

During a configuration session, your application may require the ability to launch a custom user interface in a child window of the runtime Oracle Configurator window. This child UI might interact with the user and perform updates to the state of the configuration model. When these interactions are finished, the child UI returns control to the parent window containing the runtime Oracle Configurator UI.

If your application opens such a child window, that window needs shared access to the configuration model, through the Configuration object.

You can get the Configuration object from the HTTP session by using the key configurationObject. You can obtain a URL for returning to the parent window by requesting the session object czReturnToConfiguratorUrl. The example in Sharing a Configuration Session in a Child Window, page [B-10](#page-155-0) illustrates the use of these

objects. You can obtain these objects by using one of the following methods from the Java servlet or JSP API:

- javax.servlet.http.HttpSession.getValue ("czReturnToConfiguratorUrl")
- javax.servlet.jsp.PageContext.getAttribute("czReturnToConfigu ratorUrl", PageContext.SESSION\_SCOPE)

During the period of user interaction with the child UI window, you should prevent any use of the parent window, since that might interfere with the changes to the state of the application or configuration model being made in the child window.

**Caution:** The custom UI in the child window must be running in the same HTTP session as the parent window containing the runtime Oracle Configurator. You must also ensure thread safety, as noted under Observing Thread Safety, page [2-10.](#page-37-0)

You can create the kind of child window that you need in the HTML-based version of Oracle Configurator Developer, by creating a UI element (such as a Custom Button) that supports the **Open URL** action in a generated Configurator UI, using the specifications provided in the table UI Specifications for Invoking Child Window, page [5-15](#page-76-0). For background, see the *Oracle Configurator Developer User's Guide*.

<span id="page-76-0"></span>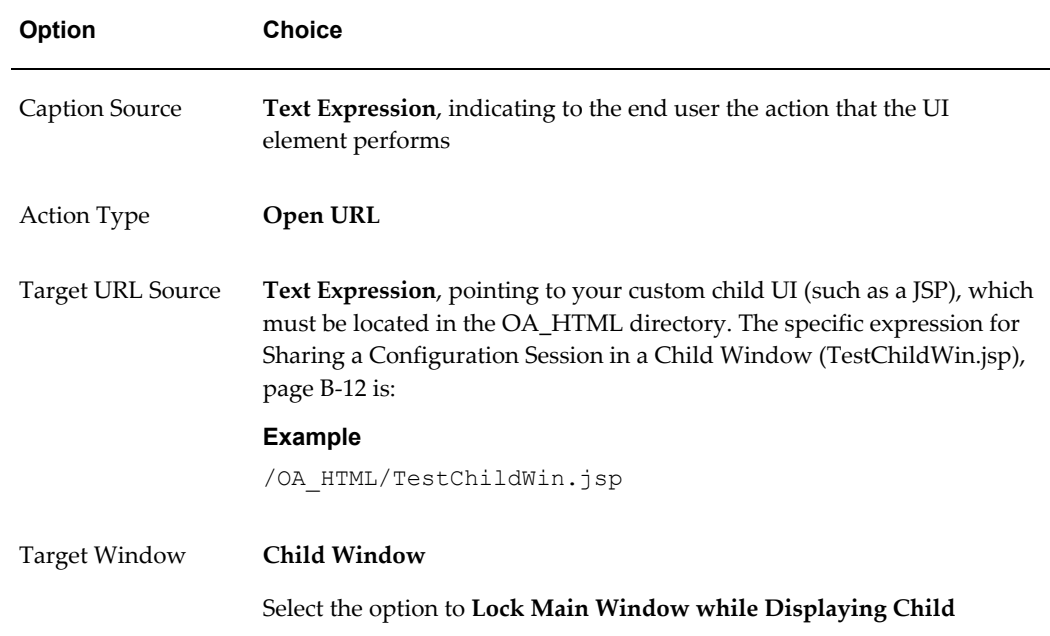

#### *UI Specifications for Invoking Child Window*

These specifications are used for Sharing a Configuration Session in a Child Window (TestChildWin.jsp), page [B-12](#page-157-0).

#### **Redirecting to a Framework Page**

If your Configurator Extension opens a child window in the Oracle Applications Framework and later returns to its parent window (as shown in Sharing a Configuration Session, page [5-14\)](#page-75-1) then you need to get the message authentication code (MAC) for the URL of the parent window and apply it to the URL before returning. Without a valid MAC, the Framework will reject the return request as originating from an invalid session.

The following code fragment shows how to get the MAC and apply it to a URL.

#### **Example**

```
CZWebAppsContext ctx = (CZWebAppsContext)contxt;
String redirectURL = URLMgr.processOutgoingURL(url, 
URLTools.getHMAC(ctx));
```
The example Applying a Message Authentication Code, page [5-16](#page-77-0) shows the definition of a utility method, urlRedirect(), for applying a MAC.

#### **Applying a Message Authentication Code**

```
import oracle.apps.fnd.framework.webui.URLMgr;
import oracle.apps.fnd.common.URLTools;
import oracle.apps.cz.common.CZWebAppsContext;
...
 /**
  * @param response the HttpServletResponse from the calling CX method
 * @param url the destination page that requires FWK validation
 * @param contxt the context from the configuration
   */
public static void urlRedirect (HttpServletResponse response,
    String url,
    Context contxt) {
  try {
    // Add HMAC information to pass FWK validation checks
   CZWebAppsContext ctx = (CZWebAppsContext) context; String redirectURL = URLMgr.processOutgoingURL(url, 
URLTools.getHMAC(ctx));
    response.sendRedirect(redirectURL);
  \mathfrak{g} catch (java.io.IOException ioe){
    throw new CheckedToUncheckedException(ioe);
   } 
}
...
```
For an example of calling this method, see the redirectLocationSearch() method in the TSO Configurator Extension MaintainLocationCX.java, which is available on MetaLink, Oracle's technical support web site.

That example calls the urlRedirect() method, as shown in the following code fragment:

#### **Example** Configuration conf = trackableRoot.getConfiguration(); ... CXUtilities.urlRedirect (response, url, conf.getContext());

Note that the database context parameter is obtained from a Configuration object.

# **Working with Model Entities**

This chapter explains how to work with nodes of the runtime Model, such as Components and Features.

This chapter covers the following topics:

- [Accessing Runtime Nodes](#page-80-0)
- [Opportunities for Modifying the Configuration](#page-81-0)
- [Accessing Components](#page-81-1)
- [Accessing Features](#page-84-0)
- [Getting and Setting Logic States](#page-85-0)
- [Getting and Setting Numeric Values](#page-88-0)
- [Accessing Properties](#page-91-0)
- [Access to Options](#page-92-0)
- <span id="page-80-0"></span>• [Introspection through IRuntimeNode](#page-94-0)

### **Accessing Runtime Nodes**

The root component, and every other node in the underlying runtime Model tree, implements the IRuntimeNode interface. This interface exposes several attributes of the configuration model, such as the type of the node (based on a set of node type constants), its name, the node ID, a runtime ID that is unique to this node across all nodes created by this particular Configuration, the parent node (which is null for the root component), a (possibly empty) collection of children, and information about whether this part of the runtime tree has been satisfied. See Introspection through IRuntimeNode, page [6-15.](#page-94-0)

### **Opportunities for Modifying the Configuration**

<span id="page-81-0"></span>During a configuration session, there are certain optimal points for modifying the configuration.

**Note:** This use of the CIO is intended for Configurator Extensions.

To get the runtime configuration to which a node belongs, use IRuntimeNode.getConfiguration() .

The code fragment in Getting the Configuration from a Runtime Node, page [6-2](#page-81-2) shows how to get the Configuration object associated with the a node in the runtime Oracle Configurator. You choose the node by binding the node parameter in a Configurator Extension rule.

#### <span id="page-81-2"></span>**Getting the Configuration from a Runtime Node**

```
public Configuration getConfig (IRuntimeNode node) {
     // Get the the current configuration from the bound node
     Configuration config = node.getConfiguration();
     return config;
}
```
You can modify a configuration by using a Configurator Extension bound to one of the configuration events described in Events for Processing Configurations, page [5-11,](#page-72-0) Types of Configuration Events, page [3-2,](#page-47-0) and the chapter on Configurator Extensions in the *Oracle Configurator Developer User's Guide*.

For instance, if you want to modify the configuration immediately after a new configuration session has been initialized, then bind your Configurator Extension to the postConfigNew event.

Modifying the configuration through a Configurator Extension is sometimes referred to as side-effecting it.

**Caution:** Be careful of recursion when using the events postValueChange and onConfigValidate, which are triggered when a change to the configuration is detected by Oracle Configurator. It is possible to enter an infinite loop in which changes that you make in your Configurator Extension trigger an event that makes the Configurator Extension run again. See Avoiding Circularity and Recursion, page [2-12](#page-39-0) for more details.

<span id="page-81-1"></span>Be careful when binding a Configurator Extension to the postCXInit event, since that event always occurs when a configuration session begins.

### **Accessing Components**

The CIO represents instantiable components with two structures that are used together:

Component and ComponentSet. An individual instance of a component is represented by the interface Component. A set of these instances of a given component is represented by an instance of the class ComponentSet. Both structures inherit from the interface IRuntimeNode.

In Oracle Configurator Developer, there is no element that corresponds to a ComponentSet, but you can control the Instantiability settings for a node. The Instantiability settings for initial minimum and initial maximum determine the minimum and maximum number of instances that can be added at runtime. Components that have a minimum number of instances of 1 and a maximum number of instances of 1 are called required components. Components that have a minimum number of instances of 0 and a maximum number of instances of 1 or more are called instantiable components. See the *Oracle Configurator Developer User's Guide* for details about required and instantiable components.

#### **Adding and Deleting Instantiable Components**

**Note:** This use of the CIO is intended for both custom applications and Configurator Extensions.

It is most likely that you would add or delete instantiable components in a Configurator Extension.

Use ComponentSet.add() to add an instantiable component. The result is a new object that uses the Component interface.

The add() method can throw a LogicalException if adding the component causes a logical contradiction.

Use ComponentSet.delete() to delete an instantiable component.

In the user interface for the runtime Oracle Configurator, a configurable component is normally represented by a single screen. The screen that represents the parent node of this component contains a button that adds instances of the component, producing a new component screen and a new Component object. This is equivalent to adding instances through ComponentSet.add(). The screen representing the configurable component itself contains a button that deletes that instance of the component. This is equivalent to deleting the instance through ComponentSet.delete().

In a user interface generated by Oracle Configurator Developer, when the end user adds an instance of an instantiable component that is a BOM Model (which is represented by a BomInstance object), that instance is automatically selected. If the addition causes any contradictions, the appropriate messages are displayed. However, if you use a Configurator Extension to add an instance of a BOM Model, that instance is *not* automatically selected. If you want your Configurator Extension to select the instance, you must do it explicitly, as shown in Adding and Selecting an Instance of a BOM Model, page [6-4.](#page-83-0) Instantiable components that do not represent BOM Models cannot be selected.

#### <span id="page-83-0"></span>**Adding and Selecting an Instance of a BOM Model**

```
ComponentSet compSet = (ComponentSet)comp1.getChildByName("My Model");
Component comp = \text{complex}.\text{add}();
if (comp instanceof BomModel) {
    (BomInstance(comp)).select();
}
...
```
See Restoring Configurations, page [5-8](#page-69-0) for information on the effects of changes to Instantiability settings in Oracle Configurator Developer when restoring configurations in which instances have been added, deleted, or modified.

**Note:** There are some performance problems that can arise when adding and deleting several instantiable components. See the *Oracle Configurator Modeling Guide* for details.

#### **Renaming Instances of Components**

...

During a configuration session, when the end user of the runtime Oracle Configurator creates a new instance of a configurable component, the user interface displays a distinctive name for the instance.

For more information on controlling the display of instance names in the runtime Oracle Configurator, see the *Oracle Configurator Implementation Guide*.

You can access the default name that is displayed in the runtime user interface, by using the methods setInstanceName(), getInstanceName(), and hasInstanceName() in the interface Component.

You can use setInstanceName() to set the name of an instance of an instantiable component. The component to be renamed cannot be a required component. The name that you set persists when you restore the configuration that contains the instance.

You can use has InstanceName(), and getInstanceName() to test whether the name of an instance has been set, and to return the name.

For a fragmentary example of how to change the name of an instance, see Renaming an Instance of a Component, page [6-4.](#page-83-1)

#### <span id="page-83-1"></span>**Renaming an Instance of a Component**

```
...
String inputText = "My Instance Name";
ComponentSet compSet = (ComponentSet)comp1.getChildByName("My Model");
Component comp = compSet.add();
comp.setInstanceName(inputText);
...
```
For a full example of how to change the name of an instance, see Sample Java Code for Configurator Extension (InstanceNameChange.java), page [2-7](#page-34-0).

### **Accessing Features**

<span id="page-84-0"></span>There are several specialized types of Features. Each Feature type implements the IRuntimeNode interface, enabling you to use its general methods for working with runtime nodes (see Introspection through IRuntimeNode, page [6-15\)](#page-94-0). Each type also implements its own interface with appropriately specialized methods.

The table Interfaces for Features, page [6-5](#page-84-1) lists the types of Features that you can work with in the CIO, the types of their values, and the CIO interface for working with them.

<span id="page-84-1"></span>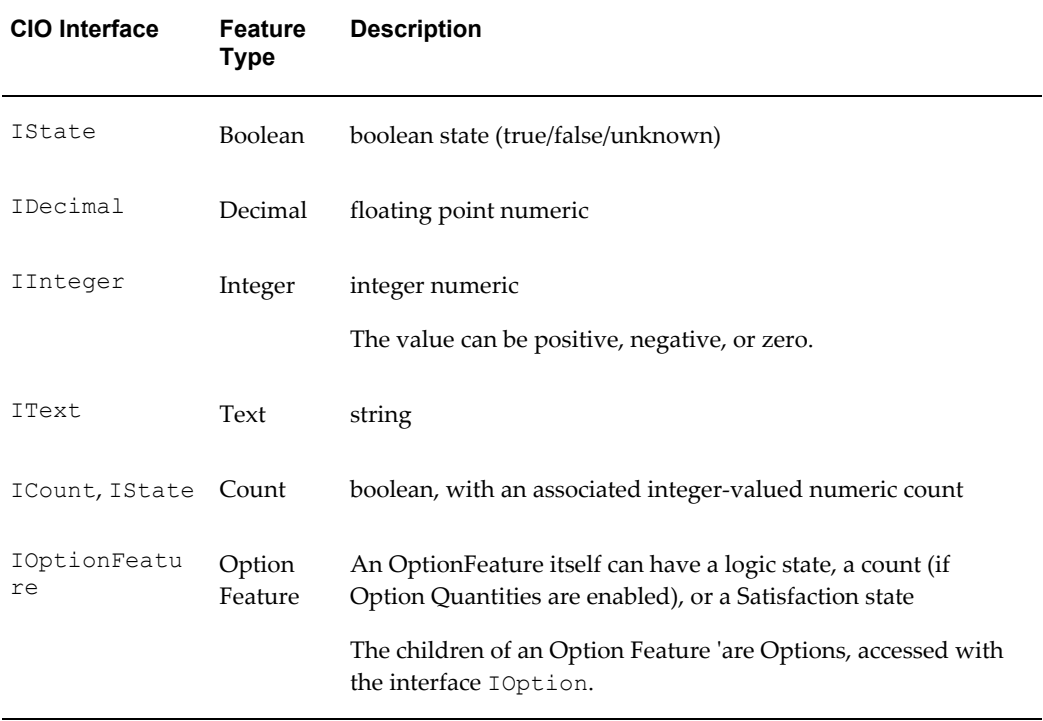

#### *Interfaces for Features*

Some of these types require special comment:

• Option Features are represented by OptionFeature objects. An OptionFeature has a logic value. If the Option Feature is satisfied, the value is TRUE. The values of an OptionFeature object are Options.

You can use the methods getMinSelected() and getMaxSelected(), of IOptionFeature, to determine the minimum and maximum number of a Feature's child Options that can be selected. If you do, first use hasMinSelected() or hasMaxSelected() to determine whether there is a minimum or maximum number of Options. You can use areOptionsCounted() to determine whether the Feature has Counted Options.

Keep in mind that an end user of the runtime Oracle Configurator can select an Option of an Option Feature, but not the Option Feature itself. However, in a Configurator Extension, it is possible to use select() to select an OptionFeature object itself. You should avoid selecting OptionFeature objects. If you do so, and save the configuration, then, when you later restore the configuration, this selection is not applied, and will produce a RestoreValidationFailure.

See Access to Options, page [6-13](#page-92-0) for information about methods for working directly with Options.

• CountFeature objects have an associated integer-valued numeric count, and are a special case of IntegerFeature that has a count greater than or equal to zero. CountFeature objects behave like counted options in an OptionFeature.

> **Note:** In Oracle Configurator Developer, if you set the minimum count of an Integer Feature greater than or equal to zero, then at runtime the CIO treats this Feature as a CountFeature object. If you set the minimum count to less than zero, then the CIO treats this Feature as an IntegerFeature object. When working with runtime nodes, you must consider this distinction to ensure that you are working with the expected set of objects. For example, if you use IRuntimeNode.getChildrenByType() to collect Integer Feature objects, then you must make two calls, one with an IRuntimeNode.COUNT FEATURE argument, and another with an IRuntimeNode.INTEGER\_FEATURE argument.

### **Getting and Setting Logic States**

<span id="page-85-0"></span>To interact with objects that have a logic state, you use methods of the IState interface. This interface contains:

• A set of constants that represent input states, used to specify a new state for an object, listed in the table Input Logic States, page [6-6](#page-85-1):

<span id="page-85-1"></span>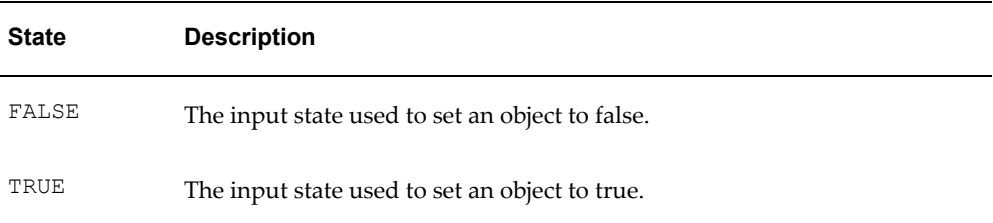

#### *Input Logic States*

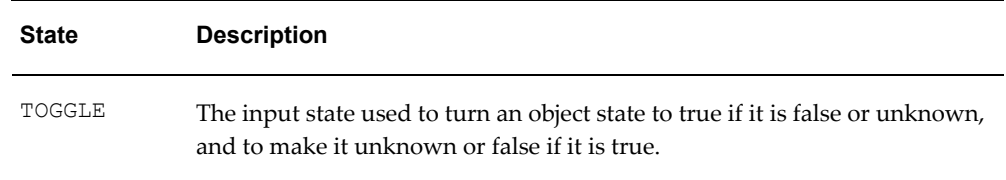

• A set of constants that represent output states, returned when querying an object for its state listed in the table Output Logic States, page [6-7](#page-86-0):

<span id="page-86-0"></span>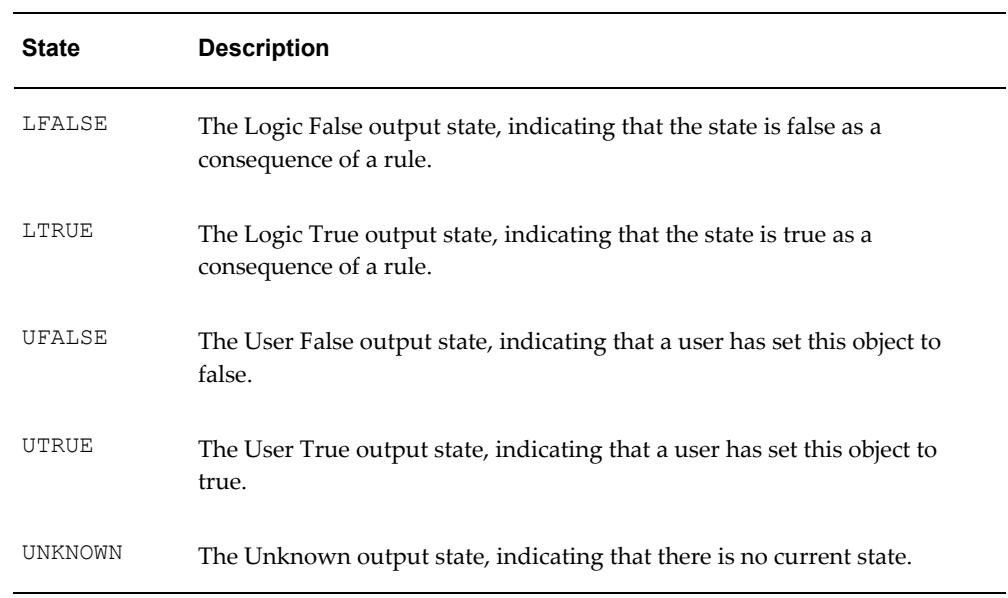

#### *Output Logic States*

• A set of methods for getting and setting the object's state listed in the table Methods for Getting and Setting State, page [6-7:](#page-86-1)

#### *Methods for Getting and Setting State*

<span id="page-86-1"></span>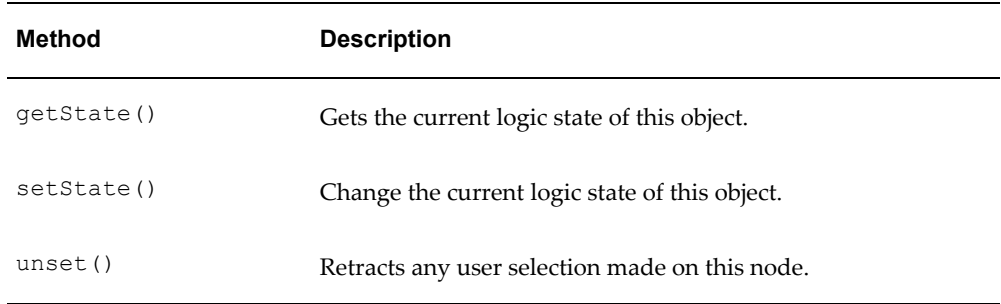

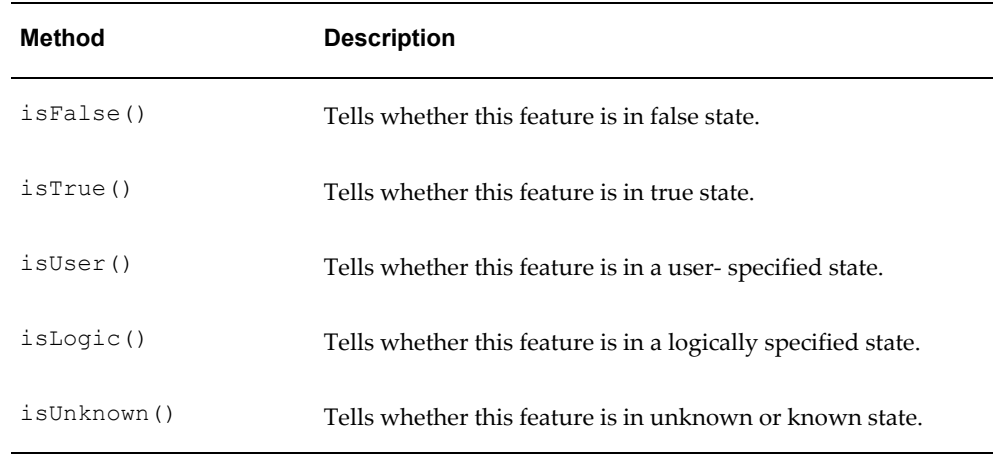

Observe the following practices when you use methods of the IState interface:

The code fragment in Getting the State of a Node, page [6-8](#page-87-0) uses getState() with UTRUE to test whether the state of an Option node is **user true**, meaning that the Option has been selected by the end user.

#### <span id="page-87-0"></span>**Getting the State of a Node Example**

```
// Get the necessary components from the configuration.
baseComponent = (Component)comp node.getChildByName("Component-1");
of = (OptionFeature)baseComponent.getChildByName("Feature-1");
op = (Option)of.getChildByName("Option-1");
intFeat = (IntegerFeature)baseComponent.getChildByName("IF-1");
// Check if the option is set to UTRUE. 
// If so, set the Integer value to 5.
if( op.getState() == IState.UTRUE )
   intFeat.setIntValue(5);
```
- When using getState(), Always check for deleted or discontinued nodes. See Checking for Deleted or Discontinued Nodes, page [2-15.](#page-42-0)
- Using isUnknown(), which returns TRUE if the Feature is in an unknown state, is important when a node is cast to an integer or decimal class such as IntegerNode or ReadOnlyDecimalNode. When the numeric value of the node is zero, a zero value can mean either UNKNOWN (if no value has been set by the user) or KNOWN (if the value has been set to zero by the user).
- The code fragment in Setting the State of a Node, page [6-8](#page-87-1), which uses setState() with TOGGLE, toggles the state of the selected item in the Model tree.

#### <span id="page-87-1"></span>**Setting the State of a Node Example**

```
private void toggleSelectedItem() {
    IState node = (IState) getSelectedNode();
     node.setState(IState.TOGGLE);
     }
```
You should not use the TOGGLE state unless you are working with a user interface. If you do not need to render the result in the interface (for instance, if you are using batch validation) then it is much more efficient to set the state directly:

#### **Example**

```
node.setState(IState.TRUE);
...
node.setState(IState.FALSE);
```
If you do need to use TOGGLE, do not turn off defaulting, because the CIO must turn defaulting on in order to determine the correct state to toggle to. This operation impairs performance.

If you try to set the state of a RuntimeNode to UNKNOWN and this causes a contradiction, then the CIO throws a nonoverridable LogicalException. For example, assume the following Model structure:

#### **Example**

M │\_A (Boolean, UNKNOWN) │\_B (Boolean, UNKNOWN)

And a logic rule:

#### **Example**

A Requires B

When you select A, it makes B LTRUE. If you try setting B to UNKNOWN, you get a nonoverridable logical contradiction:

#### **Example**

```
A.setState(IState.UTRUE); 
...
try { 
  B.setState(IState.UNKNOWN); 
} catch (LogicalException le) { 
//le is not overridable
```
• When you are not interested in the difference between UTRUE and LTRUE, the proper way to determine whether the state of a node is true is to call IState.isTrue().

By contrast, if you test the state of the node this way:

#### **Example**

(state == IState.TRUE)

<span id="page-88-0"></span>then the test only returns TRUE if the logic state is UTRUE, but not if it is LTRUE.

### **Getting and Setting Numeric Values**

You can use the following methods to get and set the values of objects that have numeric values. Consult the CIO reference (see Reference Documentation for the CIO, page [A-1\)](#page-144-0) for the hierarchy of the classes you wish to use.

For decimal values, use:

- IDecimal.setDecimalValue()
- IReadOnlyDecimal.getDecimalValue()

For integer values, use:

- IInteger.setIntValue()
- IInteger.getIntValue()

The code fragment in Setting a Numeric Value, page [6-10](#page-89-0) uses setIntValue() to change the value of an Integer Feature. Note that you can use the generalized IRuntimeNode interface for flexibility in getting a child node, and then cast the node object to a particular interface to perform the desired operation on it.

#### <span id="page-89-0"></span>**Setting a Numeric Value**

```
// select a node by name
IRuntimeNode limit = baseComp.getChildByName("Current Limit");
// use an interface cast to set the node's value by the desired type
((IInteger)limit).setIntValue(5);
```
To determine whether a numeric value has violated its Minimum or Maximum range, you may need to iterate through the collection of validation failures returned by Configuration.getValidationFailures() after setting a value, for instance with IInteger.setIntValue(). See Validating Configurations, page [8-1](#page-102-0) for more background.

There is a subtlety that you should take note of. IDecimal.setDecimalValue() does not throw a LogicalException when setting the value of a decimal feature that exceeds the feature's minimum/maximum limits. The collection of validation failures returned by Configuration.getValidationFailures() does not include any failures that result from setting a numeric value until the logic transaction has been closed. Thus, there is no way to roll back a transaction once it is committed. You can only undo the setting of the value. Here is a suggested method for dealing with this situation:

**Caution:** The classes Total and Resource both inherit the method setDecimalValue() from DecimalNode. This method provides the ability to set the value of Totals and Resources programmatically (rather than in the runtime application as the result of user actions). However, the use of this method, while permitted, is deprecated, and may be removed in a future release. When working programmatically with Totals and Resources, use only the methods inherited from ReadOnlyDecimalNode.

- **1.** Open a transaction.
- **2.** Get the minimum or maximum for the Feature, with  $\det$   $\theta$  or  $\det$   $\theta$ .
- **3.** Set the new value appropriately.
- **4.** Close the transaction.
- **5.** Get the collection of validation failures for the configuration, to find out about the status of *other* nodes.
- **6.** If the last transaction caused a minimum/maximum violation, then call Configuration.undo(), which retracts the last action in the transaction.

This situation illustrates why it is a good practice to perform the setting of a single value inside a logic transaction. You can always undo the transaction if the result is unsatisfactory. Remember: inside a transaction, you can roll back an action; outside a transaction, you undo an action.

#### **Working with Decimal Quantities**

Quantities for imported BOM Standard Items can be either integers or decimals.

The table Methods for Integer and Decimal Nodes, page [6-11](#page-90-0) lists certain methods of CIO classes and interfaces that are relevant to decimal quantities. The table indicates the corresponding methods to be used for BOM nodes having Integer (indivisible) values or Decimal (divisible) values. Using the wrong type of method raises an IncompatibleValueException. For details on these methods, see Reference Documentation for the CIO, page [A-1](#page-144-0).

In the classes IRuntimeNode and RuntimeNode, the methods hasIntegerValue() and hasDecimalValue() should be used to find out if a runtime node belongs to a Decimal or an Integer BOM.

StateCountNode.getDecimalCount() is a general method for getting the count and works for both Integer and Decimal BOMs.

<span id="page-90-0"></span>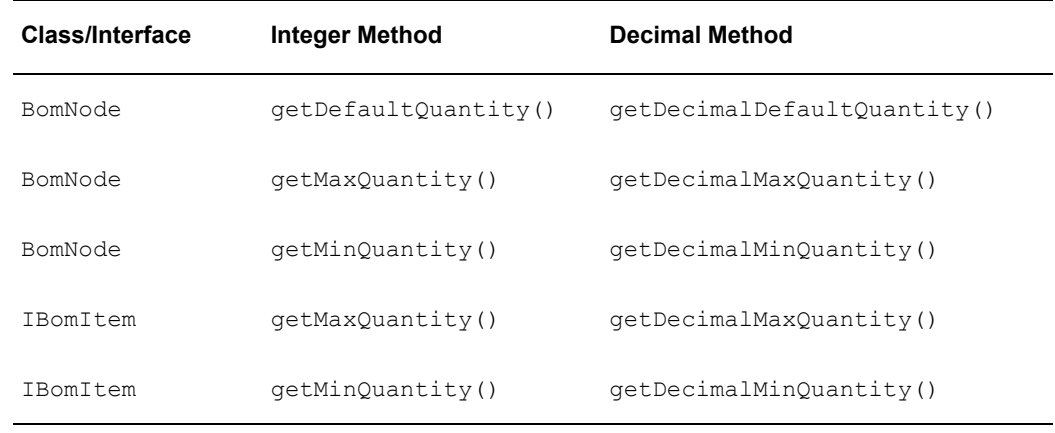

#### *Methods for Integer and Decimal Nodes*

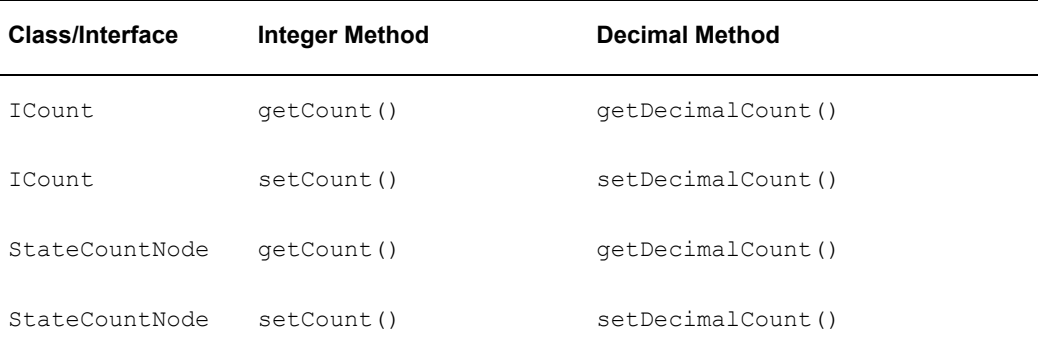

<span id="page-91-0"></span>When using one of the methods listed in Methods for Integer and Decimal Nodes, page [6-11](#page-90-0), always check for deleted or discontinued nodes. See Checking for Deleted or Discontinued Nodes, page [2-15](#page-42-0).

## **Accessing Properties**

You can determine which Properties belong to a runtime node, then use methods of the class Property to obtain information about the Properties.

Use IRuntimeNode.getProperties() to get a collection of the properties associated with a node.

Use IRuntimeNode.getPropertyByName() to get a particular property of a node, based on its name.

When you have the Property, use methods of the class Property, such as getStringValue(), to obtain specific information.

#### **User String Properties**

If you need to dynamically associate text strings with runtime nodes, and save them with the configuration, then you can use the set of accessor methods in the IRuntimeNode interface that are listed in Methods for User Strings, page [6-12.](#page-91-1)

These methods set and get the values of the System Properties UserStr01, UserStr02, UserStr03, and UserStr04, which are available on runtime nodes.

<span id="page-91-1"></span>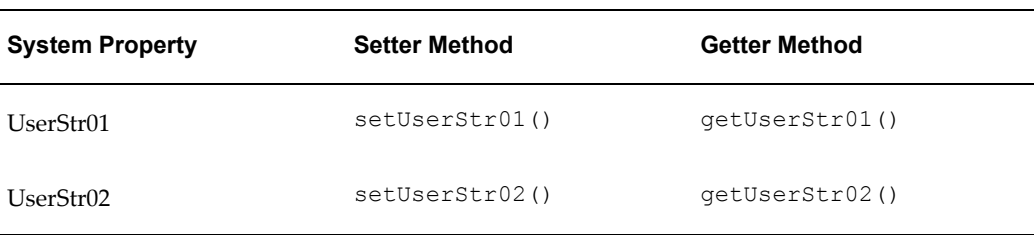

#### *Methods for User Strings*

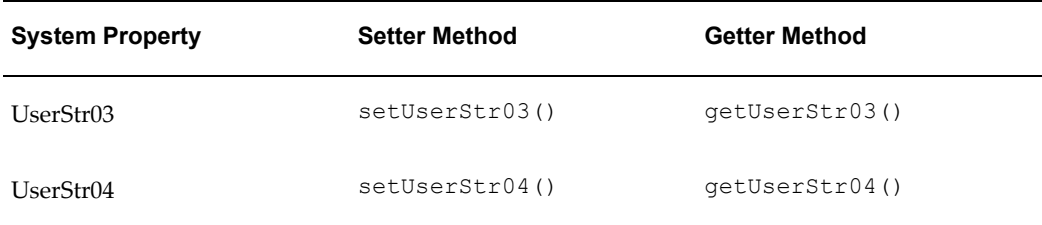

You can only set the values of these properties by using these methods, in a Configurator Extension or custom user interface, by using the setter methods listed here. The values must be set at runtime, and are not saved with the configuration.

To display the values of one or more of these properties in a generated User Interface, you can add a UI element such as Styled Text, and derive its value from one of the System Properties listed here. For details about modifying generated User Interfaces, see the *Oracle Configurator Developer User's Guide*.

For an example of setting these System Properties in a Configurator Extension, see Setting User Strings, page [6-13.](#page-92-1)

#### <span id="page-92-1"></span>**Setting User Strings**

```
package oracle.apps.cz.cx;
import oracle.apps.cz.cio.*;
public class UserString {
  public UserString() {
 }
/**
  * Sets the user string value on the Node.
  * CX event: postConfigNew and postConfigRestore
  * BaseNode: Node on which you want to set the user string value.
  * Event Scope: Global
 */
  public void onSessionLoad(IRuntimeNode node1) {
     node1.setUserStr01("setUserStr01 for " +node1.getName() + 
"["+node1.getRuntimeID()+"]" );
     node1.setUserStr02("setUserStr02 for " +node1.getName() + 
"["+node1.getRuntimeID()+"]" );
     node1.setUserStr03("setUserStr03 for " +node1.getName() + 
"["+node1.getRuntimeID()+"]" );
    node1.setUserStr04("setUserStr04 for " +node1.getName() + 
"["+node1.getRuntimeID()+"]" );
   }
}
```
### **Access to Options**

<span id="page-92-0"></span>An Option is a child of an Option Feature which supports a boolean state (true, false, or unknown) and a count. Options implement the IRuntimeNode interface.

OptionFeature objects have special methods for selecting options and querying for selected options. See Accessing Features, page [6-5](#page-84-0) for information about methods for working directly with Features.

In a custom application, you can use IOPtionFeature.select() to select a specified Option. If a maximum number of selections has been defined for an OptionFeature, and that maximum has been reached, then this method implements mutual exclusion behavior by first deselecting the most recently selected Option that does not cause a contradiction when deselected, then selecting the newly specified option. The minimum number of selections defined for the OptionFeature does not affect this behavior.

You can find out which Option has been deselected, after a selection is committed, by using IOPtionFeature.getSelectedOptions() and examining the list of selected nodes.

The getSelectedOption() method throws the SelectionNotMutexedException if this feature does not support (mutexed) selections.

You can use the interface IOption to select, deselect, and determine the selection state of Options. The table Methods of the Interface IOption, page [6-14](#page-93-0) lists these methods.

<span id="page-93-0"></span>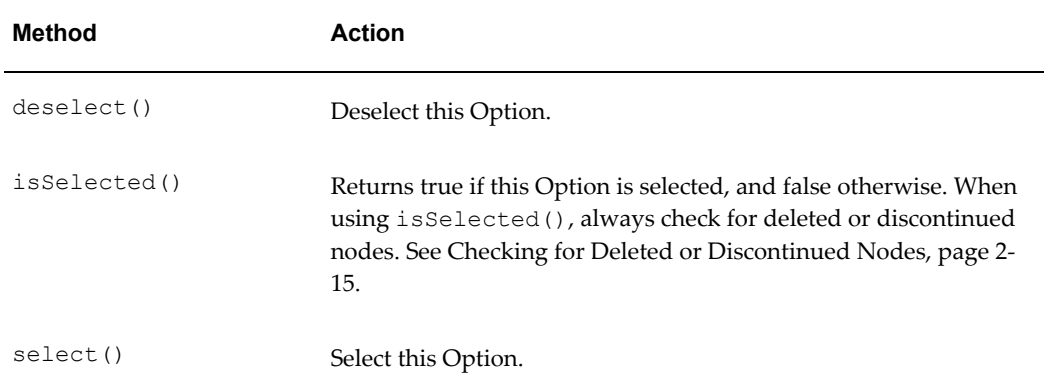

#### *Methods of the Interface IOption*

The code fragment in Testing Whether an Option Is Selected, page [6-14](#page-93-1) displays a "check" icon if an Option of a runtime node is selected:

#### <span id="page-93-1"></span>**Testing Whether an Option Is Selected**

```
IRuntimeNode rtNode = (IRuntimeNode)value;
if (value instanceof IOption) {
  IOption optionNode = (IOption) value; if !(optionNode.isDeleted() ││ optionNode.isDiscontinued()) {
     if (optionNode.isSelected()) {
       setIcon(checkIcon);
     }
   }
}
```
In this example, assume that checkIcon points to an icon file, and that setIcon() is a custom method that displays it.

### **Introspection through IRuntimeNode**

<span id="page-94-0"></span>You can get information about a node in a Model at runtime by using methods of the interface IRuntimeNode. This helps you to write "generic" Configurator Extensions, which can interact with a Model tree dynamically, without having prior knowledge of its structure. Important Methods of the Interface IRuntimeNode, page [6-15](#page-94-1) lists some of the more important of these methods.

The table Important Methods of the Interface IRuntimeNode, page [6-15](#page-94-1) lists some of the methods defined in the interface IRuntimeNode that you are most likely to use in working with the CIO. For more detail about these and the other CIO interfaces, see Reference Documentation for the CIO, page [A-1](#page-144-0).

<span id="page-94-1"></span>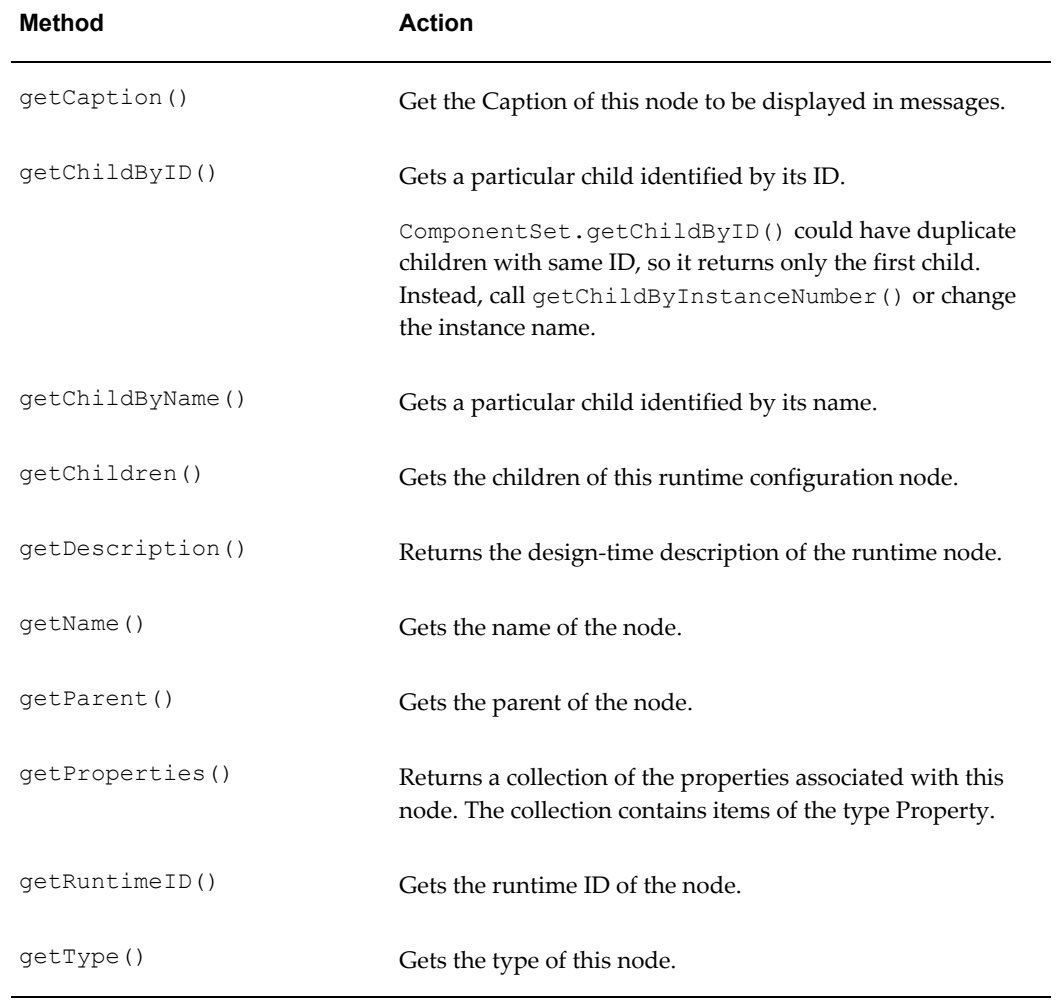

#### *Important Methods of the Interface IRuntimeNode*

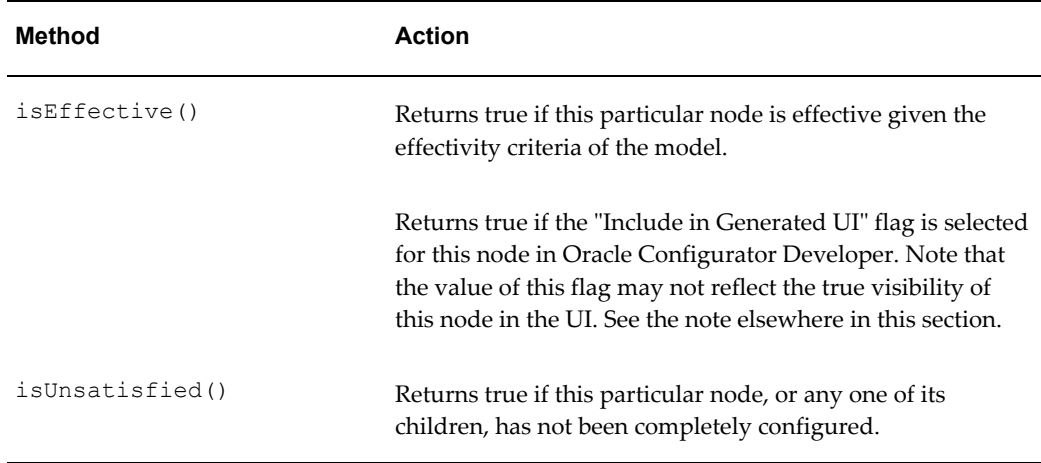

Regarding the method getIncludeInGeneratedUIFlag(), which is described in the table Important Methods of the Interface IRuntimeNode, page [6-15,](#page-94-1) be aware that the "Include in Generated UI" flag can be misleading, as shown in the following examples:

- The flag is true but the node does *not* appear in the runtime UI because:
	- The node has an ancestor whose flag is false
	- The node is hidden by a display condition
- The flag is false but the node *does* appear in the runtime UI because:
	- The "Show All Nodes" flag was set when the UI was generated
	- The node was manually added to the UI

The code fragment in Getting a Child Node by Name, page [6-16](#page-95-0) creates a Configuration object config, sets rootComp to the root component of the configuration, and sets userType to the child node with the user-visible name "User Type".

#### <span id="page-95-0"></span>**Getting a Child Node by Name**

```
...
Configuration config = m cio.startConfiguration(params, context);
IRuntimeNode rootComp = (IRuntimeNode) config.getRootComponent();
IRuntimeNode userType = rootComp.getChildByName("User Type");
...
```
The code fragment in Collecting All Child Nodes by Type, page [6-17](#page-96-0) uses a test for the value of the TEXT\_FEATURE field of an IRuntimeNode object named comp to gather a list of all the children of that node that are TextFeature objects. It is assumed that traverseTree() is a custom method.

#### <span id="page-96-0"></span>**Collecting All Child Nodes by Type**

//get all the text features List textFeatList = IRuntimeNode comp.**getChildrenByType** (IRuntimeNode.TEXT\_FEATURE); traverseTree(comp.getChildComponentNodes(), IRuntimeNode.TEXT\_FEATURE, textFeatList); Iterator iter = textFeatList.iterator();

# **Using Logic Transactions**

<span id="page-98-1"></span>This chapter explains how to use logic transactions to safely structure a configuration session.

This chapter covers the following topics:

<span id="page-98-0"></span>[Using Logic Transactions](#page-98-0)

### **Using Logic Transactions**

In order to help you maintain consistency in interactions with the Oracle Configurator logic engine, you must use *configuration-level logic transactions*. A logic transaction comprises all the logical assertions that constitute a user interaction. At the end of a transaction, you can obtain a list of all validation failures, by calling Configuration.getValidationFailures(). See Validating Configurations, page [8-1](#page-102-0).

The Configuration object, oracle.apps.cz.cio.Configuration, provides a set of methods for starting, ending, and rolling back configuration-level logic transactions. Note that logic transactions are not database transactions.

Inside a transaction, the normal course of action is to set the logical states and numeric values of runtime nodes (as described in Getting and Setting Logic States, page [6-6](#page-85-0) and Getting and Setting Numeric Values, page [6-9\)](#page-88-0).

- Use Configuration.beginConfigTransaction() to create a new transaction, returning a ConfigTransaction object. After performing the desired series of operations (for instance, setting states and values), you must end, commit, or roll back the transaction by passing the ConfigTransaction object to one of the mutually exclusive methods that finish the transaction:
	- endConfigTransaction
	- commitConfigTransaction
	- rollbackConfigTransaction
- Configuration.commitConfigTransaction() commits the given transaction or series of nested transactions, propagates the effect of user selections throughout the configuration, and triggers validation checking (see Validating Configurations, page [8-1](#page-102-0)).
- Configuration.endConfigTransaction() ends the transaction that was started with beginConfigTransaction(), without committing it (thus skipping validation checking).
- Configuration.rollbackConfigTransaction() rolls back the unfinished transaction, undoing the operations performed inside it.

You can nest intermediate transactions with beginConfigTransaction() and endConfigTransaction, delaying validation checking until you call commitConfigTransaction(). You should not perform any actions (such as setting states or counts, or selecting Options) before opening a nested transaction. If there are actions performed in an uncommitted parent transaction, these may produce erroneous results for Configuration.getUnsatisfiedItems(). You must end or commit inner transactions before ending or committing the outer ones that contain them. When rolling back unfinished transactions, with rollbackConfigTransaction(), you can roll back outer transactions, which automatically rolls back the inner transactions.

Transactions should also be used when you employ nonoverridable requests. See Nonoverridable Requests, page [9-3.](#page-116-0)

There are situations in which you must take care to commit a transaction at the appropriate time. The fragmentary code in Using a Logic Transaction with a Deletion, page [7-2](#page-99-0) illustrates the need for wrapping a common operation inside a transaction to insure that the operation's effects are reflected in other parts of the program. Setting Nonoverridable Requests, page [B-4](#page-149-0) also illustrates the use of transactions.

#### <span id="page-99-0"></span>**Using a Logic Transaction with a Deletion**

```
...
Component comp;
ComponentSet compSet;
ConfigTransaction tr;
Configuration config;
IOption opt;
// ----------------------------------------------------------
// This sequence produces unintended results:
...
...
// Select a child of compSet.
...
opt.select()
```

```
...
// User wants to see the list of all selected nodes:
collec = config.getSelectedItems();
// The returned collection includes children of the deleted component,
// because no transaction was commited.
// ----------------------------------------------------------
// This sequence produces the intended results:
...
// Add a component:
comp = compSet.add();
...
// User selects a child of compSet (interactively).
...
// Delete the component, inside a transaction:
tr = config.beginConfigTransaction();
compSet.delete(component);
config.commitConfigTransaction(tr);
...
// User wants to see the list of all selected nodes:
collec = config.getSelectedItems();
// The returned collection does NOT include children of the deleted 
component,
// because the deletion transaction was commited.
```
## **Validation, Contradictions, and Exceptions**

This chapter explains how to validate configurations and handle contradictions.

This chapter covers the following topics:

- [Introduction to Validation, Contradictions, and Exceptions](#page-102-1)
- [Validating Configurations](#page-102-0)
- [Handling Logical Contradictions](#page-106-0)
- <span id="page-102-1"></span>• [Handling Exceptions](#page-110-0)

### **Introduction to Validation, Contradictions, and Exceptions**

This chapter describes how to handle:

- **Validation**, which is the act of checking that a configuration is valid and complete
- **Logical exceptions**, which are the representation in the CIO of contradictions, (violations of your configuration rules that are presented to the end user)
- <span id="page-102-0"></span>• **Programming exceptions**, which are raised by your code

### **Validating Configurations**

Validating a configuration means checking whether it is valid (that is, the selections in it do not violate any configuration rules) and whether it is complete (that is, all components in it are satisfied).

The CIO validates a configuration after a transaction is committed or rolled back. See Using Logic Transactions, page [7-1](#page-98-1) for a description of what happens in a transaction.

Validation checking and reporting occur when a logical transaction is ended by using Configuration.commitConfigTransaction() or Configuration.rollbackConfigTransaction().

After a committal or rollback, the CIO traverses the nodes of the Model, checking for validation failures, selected items and unsatisfied items. These are kept in a set of collections maintained on the Configuration object.

All validation failures are saved to the CZ\_CONFIG\_MESSAGES table, which provides information on both the configuration header and the trackable instance header that the failure belongs to. For more information about the CZ\_CONFIG\_MESSAGES table, see the CZ *e*TRM on MetaLink, Oracle's technical support Web site.

After the transaction is committed, you can call the methods of oracle.apps.cz.cio.Configuration listed in the table Methods for Validating Configurations, page [8-2](#page-103-0):

<span id="page-103-0"></span>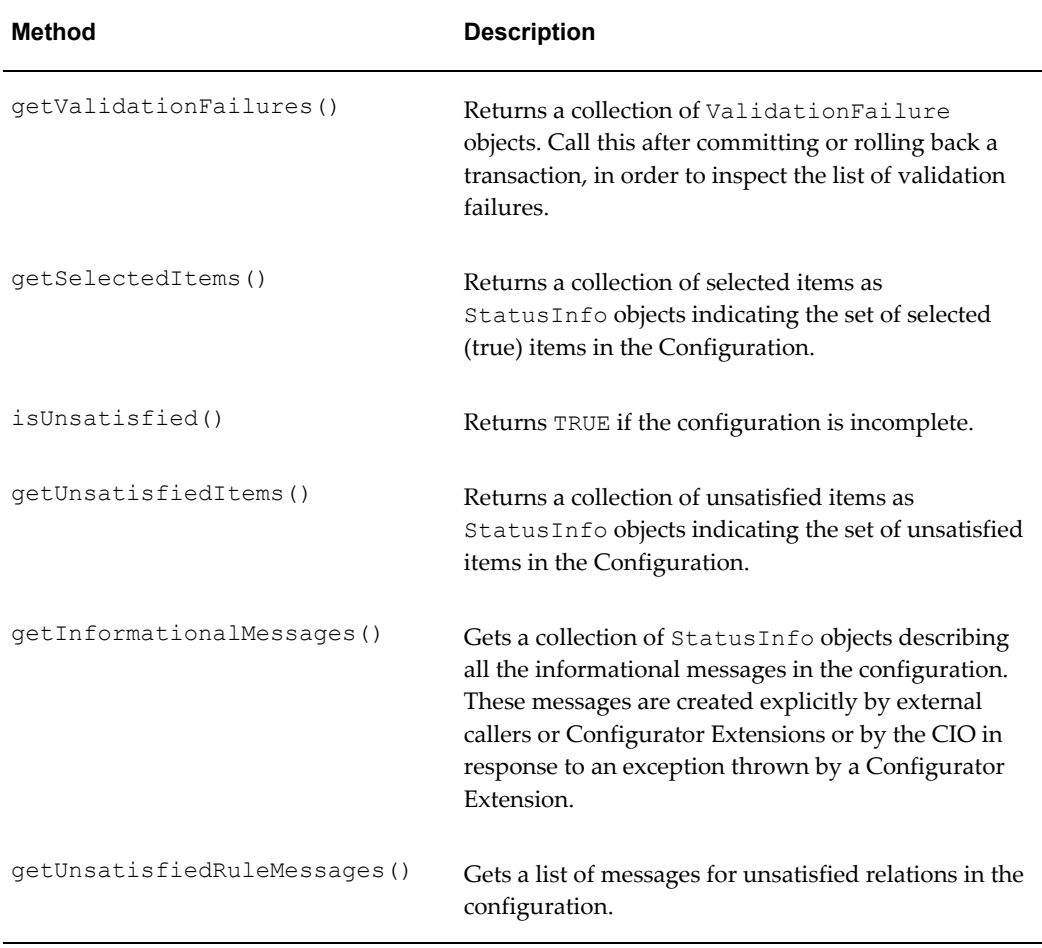

#### *Methods for Validating Configurations*

To determine whether a configuration has validation failures, call getValidationFailures() and check whether the collection it returns is empty.

Validation failures are instances of the class StatusInfo. A StatusInfo object has a reference to the runtime node, which you obtain with its getNode() method. Use

StatusInfo.getStatus() to return the current status of the node.

The status of a node has a life cycle. The stages in the life cycle are represented by the constants described in the table Life Cycle of StatusInfo Objects, page [8-3](#page-104-0). As nodes become selected, or unsatisfied, or have validation failures, they have a status reflected by StatusInfo.STATUS NEW. If they continue to be selected since the last transaction their status is StatusInfo.STATUS\_EXISTING. If they become deselected, their status becomes StatusInfo.STATUS DELETED until the next transaction at which time they are removed from the collection.

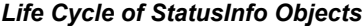

<span id="page-104-0"></span>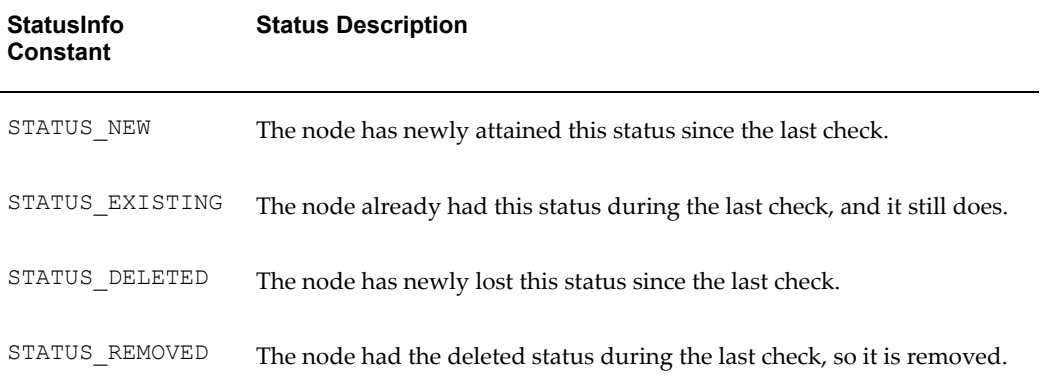

If you are writing a Configurator Extension that validates a configuration, the method that you bind to the onConfigValidate event should return a list of CustomValidationFailure objects in the event of a validation failure. This allows you to return more than one failure. Your validation method can include several tests. You can track which tests failed, and determine why the tests failed. If the validation fails, then information about the failure is gathered by the CIO in a List of CustomValidationFailure objects. The information in these objects is presented to the user in a message, and does not persist after the presentation.

In general, if a Configurator Extension needs to return a violation message about a particular runtime node, you have to create a CustomValidationFailure object and pass it the runtime node, the message, and boolean parameter indicating whether to persist the failure. The code fragment in Returning a List of Validation Failures, page [8-](#page-105-0) [4](#page-105-0) illustrates this point.

#### <span id="page-105-0"></span>**Returning a List of Validation Failures**

```
public List validateMin() {
...
IRuntimeNode node;
ArrayList failures = new ArrayList();
...
//check to see if the value in the config is not at least the min value 
if( !
(val \geq min))
    failures.add( new CustomValidationFailure("Value less than minimum",
node, true) );
    if(failures.isEmpty())
        return null;
    else 
        return failures;
...
}
```
If the violation persists after the next user action, the Configurator Extension should not need to create a new CustomValidationFailure, but should instead return a StatusInfo object with the same status (STATUS\_EXISTING). This value prevents the CIO from returning the previously seen violation message as a new violation message ( STATUS NEW), which might be annoying for the user. However, if the user explicitly makes the same invalid selection again, then the message is presented again.

You should use the form of the constructor for CustomValidationFailure that sets the boolean parameter willPersist to true. This keeps the failure from disappearing once the message is displayed to the user, which can lead to a situation in which invalid configurations are displayed as valid.

Invalidating a configuration with a Configurator Extension (by creating CustomValidationFailure objects) can sometimes lead to performance issues, since the validation tests are run each time the enclosing transaction is committed. One way to avoid this is to place the validation tests outside the transaction, or bind the validating Configurator Extension to an event other than onConfigValidate.

Another way to alleviates this performance issue is to persist the validation failure, as shown in Returning a List of Validation Failures, page [8-4](#page-105-0), because if the boolean parameter willPersist is true, then the validation tests are not run each time the enclosing transaction is committed. However, if you are programmatically marking the configuration as invalid in this way, you must remove the persisted failure when configuration becomes valid again. To remove the persisted failure, you can remove the CustomValidationFailure in the following way:

#### **Example**

CustomValidationFailure cvf = findPreviousCustomValidationFailure(node); cvf.removeCustomValidationFailure();

Note that in this example findPreviousCustomValidationFailure() is a your custom method for finding the failure for a given node. One way of implementing this is by maintaining a Map object in your code in which the keys are nodes and the values are CustomValidationFailure objects. You should clear the map in when your terminates so that Java garbage collection will release the memory.

## **Handling Logical Contradictions**

<span id="page-106-0"></span>When you make a logic request to modify the state of a configuration, for instance by using IState.setState(), the result may be a failure of the request because of a logical contradiction. Such a failure creates and throws a *logical exception*, accessed through either of these objects:

- LogicalException, which cannot be overridden
- LogicalOverridableException, which can be overridden

See Overriding Contradictions, page [8-8](#page-109-0) for details on using LogicalOverridableException to override the contradiction.

- Use LogicalException.isOverridable() to determine whether the exception is an instance of LogicalOverridableException, which can be overridden with its override() method.
- Use LogicalException.getExceptionCause() to get the runtime node that caused the failure.
- Use LogicalException.getReasons () to get a list of Reason objects for the failure. See Generating Error Messages from Contradictions, page [8-5](#page-106-1).
- Use LogicalException.getMessage() to provide a message containing both the cause and the reasons.

Use LogicalException.getMessageHeader() to provide a message containing only the causes. You can pass a caption argument to this method, which is the string to use as the node name. Use this caption as an alternative to the node caption provided by the CIO for the message.

### **Generating Error Messages from Contradictions**

<span id="page-106-1"></span>The CIO, especially the LogicalException object, uses the Reason object to wrap the information returned by contradictions, in order to include error message information from the table FND\_NEW\_ MESSAGES. You can use the following methods in your own code:

- Use Reason.translate() to get the message associated with this reason.
- Use Reason.getNode() to get the node associated with this reason.
- Use Reason.  $q$ etType() to get the type of reason held in this object.
- Use Reason.toString() to convert this object to a string.

Using Reasons to Generate Error Messages, page [8-7](#page-108-0) illustrates one way to generate

error messages from Reasons.
```
Using Reasons to Generate Error Messages
import oracle.apps.cz.cio.Configuration;
import oracle.apps.cz.cio.ConfigTransaction;
import oracle.apps.cz.cio.IRuntimeNode;
import oracle.apps.cz.cio.Option;
import oracle.apps.cz.cio.IOption;
import oracle.apps.cz.cio.LogicalException;
import oracle.apps.cz.cio.NoSuchChildException;
import com.sun.java.util.collections.ArrayList;
import com.sun.java.util.collections.List;
/*
 * Prints reasons for a logical exception, using methods in Reason 
class.
 */
public class UsingReasonstoGenerateErrorMessages {
     /* 
     * @param config In a CX, bind this parameter to the System 
Parameter "Configuration"
     */
    public void testMyRule(Configuration config) {
        try {
            ConfigTransaction tr = null;
             IOption myOption = null;
             boolean isException = false;
            List listOfReasons = new ArrayList();
             try {
                 tr = config.beginConfigTransaction();
                 // Perform an action that might trigger an error
                 myOption = 
(IOption)config.getRootComponent().getChildByName("MyFeature").getChildB
yName("MyOption");
                 myOption.select();
             } catch(NoSuchChildException nsce){
                 System.out.println("Child node not found.");
             } catch(LogicalException le){
                 // Get information about exception
                 isException = true;
                 listOfReasons= le.getReasons(); 
                 System.out.println("Expected exception " + le.
getExceptionCause() + " : message " + le.getMessage());
 }
             if(!isException || listOfReasons.isEmpty()){
                 System.out.println("Did not get expected contradiction 
and/or listReasons is empty.");
 }
             config.rollbackConfigTransaction(tr);
         } catch(LogicalException le){
             System.out.println("The transaction was rolled back.");
             le.printStackTrace();
             // Here, you should log the exception and stack trace to a
```
file } } }

### **Overriding Contradictions**

<span id="page-109-0"></span>Your runtime Oracle Configurator or Configurator Extension can provide a message to your user, and ask whether the contradiction should be overridden.

If a logical contraction can be overridden, then a LogicalOverridableException is signalled, instead of a LogicalException. LogicalOverridableException is a subclass of LogicalException that adds an override() method. Use LogicalOverridableException.override() to override the contradiction.

Both types of exceptions (LogicalException and LogicalOverridableException) may be thrown from any of the "set" methods (like setState()) or from Configuration.commitConfigTransaction().

If you want to override the overridable exception you have to call its override() method, which can also throw a LogicalException. This means that even when you try to override the exception you still trigger a contradiction and cannot continue. If the override succeeds, then you still need to call commitConfigTransaction() to close the transaction. If you don't want to override or if you get a LogicalException you need to call rollbackConfigTransaction() to purge it. The Handling and Overriding Logical Exceptions, page [8-9](#page-110-0) is a fragment of pseudocode that illustrates this point. Note that the operations represented with [ASK "*text"*] and [SHOW " *text"*] are not part of the CIO but suggest where your own custom application should try to handle the situation.

#### <span id="page-110-0"></span>**Handling and Overriding Logical Exceptions Example**

```
...
ConfigTransaction tr = null;
try {
    try {
        // begin a transaction
        tr = config.beginConfigTransaction();
        // call the "set" method
         opt1.setState(IState.TRUE);
         // commit the transaction
        config.commitConfigTransaction(tr);
     }
    catch(LogicalOverridableException loe) {
         proceed = [ASK "Do you want to override?"];
         if (! proceed) {
             config.rollbackConfigTransaction(tr);
 }
         else {
             try {
                 // override the contradiction and ...
                 loe.override(); // returns a list of failed requests
                // ... finish the transaction
                config.commitConfigTransaction(tr);
 }
             catch (LogicalException le) {
                // we cannot do anything
                 [SHOW "Cannot be overriden"]
                    config.rollbackConfigTransaction(tr);
 }
         }
     }
    catch (LogicalException le) {
        // we cannot do anything
         [SHOW "Cannot be overriden"]
            config.rollbackConfigTransaction(tr);
     }
} catch (LogicalException le) {
    throw new CheckedToUncheckedException(le);
}
...
```
In Handling and Overriding Logical Exceptions, page [8-9](#page-110-0), the statement loe.override(); returns a list of failed requests. See Failed Requests, page [9-5](#page-118-0).

# **Handling Exceptions**

This section describes how to handle exceptions raised by the CIO.

**Caution:** Improper handling of exceptions is the source of many problems that are difficult to diagnose. See Handling Exceptions Properly, page [2-11](#page-38-0) for more information.

### **Handling Types of Exceptions**

<span id="page-111-1"></span>When a Configurator Extension is invoked, the runtime Oracle Configurator wraps a transaction around this invocation. This transaction enables the work of the Configurator Extension to be either committed or rolled back, as necessary. See Using Logic Transactions, page [7-1](#page-98-0) for background.

If your Configurator Extension needs to handle an exception, you can choose the type of exception to throw. The runtime Oracle Configurator handles the exception as follows:

- If your throwable exception is one that extends java.lang.Error or java.lang.RuntimeException, it is fatal. The runtime Oracle Configurator does the following:
	- Drops any open transactions
	- Kills the configuration session, but allows the end user to start a new session

**Caution:** Your code should not ignore or swallow such exceptions; doing so can lead to problems that are difficult to debug.

In the case of a fatal exception, your code should throw an unchecked exception, as shown in Raising Fatal Exceptions, page [8-10.](#page-111-0)

- If your throwable exception does not extend Error or RuntimeException, then it is nonfatal. The runtime Oracle Configurator does the following:
	- Rolls back the transaction, which undoes the work done by the Configurator Extension
	- Uses the message for exception to create an InformationalMessage object (described in Presenting Messages for Exceptions, page [8-11](#page-112-0))
	- Allows the user's configuration session to continue
	- Allows other Configurator Extensions bound to the same triggering event to run

### **Raising Fatal Exceptions**

<span id="page-111-0"></span>If your Configurator Extension code encounters an unexpected problem that you cannot handle, you should convert the exception that you caught into an unchecked exception. For this purpose, use the exception oracle.apps.cz.utilities.CheckedToUncheckedException, which extends

RuntimeException.

CheckedToUncheckedException allows you to change a checked exception into an unchecked one, as shown in Raising a Fatal Exception, page [8-11](#page-112-1). The new unchecked exception contains the messages and stack traces from both the original checked exception and the new unchecked exception. However, extra properties of specialized checked exceptions that you throw as a CheckedToUncheckedException are not retained in the new unchecked exception.

#### <span id="page-112-1"></span>**Raising a Fatal Exception**

```
public void setBoolean (BooleanFeature bf)
{
   try {
     bf.setState(IState.TRUE);
 }
   catch (LogicalException le) {
    throw new CheckedToUncheckedException(le);
 }
}
```
### **Presenting Messages for Exceptions**

<span id="page-112-0"></span>If you want to present messages to the end user without rolling back the transaction, your Configurator Extension should add a new InformationalMessage, by calling Configuration.addInformationalMessage() on the Configuration object for the session, as shown in Presenting an Informational Message, page [8-11](#page-112-2). In , the desc parameter could be bound to anything in the Model that returns the string that supplies the text for the message (such as the value of a TextFeature node, a literal, or a certain System Parameters). The node parameter could be bound to the node on which the exception occurs.

#### <span id="page-112-2"></span>**Presenting an Informational Message**

```
public void nodeMessage(String desc, IRuntimeNode node) throws 
LogicalException 
    { 
      try 
\left\{\begin{array}{ccc} & & \\ & & \end{array}\right\}Configuration config = node.getConfiguration();
         ConfigTransaction tr = config.beginConfigTransaction(); 
        InformationalMessage iMsg = new InformationalMessage("The node 
is: " + desc, node); 
        config.addInformationalMessage(iMsg); 
       config.commitConfigTransaction(tr);
      }catch (LogicalException le){ 
        throw le; 
       } 
    }
```
You can call Configuration.getInformationalMessages() to get a collection of StatusInfo objects that describe all the InformationalMessages in the configuration. For information on the StatusInfo object, see Validating Configurations, page [8-1](#page-102-0).

**Note:** You can only use addInformationalMessage() to present a message from a Configurator Extension to the end user. After the

message is dismissed by the user it disappears, without passing any information back to the runtime Oracle Configurator. You cannot use an InformationalMessage object to get a response from the end user in reaction to a message.

### **Compatibility of Certain Deprecated Exceptions**

The exceptions FuncCompMessageException and FuncCompErrorException were introduced in a previous version of the CIO, but are now deprecated, and are retained only for backward compatibility with existing code. Even though these two exceptions extend RuntimeException, they are not fatal in the CIO. They are treated as non-fatal exceptions, as described in Handling Types of Exceptions, page [8-10](#page-111-1).

**Caution:** The classes FuncCompMessageException and FuncCompErrorException are now deprecated, but are retained for backward compatibility with existing code.

A FuncCompErrorException rolls back the open transaction, and allows the end user''s configuration session to continue. In general, you should not throw a FuncCompErrorException unless you have very good reasons to believe that the exception is benign and that the user should also be notified of it. You should document these reasons in your code.

A FuncCompMessageException allowed you to present a dialog box displaying a specified message, and the name of the Functional Companion that raised the exception. When the end user dismissed the dialog box, the runtime Oracle Configurator committed the open CIO transaction, and allowed the end user to proceed with the configuration session. It was possible that the Model could be left in an uncertain state. In the current version of the CIO, the transaction is rolled back, instead of committed.

# **Using Requests**

This chapter describes requests, which are programmatic attempts to modify a configuration.

This chapter covers the following topics:

- [About Requests](#page-114-0)
- [Getting Information about Requests](#page-115-0)
- [User Requests](#page-116-0)
- [Nonoverridable Requests](#page-116-1)
- <span id="page-114-0"></span>• [Failed Requests](#page-118-0)

## **About Requests**

A request is an attempt to modify a configuration by setting the logical state or numeric value of a node in the configuration Model (such as an Option or BOM Item). The table Methods Typically Used to Make Requests, page [9-1](#page-114-1) lists some methods of this type:

<span id="page-114-1"></span>

| Method            | Described In                                 |
|-------------------|----------------------------------------------|
| IState.setState() | Getting and Setting Logic States, page 6-6   |
| ICount.setCount() | Getting and Setting Numeric Values, page 6-9 |
| IOPtion.select()  | Access to Options, page 6-13                 |

*Methods Typically Used to Make Requests*

• Requests that set a state or value, such as those listed in Methods Typically Used to Make Requests, page [9-1](#page-114-1), are called *user requests*. See User Requests, page [9-3](#page-116-0).

- You can code a set of user requests that are applied to a configuration at any time. These are called *nonoverridable requests*. These requests can be applied only programmatically, and have a higher priority than user requests. See Nonoverridable Requests, page [9-3.](#page-116-1)
- When user requests fail, due to an override of a contradiction, the CIO generates a list of these *failed requests*. See Failed Requests, page [9-5.](#page-118-0)
- <span id="page-115-0"></span>• You can get information about a request by interrogating an instance of the Request object. See Getting Information about Requests, page [9-2](#page-115-0).

# **Getting Information about Requests**

The class oracle.apps.cz.cio.Request exposes logic requests. A Request object can be used to represent several kinds of requests.

The Request object provides a set of methods for determining the value of the request, and the runtime node on which the request has been made:

- getNumericValue()
- getValue()
- getRuntimeNode()

The Request object also provides a set of methods for determining the type of the request. These methods are listed in the table Type Methods of the Class Request, page [9-2](#page-115-1). (In the value column, the test for the value of the request is case-sensitive.)

<span id="page-115-1"></span>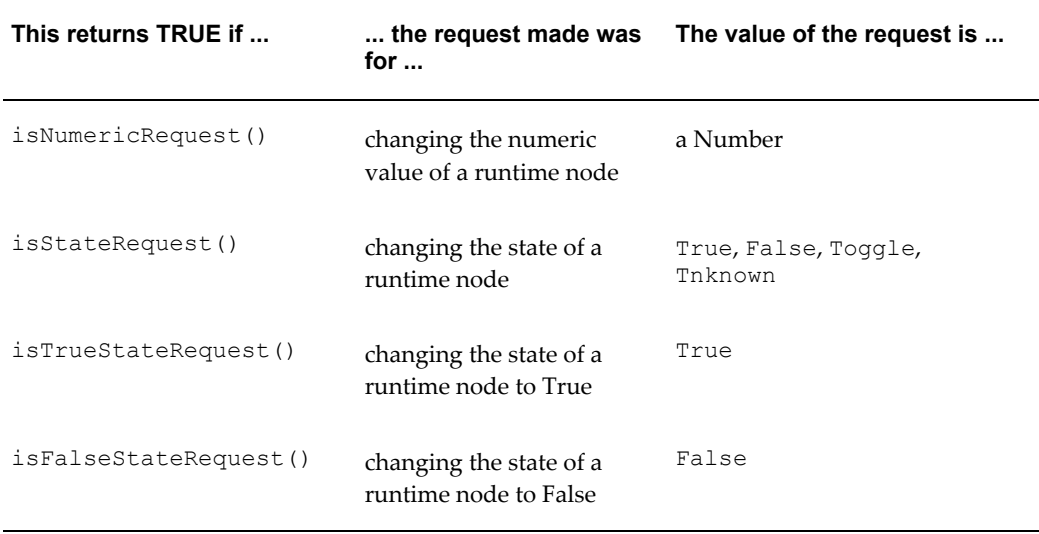

#### *Type Methods of the Class Request*

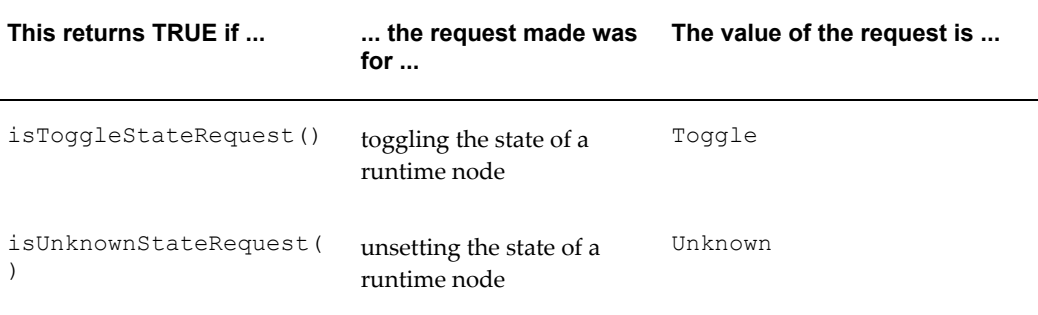

# **User Requests**

<span id="page-116-0"></span>You can obtain a list of the Request objects that represent all current user requests in the system, by using the method Configuration.getUserRequests() in your Configurator Extension.

### **Example**

```
...
IRuntimeNode node = getRuntimeNode();
Configuration config = node.getConfiguration();
List requests = config.getUserRequests();
Iterator it = requests.iterator();
while (it.hasNext()) {
 Request req = (Request)it.next();
   IRuntimeNode node = req.getRuntimeNode();
  String value = req.getValue();
}
...
```
# **Nonoverridable Requests**

<span id="page-116-1"></span>You can specify a set of logic requests to be applied to a configuration at any time that have a higher priority than user requests. Such requests are called nonoverridable requests.

You apply nonoverridable requests automatically on the creation of a configuration, following the practice illustrated in Using Nonoverridable Requests, page [9-4](#page-117-0) and in the following steps:

**1.** Begin a configuration transaction, using

```
Configuration.beginConfigTransaction().
```
#### **Example**

ConfigTransaction tr = config.**beginConfigTransaction**();

See Using Logic Transactions, page [7-1](#page-98-0) for details about transactions.

<span id="page-116-2"></span>**2.** Specify that the transaction contains nonoverridable requests, using ConfigTransaction.useNonOverridableRequests().

#### **Example**

tr.**useNonOverridableRequests**();

**3.** Specify the desired user requests using the appropriate methods.

#### **Example**

```
BooleanFeature feat = 
(BooleanFeature)node.getChildByName("Feature 1234");
feat.setState(IState.TRUE);
```
See User Requests, page [9-3](#page-116-0) for details about setting logic requests.

<span id="page-117-1"></span>**4.** When you have set all the desired nonoverridable requests, commit the logic transaction.

#### **Example** config.**commitConfigTransaction**(tr);

These steps are combined in Using Nonoverridable Requests, page [9-4.](#page-117-0) For a fuller example of using nonoverridable requests, see Setting Nonoverridable Requests, page [B-4](#page-149-0).

#### <span id="page-117-0"></span>**Using Nonoverridable Requests**

```
...
      ConfigTransaction tr = config.beginConfigTransaction();
      tr.useNonOverridableRequests();
      BooleanFeature feat = 
(BooleanFeature)node.getChildByName("Feature 1234");
      feat.setState(IState.TRUE);
      config.commitConfigTransaction(tr);
...
```
# **Usage Notes on Nonoverridable Requests**

- You can think of a transaction that includes ConfigTransaction.useNonOverridableRequests() (as illustrated in Step 2, page [9-3](#page-116-2)) as putting the CIO in "nonoverridable request mode". You can nest any number of subtransactions within this transaction; the requests in these subtransactions all inherit this mode of being nonoverridable requests. You can perform overrides and rollbacks as you would with ordinary user requests. You must commit or roll back the nonoverridable-request transaction, as in Step 4, page [9-4](#page-117-1), to indicate the conclusion of the nonoverridable requests. You can then specify other user requests in your Configurator Extension.
- When you save a configuration that includes nonoverridable requests, the nonoverridable requests are saved as part of the configuration. When you restore such a configuration, with CIO.restoreConfiguration(), the nonoverridable requests are reapplied to the configuration.
- You can get a list of the list of nonoverridable requests present in a configuration by using Configuration.getNonOverridableRequests().

• In a nonoverridable transaction, you can retract a nonoverridable request by calling unset() on the appropriate runtime node.

### **Limitations on Nonoverridable Requests**

- After you apply nonoverridable requests to a configuration, you cannot override any of the nonoverridable requests with user requests. But you can override nonoverridable requests with other nonoverridable requests. An attempt to override a nonoverridable request with a user request throws a NonOverridableRequestException, which cannot be overridden.
- <span id="page-118-0"></span>• You cannot use nonoverridable requests to add or delete components, or create a connection.

# **Failed Requests**

When you use LogicalOverridableException.override() to override a logical contradiction (see Overriding Contradictions, page [8-8\)](#page-109-0), the override() method returns a List of Request objects. These Request objects represent all the previously asserted user requests that failed due to the override that you are performing.

See Getting a List of Failed Requests, page [B-8](#page-153-0) for an example.

# **Configuration Session Change Tracking**

This chapter describes the CIO's Configuration Delta API for tracking changes that have been made to regions of your user interface during a configuration session.

This chapter covers the following topics:

- [Introduction to Configuration Session Change Tracking](#page-120-0)
- [How Change Tracking Works](#page-121-0)
- [Starting a Session](#page-126-0)
- [Tracking Session Changes](#page-128-0)
- [Updating a Region](#page-129-0)
- [Handling Screen Changes](#page-130-0)
- [Creating a Custom DeltaValidator](#page-131-0)
- <span id="page-120-0"></span>• [Unified Code Example for Change Tracking](#page-133-0)

# **Introduction to Configuration Session Change Tracking**

This section is divided as follows:

- For a general overview of the Configuration Delta API, see How It Works, page [10-](#page-121-0) [2.](#page-121-0)
- For examples of how the Configuration Delta API is used, see:
	- Starting a Session, page [10-7](#page-126-0)
	- Tracking Session Changes, page [10-9](#page-128-0)
	- Updating a Region, page [10-10](#page-129-0)
	- Handling Screen Changes, page [10-11](#page-130-0)
- For information on a specialized customization topic, see Creating a Custom DeltaValidator, page [10-12.](#page-131-0)
- For detailed reference documentation that describes the classes of the Configuration Delta API, see Reference Documentation for the CIO, page [A-1.](#page-144-0)

You can use the CIO's Configuration Delta API to query a Configuration object about changes (*deltas*) that have been made to the configuration during the current configuration session.

**Note:** Although the functionality described in this section uses the terms **delta** and **tracking**, this functionality is distinct from the tracking of deltas described in the *Oracle Telecommunications Service Ordering Process Guide*. In that document, the term **delta** refers to a change made to a configuration relative to an instance of that configuration residing in an installation repository.

The Configuration Delta API provides a unified interface that enables you to track deltas only on the specific nodes in which you register interest. Contrast this to the set of methods listed Change-Detection Methods for the Configuration Object, page [10-2](#page-121-1), which provide change information only for the entire set of the nodes in a configuration.

#### <span id="page-121-1"></span>**Change-Detection Methods for the Configuration Object**

```
Configuration.getSelectedItems()
Configuration.getUnsatisfiedItems()
Configuration.getUnsatisfiedItems()
Configuration.getUnsatisfiedRuleMessages()
Configuration.getValidationFailures()
```
# **How Change Tracking Works**

**Note:** This use of the CIO is intended for both custom applications and Configurator Extensions.

Both custom applications and Configurator Extensions can be clients of the Configuration Delta API.

The Configuration Delta API consists of the classes and interfaces in the CIO listed in the table Classes and Interfaces for the Configuration Delta API, page [10-3.](#page-122-0) The Instances, page [10-3](#page-122-1) column indicates how many instances of the class exist at runtime, during a configuration session.

<span id="page-122-0"></span>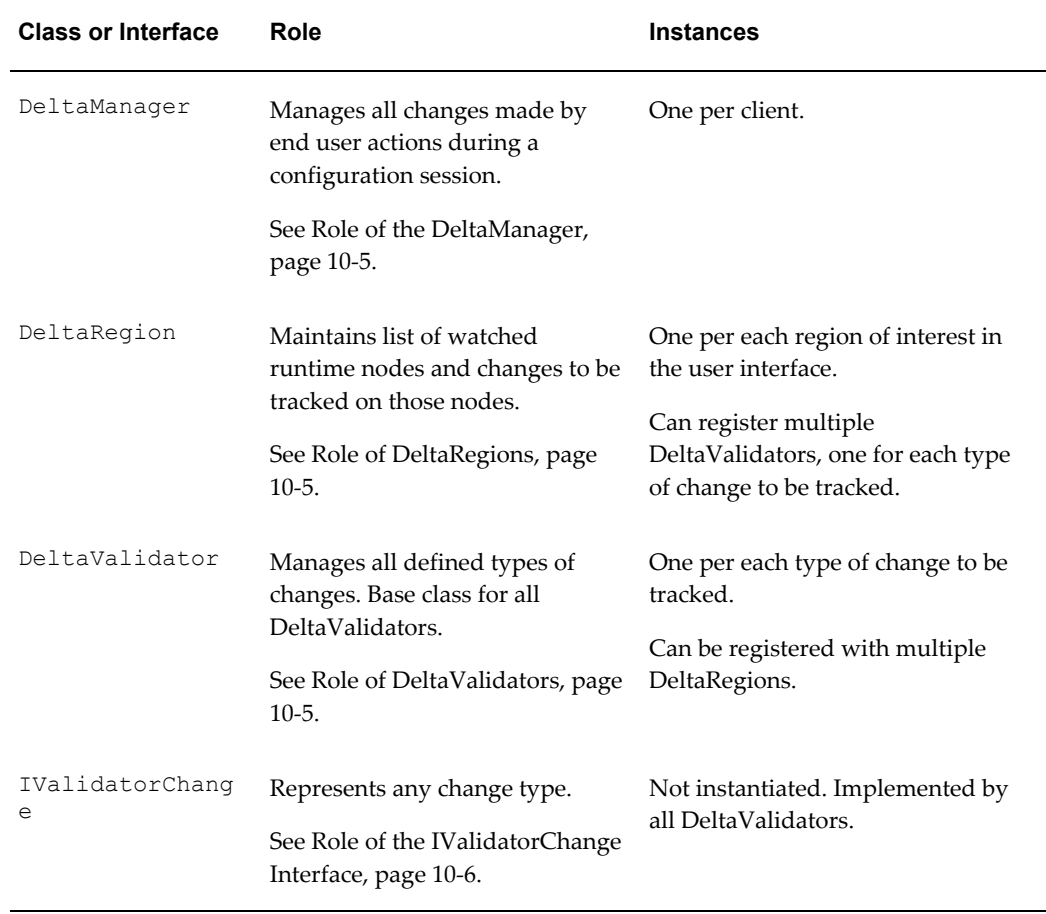

#### <span id="page-122-1"></span>*Classes and Interfaces for the Configuration Delta API*

# **Relationship of the Classes**

The diagram in Example Class Relationships in the Configuration Delta API, page [10-](#page-123-0) [4](#page-123-0) shows the relationship of the classes in the Configuration Delta API, using a typical example of their use.

*Example Class Relationships in the Configuration Delta API*

<span id="page-123-0"></span>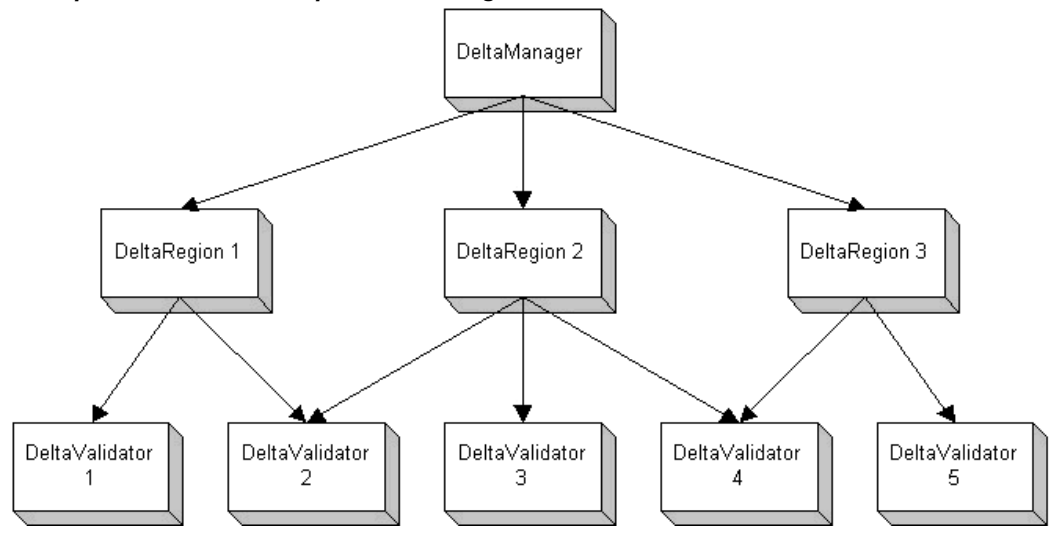

In Example Class Relationships in the Configuration Delta API, page [10-4,](#page-123-0) the DeltaManager is managing a UI containing three DeltaRegions (labeled 1, 2, and 3).

- Each DeltaRegion maintains a list of runtime nodes that are watched for changes (the watched-nodes list).
- Each DeltaRegion is registered with the DeltaManager and contains a list of DeltaValidators, which determine the types of changes that are watched in the region.
- In the example:
	- DeltaRegion 1 has registered DeltaValidators 1 and 2
	- DeltaRegion 2 has registered DeltaValidators 2, 3, and 4
	- DeltaRegion 3 has registered DeltaValidators 4 and 5
- Each DeltaValidator can be registered with multiple DeltaRegions. Each DeltaValidator watches for a particular change type in a combined list of all the runtime nodes in all the DeltaRegions that it is registered with.
- In the example:
	- Since DeltaValidator 1 is registered only with DeltaRegion 1, its watched-nodes list is the same as the watched-nodes list in DeltaRegion 1.
	- DeltaValidator 2 is registered with two DeltaRegions (1 and 2). Hence, its watched-nodes list is the union of the watched-nodes lists from both

DeltaRegions 1 and 2.

### **Role of the DeltaManager**

<span id="page-124-0"></span>The DeltaManager object is instantiated once, at the beginning of a configuration session, and is cached on the Configuration object for the session. The DeltaManager manages all the changes made by end user actions during that session.

The DeltaManager is identified by an ID that is passed to the method that creates it, Configuration.createDeltaManager().

<span id="page-124-1"></span>You can register multiple DeltaRegions with the DeltaManager, to manage the regions of your client's user interface.

### **Role of DeltaRegions**

A DeltaRegion object represents a distinct portion of your client's user interface. For example, your UI might have a navigation region, an update region, and a summary region; your client would create a DeltaRegion object for each of them.

Each DeltaRegion maintains a list of watched runtime nodes in that region. You determine which nodes are to be watched for changes by registering a DeltaRegion object with the DeltaManager, using the method

DeltaManager.registerRegion(), which takes as arguments the list of nodes to watch, the list of DeltaValidators to watch them with, and an ID. See Registering a DeltaRegion: All Nodes, page [10-9](#page-128-1) for an example of registering a region.

### **Role of DeltaValidators**

<span id="page-124-2"></span>A DeltaValidator object manages defined types of changes. A DeltaValidator can be thought of as a reusable software component that reports on a particular type of change.

Each particular change type is handled through a specialized subclass of the class DeltaValidator. The CIO provides a set of default change types that correspond to the types of changes that can be made through the CIO. Each subclass defines a change object (in the form of an inner class) that implements methods that provide information about the specified type of change.

The table Default Change Types and Their Change Objects, page [10-6](#page-125-1) lists a sampling of the default change types, and the specialized DeltaValidators that represent them. For details on the methods of these change object classes, and the complete set of DeltaValidator subclasses, see the CIO reference documentation described in Reference Documentation for the CIO, page [A-1](#page-144-0).

You can write custom DeltaValidators for change types that are not already provided by the CIO. For details, see Creating a Custom DeltaValidator, page [10-12.](#page-131-0)

<span id="page-125-1"></span>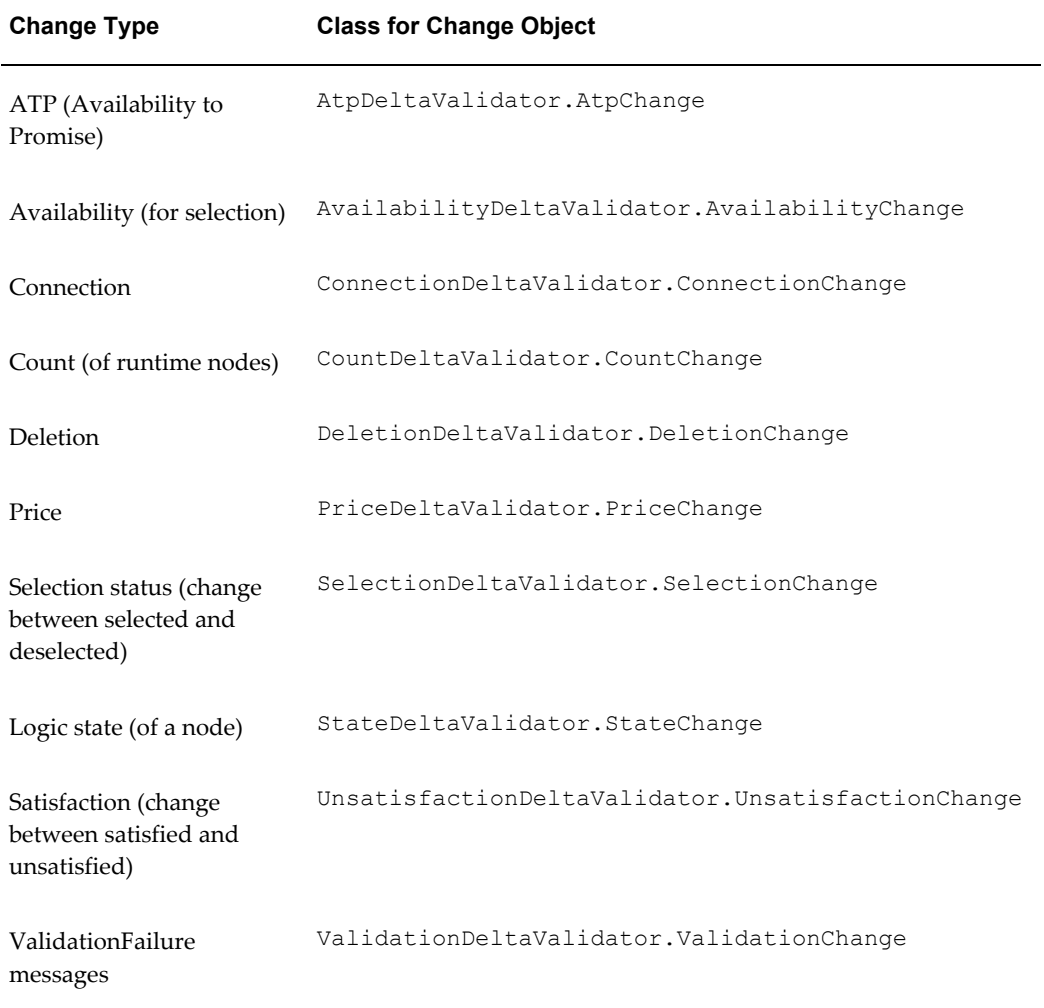

#### *Default Change Types and Their Change Objects*

Each change object (inner class) implements the method getType() of the interface IValidatorChange. Each inner class must also implement any methods that are appropriate to their particular change type. See Custom Method to Update a Region, page [10-11](#page-130-1) for examples of how you would use both the IValidatorChange methods and the type-specific methods.

### **Role of the IValidatorChange Interface**

<span id="page-125-0"></span>The IValidatorChange interface:

- Represents any kind of DeltaValidator change. It is implemented by all DeltaValidators to represent their specific change object.
- Is the interface for the class ValidatorChange, which is the base class for all the

change-object inner classes described in Role of DeltaValidators, page [10-5](#page-124-2).

• Provides the method getType  $()$ , which returns one of the DeltaValidator type constants defined in the DeltaValidator object. See Custom Method to Update a Region, page [10-11](#page-130-1) for an example of how you would use this method.

# **Starting a Session**

<span id="page-126-0"></span>Your client should perform the following steps once, at the beginning of a configuration session.

**1.** Create a Configuration object.

See Creating a Configuration Object, page [10-7](#page-126-1) in Creating a Configuration Object, page [10-7](#page-126-2).

**2.** Create a DeltaManager object and associate it with the Configuration object.

See Associating a DeltaManager with a Configuration, page [10-8](#page-127-0) in Associating a DeltaManager, page [10-8](#page-127-1).

**3.** Specify the DeltaValidators corresponding to the change types you want to track during the configuration session.

See Specifying DeltaValidators, page [10-8](#page-127-2) in Specifying DeltaValidators, page [10-](#page-127-3) [8.](#page-127-3)

**4.** Get a list of the nodes in the region whose changes you are interested in tracking and register that region.

See Registering a DeltaRegion: All Nodes, page [10-9](#page-128-1) or Registering a DeltaRegion: Subset of Nodes, page [10-9](#page-128-2) in Registering DeltaRegions, page [10-8](#page-127-4).

### **Creating a Configuration Object**

<span id="page-126-2"></span>If you are working with a custom application, create a Configuration object, as described in see Creating Configurations, page [5-2](#page-63-0) for required background information. See especially Creating a Configuration Object (MyConfigCreator.java), page [5-5](#page-66-0).

### <span id="page-126-1"></span>**Creating a Configuration Object**

```
...
// Create a new Configuration and DeltaManager
ConfigParameters params = new ConfigParameters(modelId);
Configuration config = cio.startConfiguration(params, context);
...
```
**Note:** The fragmentary code examples in this section are meant to be read together, as parts of a larger example. Identifiers are shared

between examples; where the same identifier occurs in multiple examples, it refers to the same object. These fragmentary examples are assembled together in Tracking Session Changes (DeltaExample.java), page [B-13](#page-158-0).

### **Associating a DeltaManager**

...

...

<span id="page-127-1"></span>Associate a DeltaManager object with the Configuration object for the current configuration session.

#### <span id="page-127-0"></span>**Associating a DeltaManager with a Configuration**

```
DeltaManager deltaMgr = config.createDeltaManager("MyDeltaMgr");
...
```
### **Specifying DeltaValidators**

Create DeltaValidator objects for the change types that you want to track during the configuration session. Then add them to a list that can be used to register the DeltaValidators for a DeltaRegion (shown in Registering a DeltaRegion: All Nodes, page [10-9](#page-128-1)).

### <span id="page-127-2"></span>**Specifying DeltaValidators**

```
// Create a Navigation (Tree) region. This is interested in watching
// all runtime nodes for instance name, instantiation, and 
unsatisfaction
// changes.
List dvList = new ArrayList();
dvList.add(deltaMgr.getDeltaValidator(DeltaValidator.INSTANCE_NAME_DV));
dvList.add(deltaMgr.getDeltaValidator(DeltaValidator.INSTANTIATION_DV));
dvList.add(deltaMgr.getDeltaValidator(DeltaValidator.UNSATISFACTION_DV
));
...
```
### **Registering DeltaRegions**

<span id="page-127-4"></span>Register a DeltaRegion with the DeltaManager, passing it the list of nodes to watch and the list of DeltaValidators to watch them with (dvList, defined in Specifying DeltaValidators, page [10-8\)](#page-127-2).

You can also register an individual DeltaValidator, using DeltaManager.registerDeltaValidator().

Registering a DeltaRegion: All Nodes, page [10-9](#page-128-1) shows the registration of a region using all of the runtime nodes in the Configuration (config.getRuntimeNodes()). If you want to use some subset of the runtime nodes (such as only the nodes visible in the user interface), then you must implement a custom method to do so. This alternative is shown in Registering a DeltaRegion: Subset of Nodes, page [10-9](#page-128-2), using the hypothetical custom method getRuntimeNodesInSelectedComponent().

#### <span id="page-128-1"></span>**Registering a DeltaRegion: All Nodes**

```
...
List watchedNodes = config.getRuntimeNodes();
DeltaRegion treeRegion = deltaMgr.registerRegion(watchedNodes, dvList, 
"MyTreeRegion");
```
#### <span id="page-128-2"></span>**Registering a DeltaRegion: Subset of Nodes**

```
...
// Create a component region. This region displays a Component screen 
and is
// interested in watching all nodes in that component for availability, 
count,
// price, state and unsatisfaction changes
dvList.clear();
dvList.add(deltaMgr.getDeltaValidator(DeltaValidator.AVAILABILITY_DV));
dvList.add(deltaMgr.getDeltaValidator(DeltaValidator.COUNT_DV));
dvList.add(deltaMgr.getDeltaValidator(DeltaValidator.PRICE_DV));
dvList.add(deltaMgr.getDeltaValidator(DeltaValidator.STATE_DV));
dvList.add(deltaMgr.getDeltaValidator(DeltaValidator.UNSATISFACTION_DV))
;
watchedNodes = getRuntimeNodesInSelectedComponent(); // a custom method,
not defined here
DeltaRegion compRegion = deltaMgr.registerRegion(watchedNodes, dvList, 
"MyCompRegion");
```

```
...
```
### **Tracking Session Changes**

...

Your client should perform the following steps each time it needs to track a session change to the current configuration. Most of the code examples shown in this section are shown in a more complete context in Tracking Session Changes (DeltaExample.java), page [B-13.](#page-158-0)

**1.** Begin a configuration transaction. See Using Logic Transactions, page [7-1](#page-98-0) for background.

```
Example
```
ConfigTransaction tran = config.**beginConfigTransaction**();

**2.** Perform the change, by making an assertion. For background details, see Getting and Setting Logic States, page [6-6](#page-85-0) and Getting and Setting Numeric Values, page [6-](#page-88-0) [9.](#page-88-0) The following example fragment shows how to select the Option node named Option1.

```
Example
```

```
// Make an assertion to change the current configuration
try { 
Option option1 = 
(Option)config.getRootComponent().getChildByName("Feature").getChild
ByName("Option1");
option1.select();
  } catch (LogicalException loe) { }
```
**3.** Close the configuration transaction.

```
Example
config.commitConfigTransaction(tran);
```
**4.** Query the configuration for the changes of interest. Update the list of changes that you can use to update a region that you registered. The following example updates the change map for the region registered in Registering a DeltaRegion: All Nodes, page [10-9](#page-128-1).

#### **Example**

```
// Get the deltas due to this assertion and update the tree and 
component regions
Map treeChanges = deltaMgr.getUpdateMapForRegion("MyTreeRegion");
```
**5.** Update the region that you registered (as in Registering a DeltaRegion: All Nodes, page [10-9](#page-128-1)), using a custom method. The custom method updateTreeRegion() is described in Updating a Region, page [10-10](#page-129-0).

#### **Example**

```
// Now update the tree region cache and UI with treeChanges
updateTreeRegion(treeChanges);
```
# **Updating a Region**

When you need to update a region with the a list of the changes that your client has been tracking with the DeltaManager, you can invoke a custom method such as updateTreeRegion(), whose definition is shown in Custom Method to Update a Region, page [10-11](#page-130-1). This method operates as follows:

**1.** Take as an argument the changes object that is a Map of the changed nodes in the registered region (MyTreeRegion). See Tracking Session Changes, page [10-9](#page-128-0) for a description of when this updating takes place.

The map of changed nodes consists of a set of pairs, in which the key is a RuntimeNode object, and the value is a collection of IValidatorChange objects.

- **2.** Iterate over the nodes in the Map of changed nodes. Use a custom method, such as getUiNode() in the example, to get access to the UI node corresponding to the changed node object.
- **3.** Iterate over the List of changes for the node, using each change to set the value of the IValidatorChange object change.
- **4.** For each change, call IValidatorChange.getType(), which returns the type of the change in a form that corresponds to one of the change types defined in the class DeltaValidator, such as INSTANCE\_NAME\_DV.
- **5.** Using a switch control structure, switch on the change type. For each change type, cast the change object to the actual implementing class of the change, such as

InstanceNameChange.

```
Example
```

```
InstanceNameDeltaValidator.InstanceNameChange nameChange = 
InstanceNameDeltaValidator.InstanceNameChange)change;
```
**6.** Using the particular change object for the change, use a custom method to update the UI node corresponding to the changed node object.

```
Example
```

```
String newName = nameChange.getInstanceName();
uiNode.setName(newName); // custom method on uiNode
```
#### <span id="page-130-1"></span>**Custom Method to Update a Region**

```
public static void updateTreeRegion(Map changes) {
   for (Iterator iter = changes.keySet().iterator(); iter.hasNext();) {
    RuntimeNode changedNode = (RuntimeNode)iter.next();
     uiNode = getUiNode(changedNode); // custom method
    Collection nodeChanges = (Collection)changes.get(changedNode);
    for (Iterator iter2 = nodeChanges.iterator(); iter2.hasNext();) {
       IValidatorChange change = (IValidatorChange)iter2.next();
       switch (change.getType()) {
         case DeltaValidator.INSTANCE_NAME_DV:
           InstanceNameDeltaValidator.InstanceNameChange nameChange = 
InstanceNameDeltaValidator.InstanceNameChange)change;
           String newName = nameChange.getInstanceName();
           uiNode.setName(newName); // custom method on uiNode
           break;
         case DeltaValidator.INSTANTIATION_DV:
          InstantiationDeltaValidator.InstantiationChange iChange = 
(InstantiationDeltaValidator.InstantiationChange) change;
          Collection added = iChange.getNewlyAddedInstances();
           Collection deleted = iChange.getNewlyDeletedInstances();
           uiNode.updateInstances(added, deleted); // custom method on 
uiNode
          break;
         case DeltaValidator.UNSATISFACTION_DV:
          UnsatisfactionDeltaValidator.UnsatisfactionChange uChange = 
(UnsatisfactionDeltaValidator.UnsatisfactionChange) change;
          boolean unsatisfied = uChange.isUnsatisfied();
           uiNode.setUnsatisfied(unsatisfied); // custom method on uiNode
           break;
       }
     }
   }
```
# **Handling Screen Changes**

<span id="page-130-0"></span>When a screen change (such as a screen flip to another UI page) occurs in your client's user interface, you should update the list of watched nodes in each DeltaRegion, so that you can get a list of the changes made to the nodes whenever you need such a list.

The manner in which you update the watched nodes depends on how extensive are the changes to the region you are watching.

If the general layout of the region is unchanged, and only the set of nodes in the region may have changed, you can simply clear the list of watched nodes, get the list of currently interesting nodes, then add that list to the region's list of nodes to watch. This approach is shown in Updating Watched Nodes: Screen Format Unchanged , page [10-12.](#page-131-1)

#### <span id="page-131-1"></span>**Updating Watched Nodes: Screen Format Unchanged**

```
rgn1.clearWatchedNodes(); 
List visibleNodes = getCurrentVisibleNodes(); // custom method
rgn1.addWatchedNodes(visibleNodes); 
...
```
You must define the custom method used to get the visible nodes, getCurrentVisibleNodes().

• If the general layout of the region has **changed** significantly, then you should unregister the region, rebuild the list of DeltaValidators, and register the region, specifying all the nodes and the list of DeltaValidators. This approach is shown in Updating Watched Nodes: Screen Format Changed Significantly, page [10-12](#page-131-2).

#### <span id="page-131-2"></span>**Updating Watched Nodes: Screen Format Changed Significantly**

```
mgr.unRegisterRegion(rgn1.getId()); 
List dvList = new ArrayList();
dvList.add(dm.getDeltaValidator(DeltaValidator.PRICE_DV));
dvList.add(dm.getDeltaValidator(DeltaValidator.AVAILABILITY_DV)); 
rgn1 = mgr.registerRegion(config.getRuntimeNodes(), dvList, null); 
...
```
## **Creating a Custom DeltaValidator**

...

...

<span id="page-131-0"></span>It is possible, but unlikely, that you may need to write custom DeltaValidators for change types that are not already defined in the CIO. See Role of DeltaValidators, page [10-5](#page-124-2) for an explanation of DeltaValidators and a description of the default DeltaValidators provided with the CIO.

In order to create a custom DeltaValidator, you must do the following:

• Define a subclass that extends DeltaValidator. This class is your custom DeltaValidator. For example:

#### **Example**

```
public class MyCustomDeltaValidator extends DeltaValidator {
   // constructor
   protected MyCustomDeltaValidator() {
    setType(MY_CUSTOM_DV);
   }
```
• Define a change object that represents the type of change that your custom DeltaValidator is designed to track. This change object class must implement the interface IValidatorChange. See Role of the IValidatorChange Interface, page [10-](#page-125-0) [6.](#page-125-0)

#### **Example**

```
public class MyCustomChange extends ValidatorChange {
// Implement your change object here
}
```
In the DeltaValidators defined in the CIO, the change object is defined as an inner class, but this design decision is not mandatory.

• In the custom DeltaValidator, define a constant that designates your custom type of DeltaValidator and the change type that it tracks. The value of the constant must be greater than DeltaValidator.CUSTOM DV (which is currently defined as 1000, though you should not directly reference that value). Example:

#### **Example**

```
public static final int MY_CUSTOM_DV = DeltaValidator.CUSTOM_DV + 1;
```
• In the custom DeltaValidator, implement the method  $i$  sChanged(), which is defined as abstract in DeltaValidator:

#### **Example**

```
protected abstract boolean isChanged(IRuntimeNode node, DeltaRegion 
region)
```
Your implementation must determine if there are any changes to be reported for the runtime node by this DeltaValidator, for the given region.

In the custom DeltaValidator, implement the method  $\text{getChange}$ (), defined as abstract in DeltaValidator:

#### **Example**

```
protected abstract IValidatorChange getChange(IRuntimeNode node, 
DeltaRegion region)
```
Your implementation must get the change object for this node. For example:

#### **Example**

```
protected IValidatorChange getChange(IRuntimeNode node, DeltaRegion 
region) {
  MyCustomChange change = new MyCustomChange(); return change;
}
```
In the change-object class, implement the method  $\text{getType}($ ) from the interface IValidatorChange. Your implementation must return the change type, which corresponds to the custom DeltaValidator type that you defined. For example:

#### **Example**

```
public int getType() {
   return MyCustomDeltaValidator.MY_CUSTOM_DV;
}
```
• Include your custom DeltaValidator in list of DeltaValidators passed to DeltaManager.registerRegion(). See Registering DeltaRegions, page [10-8.](#page-127-4) You can also register a custom DeltaValidator independently, using DeltaManager.registerDeltaValidator(), which adds a DeltaValidator to the list of existing ones. This will enable different regions to use the same instance

<span id="page-133-0"></span>of your custom DeltaValidator.

# **Unified Code Example for Change Tracking**

The code in Tracking Session Changes (DeltaExample.java), page [B-13](#page-158-0) assembles together the fragmentary examples shown elsewhere in this chapter.

# **Logging Through the CIO**

This chapter describes how you can use the Oracle Applications Logging Framework with Oracle Configurator and the Oracle Configuration Interface Object to provide a convenient and uniform interface for logging their activity.

This chapter covers the following topics:

- [Overview of Logging](#page-134-0)
- [Enabling Logging Scope](#page-135-0)
- [Creating Entries in the Log](#page-137-0)
- [Recommended Practices for Logging](#page-139-0)
- [Example of Logging](#page-140-0)
- <span id="page-134-0"></span>• [Logging for a Custom Application](#page-142-0)

# **Overview of Logging**

This chapter provides basic information about logging the operations you perform with the CIO, especially those inside Configurator Extensions.

Oracle Configurator and the Oracle Configuration Interface Object use the Oracle Applications Logging Framework to provide a convenient and uniform interface for logging their activity.

For references to Oracle documentation about the Oracle Applications Logging Framework, see Troubleshooting, page [1-9](#page-26-0).

Logging through the CIO requires these essential actions:

- Enabling Logging Scope, page [11-2](#page-135-0)
- Creating Entries in the Log, page [11-4](#page-137-0)
- Recommended Practices for Logging, page [11-6](#page-139-0)

These actions are illustrated together by Example of Logging, page [11-7.](#page-140-0)

**Note:** Logging through the CIO is primarily intended for use within Configurator Extensions, but you can also use it in custom applications that use the CIO directly. See Logging for a Custom Application, page [11-9](#page-142-1).

# **Enabling Logging Scope**

<span id="page-135-0"></span>In order to enable the creation of log entries through the CIO you must set the following parameters for the Oracle Applications Logging Framework:

- AFLOG\_ENABLED, to turn on logging.
- AFLOG\_MODULE, to specify the Java packages or classes that you wish to log, using the parameters described in Values for AFLOG\_MODULE, page [11-3](#page-136-0).
- AFLOG\_LEVEL, to specify the level of entries that you wish to log, using the parameters described in Values for AFLOG\_LEVEL, page [11-3.](#page-136-1)
- AFLOG\_FILENAME, to specify the file where middle-tier log messages are written.
- AFLOG\_ECHO, to optionally echo all filtered logging messages to STDERR.

These parameters can be set as middle-tier properties or as database profile options. The parameter names listed here are for middle-tier properties. See the *Oracle E-Business Suite Developer's Guide* for information on how to set these parameters as database profile options.

The table Values for AFLOG\_MODULE, page [11-3](#page-136-0) lists the strings that you can include in the AFLOG\_MODULE parameter to identify the Java packages or classes that you wish to log. The AFLOG\_MODULE parameter is a comma-delimited filter against which the module names of log messages are compared.

#### *Values for AFLOG\_MODULE*

<span id="page-136-0"></span>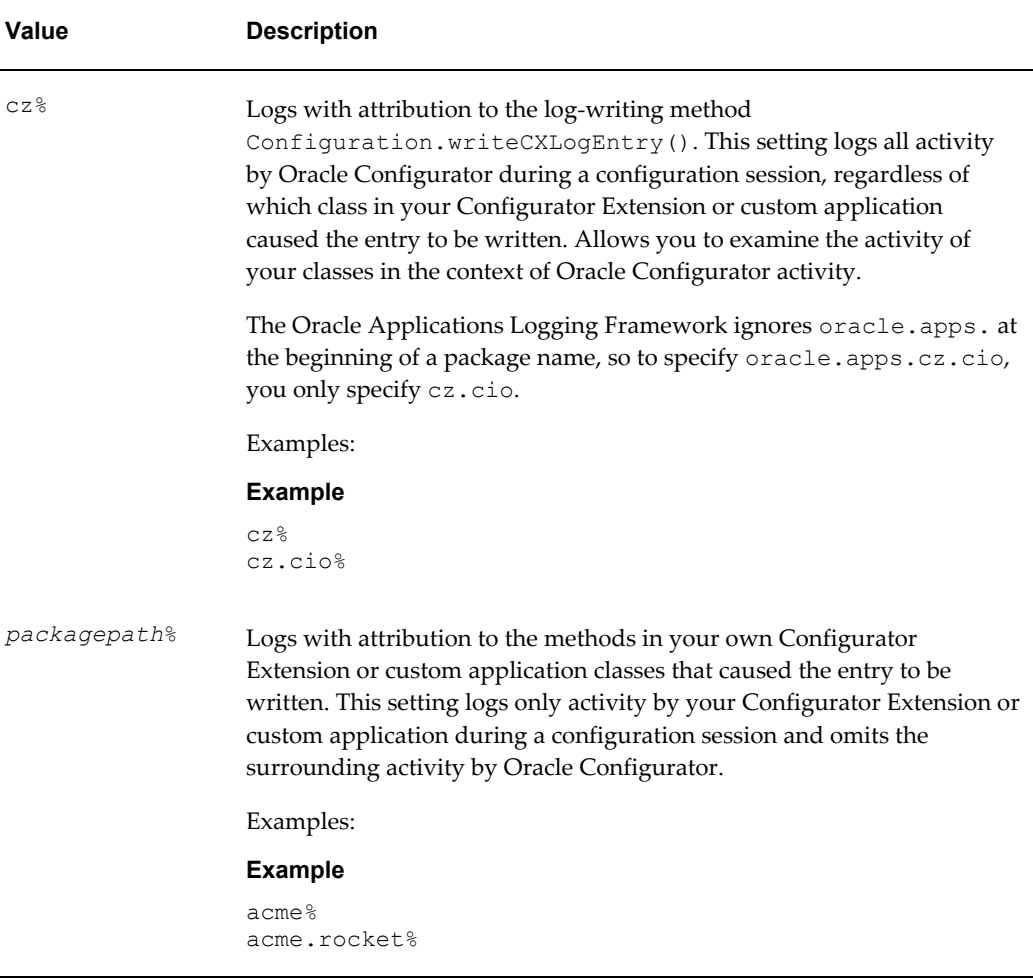

The table Values for AFLOG\_LEVEL, page [11-3](#page-136-1) lists the Oracle Applications Logging Framework logging levels in order of increasing severity. You must specify one of the supported levels when enabling logging through the CIO.

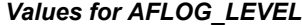

<span id="page-136-1"></span>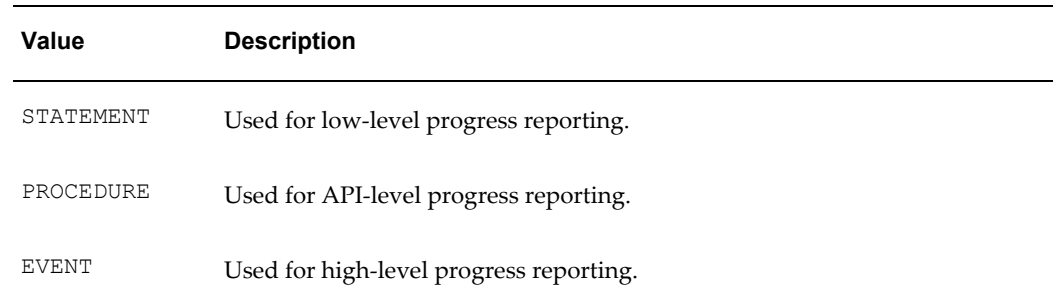

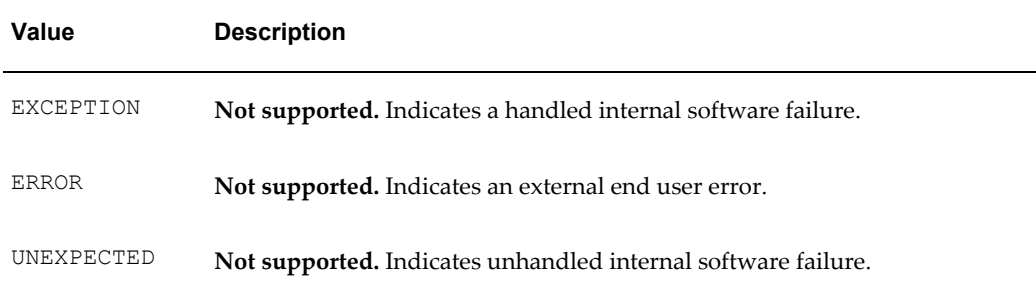

**Caution:** Logging through the CIO does *not* support use of the more severe logging levels provided by the Oracle Applications Logging Framework, namely: EXCEPTION, ERROR, and UNEXPECTED.

<span id="page-137-0"></span>See Troubleshooting, page [1-9](#page-26-0) for references to more information about AFLOG\_MODULE.

# **Creating Entries in the Log**

Creating entries in the log requires performing these essential actions in your Configurator Extension or custom application code:

- Testing Whether Logging Is Enabled, page [11-4](#page-137-1)
- Writing Log Entries, page [11-5](#page-138-0)

In the Oracle Applications Logging Framework, the term *module* refers to a Java class when it is applied to a Java framework, so that term is used for consistency in the descriptions in this section.

### **Testing Whether Logging Is Enabled**

<span id="page-137-1"></span>You test whether logging is enabled by calling the method Configuration.isCXLogEnabled(). The syntax for this method is as follows:

#### **Example**

public final boolean isCXLogEnabled(module, logLevel)

Parameters for isCXLogEnabled(), page [11-5](#page-138-1) describes the parameters for this method. Notice that the parameter module can be either an Object or a String. There are separate signatures of isCXLogEnabled() for each data type.

The table Logging Through the CIO, page [11-8](#page-141-0) provides an example of how to use this method.

<span id="page-138-2"></span><span id="page-138-1"></span>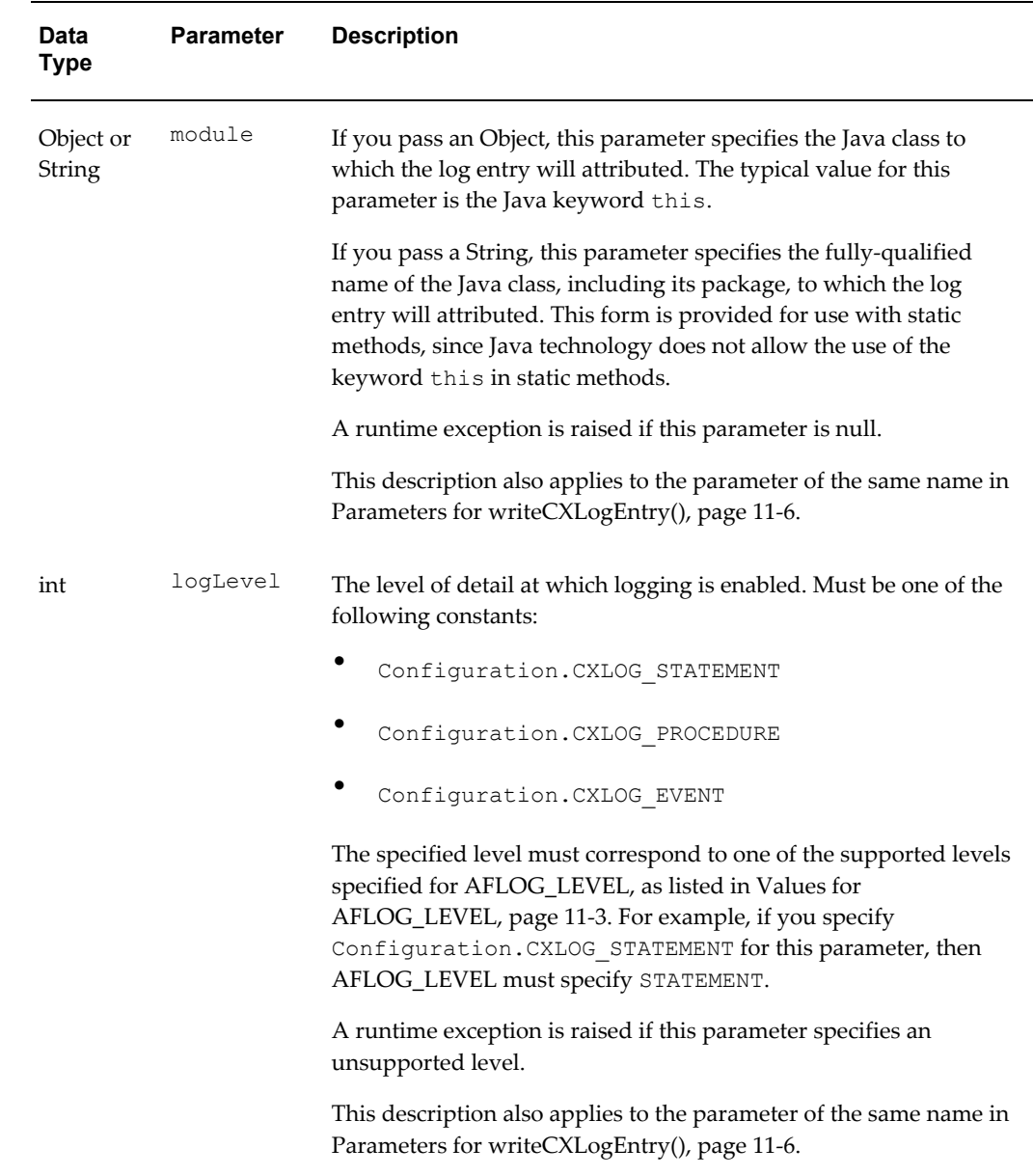

### *Parameters for isCXLogEnabled()*

# **Writing Log Entries**

<span id="page-138-0"></span>You write an entry by calling the method Configuration.writeCXLogEntry(). The syntax for this method is as follows:

#### **Example**

```
public final void writeCXLogEntry(module, methodName, label, message, 
logLevel)
```
The table Parameters for writeCXLogEntry(), page [11-6](#page-139-1) describes the parameters for this method. Notice that the parameter module can be either an Object or a String. There are separate signatures of writeCXLogEntry() for each data type.

Logging Through the CIO, page [11-8](#page-141-0) provides an example of how to use this method.

<span id="page-139-2"></span><span id="page-139-1"></span>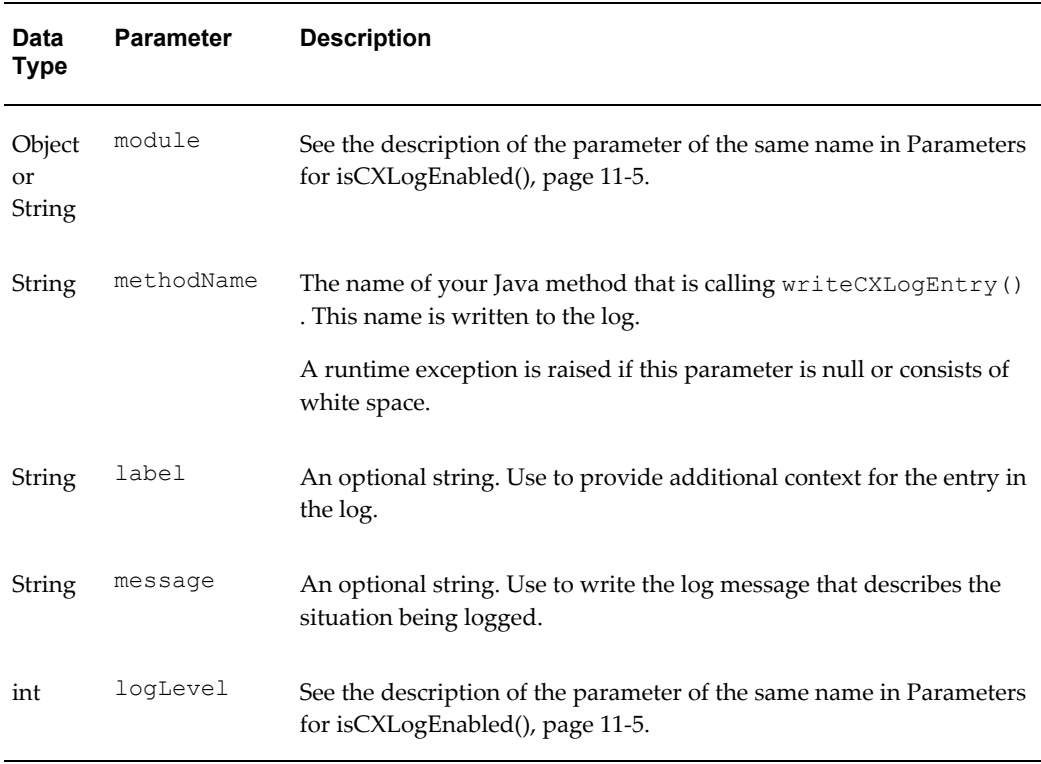

#### *Parameters for writeCXLogEntry()*

# **Recommended Practices for Logging**

<span id="page-139-0"></span>When logging through the CIO, you should follow these practices:

• When writing a log entry with writeCXLogEntry(), always wrap that invocation with a test that uses isCXLogEnabled(). This prevents the unnecessary invocation of writeCXLogEntry() when logging is not enabled, which can affect performance.

See Example of Logging, page [11-7](#page-140-0) for an example of this practice.

• If you are handling an exception, you can add an explicit invocation of writeCXLogEntry() in the catch block of your exception handling routine, specifying any of the supported logging levels listed in Values for AFLOG\_LEVEL, page [11-3](#page-136-1). Note that the CIO logs exceptions even if you do not add this explicit invocation, but adding it may ease your debugging work.

• Set the logLevel parameter for writeCXLogEntry() to the level that provides you with the most useful information. See the table Values for the logLevel Parameter, page [11-7](#page-140-1) for guidance.

<span id="page-140-1"></span>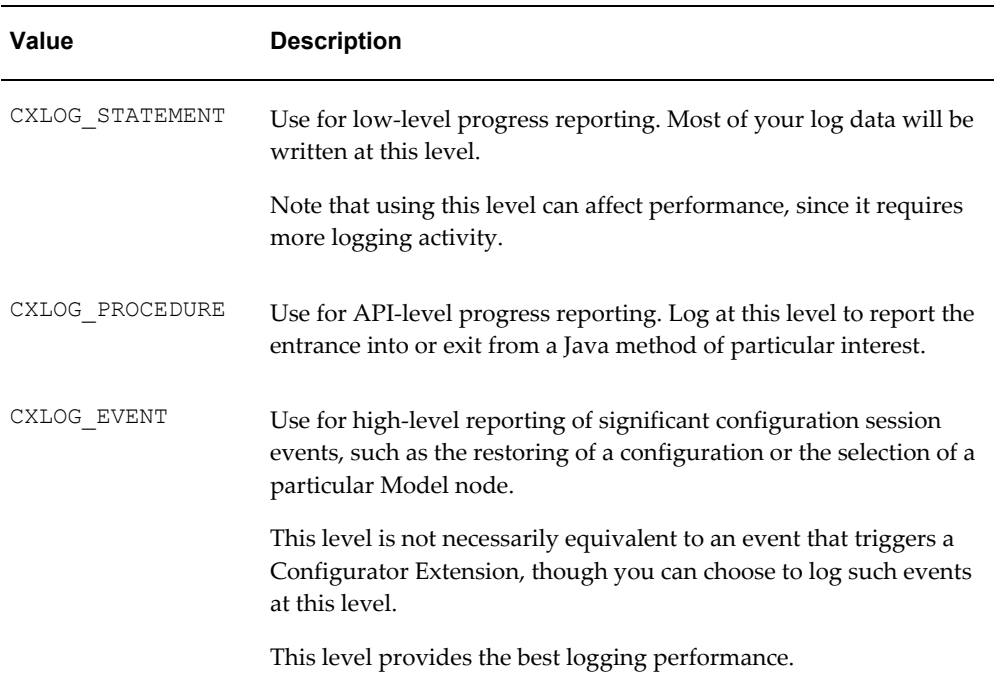

#### *Values for the logLevel Parameter*

# **Example of Logging**

<span id="page-140-0"></span>The example Logging Through the CIO, page [11-8](#page-141-0) illustrates how your code can use the logging methods described in Creating Entries in the Log, page [11-4.](#page-137-0) These methods are highlighted typographically in . The example also highlights these requirements:

- The methodName, page [11-6](#page-139-2) parameter must match the name of the enclosing method.
- The logLevel, page [11-5](#page-138-2) parameter must agree with the setting of AFLOG\_LEVEL, which is assumed to be STATEMENT, in this example.

#### <span id="page-141-0"></span>**Logging Through the CIO**

```
package acme.code;
import oracle.apps.cz.cio.Configuration;
import oracle.apps.cz.cio.IRuntimeNode;
public class MyClass {
     // ... other code here to interact with configuration ...
     public void selectIt(IRuntimeNode rtNode) {
         Configuration cfg = rtNode.getConfiguration();
        // ... other code here to select a node ...
         if (cfg.isCXLogEnabled(this, Configuration.CXLOG_STATEMENT)) {
             cfg.writeCXLogEntry(this, 
                                   "selectIt", 
                                  null,
                                   "Selecting a node.", 
                                  Configuration.CXLOG_STATEMENT); 
         }
    }
}
```
Log File Entry When AFLOG\_MODULE Includes cz%, page [11-8](#page-141-1) and Log File Entry When AFLOG\_MODULE Includes acme%, page [11-9](#page-142-2) show the log entries produced by the code fragment in Logging Through the CIO, page [11-8](#page-141-0), with differing settings for AFLOG\_MODULE, as described in Enabling Logging Scope, page [11-2](#page-135-0).

- Log File Entry When AFLOG\_MODULE Includes cz%, page [11-8](#page-141-1) shows the effect of setting AFLOG\_MODULE to cz%.
- Log File Entry When AFLOG\_MODULE Includes acme%, page [11-9](#page-142-2) shows the effect of setting AFLOG\_MODULE to acme%.

#### <span id="page-141-1"></span>**Log File Entry When AFLOG\_MODULE Includes cz%**

```
[Oct 28, 2004 9:53:58 AM PDT] : 
1098982438703:Thread[HttpRequestHandler-94,5,main]: -1: -1: ap723jdv: 
139.185.20.44: -1:-1: STATEMENT:[cz.cio.Configuration.writeCXLogEntry]:
[null_4e9d2fd_2 1 2] CXLog> [acme.code.MyClass.selectIt] Selecting 
Option 1
```
In Log File Entry When AFLOG\_MODULE Includes cz%, page [11-8:](#page-141-1)

• The entry begins with standard Oracle Applications Logging Framework information.

#### **Example**

```
[Oct 28, 2004 9:53:58 AM PDT] : 
1098982438703:Thread[HttpRequestHandler-94,5,main]: -1: -1: 
ap723jdv: 139.185.20.44: -1:-1: STATEMENT
```
• The next part of the entry shows the attributing class and method:

```
Example
```
:[cz.cio.Configuration.writeCXLogEntry]

Notice that the attributing class and method are Configuration and writeCXLogEntry(), which are the ones that actually wrote the entry.

• The final part of the entry shows the logging message (which begins with the

standard logging footprint text for Oracle Configurator):

#### **Example**

```
:[null_4e9d2fd_2 1 2] CXLog> [acme.code.MyClass.selectIt] Selecting 
a node.
```
Notice that the message includes the prefix CXLog> and the full path to your method that called writeCXLogEntry().

#### <span id="page-142-2"></span>**Log File Entry When AFLOG\_MODULE Includes acme%**

```
[Oct 28, 2004 9:53:58 AM PDT] : 
1098982438703:Thread[HttpRequestHandler-94,5,main]:-1: -1: ap723jdv: 
139.185.20.44: -1:-1: STATEMENT:[acme.code.MyClass.selectIt]:
[null_4e9d2fd_2 1 3] Selecting Option 1
```
In Log File Entry When AFLOG\_MODULE Includes acme%, page [11-9](#page-142-2):

• The entry begins with standard Oracle Applications Logging Framework information.

#### **Example**

```
[Oct 28, 2004 9:53:58 AM PDT] : 
1098982438703:Thread[HttpRequestHandler-94,5,main]: -1: -1: 
ap723jdv: 139.185.20.44: -1:-1: STATEMENT
```
The next part of the entry shows the attributing class and method:

#### **Example**

:[acme.code.MyClass.selectIt]

Notice that the message shows the full path to your method that called writeCXLogEntry().

• The final part of the entry shows the logging message (which begins with the standard logging footprint text for Oracle Configurator):

#### **Example**

: [null 4e9d2fd 2 1 3] Selecting a node.

<span id="page-142-0"></span>Notice that the message shows only the text that you passed as an argument to the message parameter of writeCXLogEntry().

## <span id="page-142-1"></span>**Logging for a Custom Application**

Logging through the CIO is primarily intended for use within Configurator Extensions operating against a generated Oracle Configurator user interface, but you can also use logging in custom applications that use the CIO directly against a custom user interface.

**Note:** Custom applications that have previously used the CZLog object should instead use the logging framework described in this chapter. The CZLog object is now deprecated.

Logging through a custom application is similar to the logging described in this chapter, especially in Creating Entries in the Log, page [11-4](#page-137-0) and Values for

AFLOG\_LEVEL, page [11-3,](#page-136-1) but with the following differences:

- You create an instance of the class oracle.apps.cz.utilities.NonCtxLogWriter, to be a logging object that takes the place of the Configuration object
- You write entries to the log by using the interface oracle.apps.cz.utilities.LogWriter

For an example of custom logging, see the code fragment under Logging Through the CIO for a Custom Application, page [11-10,](#page-143-0) and compare it to the example code shown under Logging Through the CIO, page [11-8.](#page-141-0)

#### <span id="page-143-0"></span>**Logging Through the CIO for a Custom Application**

```
package acme.code;
import oracle.apps.cz.cio.Configuration;
import oracle.apps.cz.cio.IRuntimeNode;
import oracle.apps.cz.utilities.NonCtxLogWriter;
import oracle.apps.cz.utilities.LogWriter;
public class MyClass {
     // ... other code here to interact with configuration ...
     public void selectIt(IRuntimeNode rtNode) {
         Configuration cfg = rtNode.getConfiguration();
        // ... other code here to select a node ...
         // Create a logging object
         NonCtxLogWriter nclw = new NonCtxLogWriter(); 
         if (nclw.isEnabled(LogWriter.STATEMENT, this)) {
             nclw.write(this, 
                         "selectIt",
                          null,
                          "Selecting a node.",
                          LogWriter.STATEMENT);
         }
    }
}
```
# **A**

# **Reference Documentation for the CIO**

This appendix explains how to access the reference documentation for the CIO, which is generated in Javadoc format.

This appendix covers the following topics:

<span id="page-144-0"></span>• [About This Appendix](#page-144-0)

# **About This Appendix**

Reference documentation for the Oracle Configuration Interface Object is provided in the form of its API reference, delivered as pages generated by the Javadoc tool from the source code for the CIO.

For the location of the API reference for this release, see the Oracle Configurator Release Notes for this release.

# **Code Examples**

This appendix contains code examples illustrating the use of Configurator Extensions and the CIO.

This appendix covers the following topics:

- [About This Appendix](#page-146-0)
- [Generating Output Related to Model Structure](#page-146-1)
- **[Using Requests](#page-149-0)**
- [Sharing a Configuration Session in a Child Window](#page-155-0)
- <span id="page-146-0"></span>• [Tracking Configuration Session Changes](#page-157-0)

# **About This Appendix**

This appendix contains code examples illustrating the use of Configurator Extensions and the CIO. These examples are fuller and longer than the examples provided in the rest of this document, which are often fragments. For each example, see the cited background sections for explanatory details.

# **Generating Output Related to Model Structure**

<span id="page-146-1"></span>This Configurator Extension produces an HTML representation of the runtime Model tree, beginning at a node specified in the Configurator Extension binding.

For the detailed procedure for creating a Configurator Extension Rule, see Building Configurator Extensions, page [2-1](#page-28-0) and the *Oracle Configurator Developer User's Guide*. For specific information on building a Configurator Extension for generating custom output, see Generating Custom Output, page [3-2](#page-47-0).

Here is a summary of the tasks specific to this example:

Use the Java source code in Generating Output with a Configurator Extension (ShowStructureCX.java), page [B-4](#page-149-1) for your Java archive file and Configurator

Extension Archive.

• When you define your Configurator Extension rule, use the options listed in the following table:

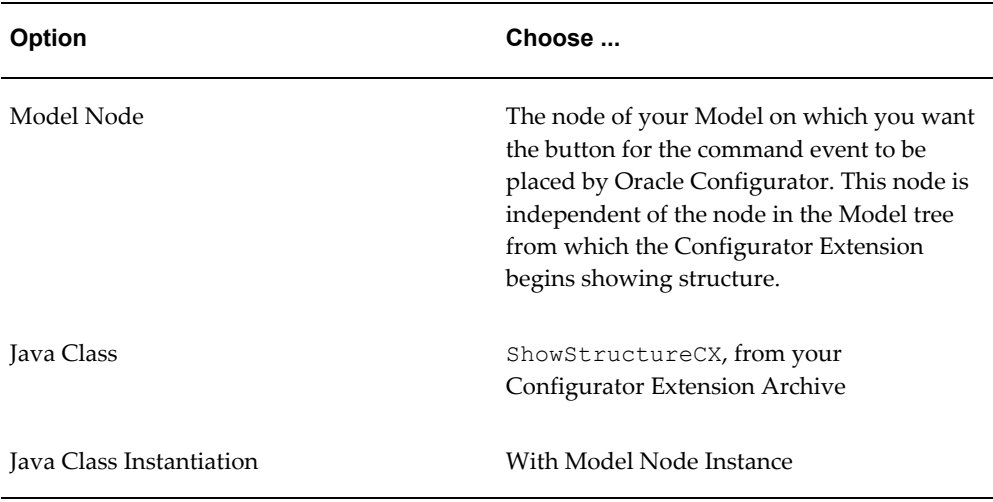

• When you define your event binding, use the options listed in the following table:

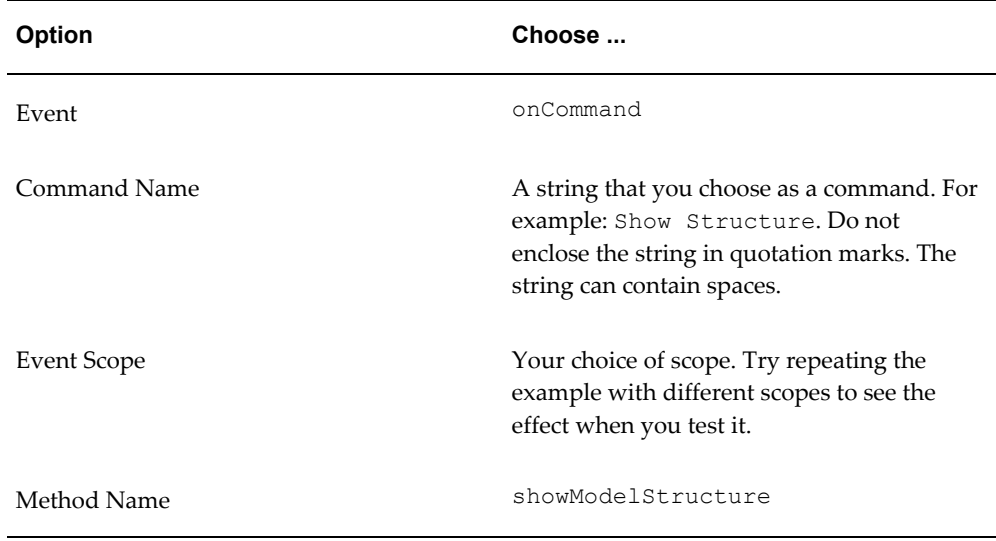

• When you define your argument bindings, use the options listed in the following tables:

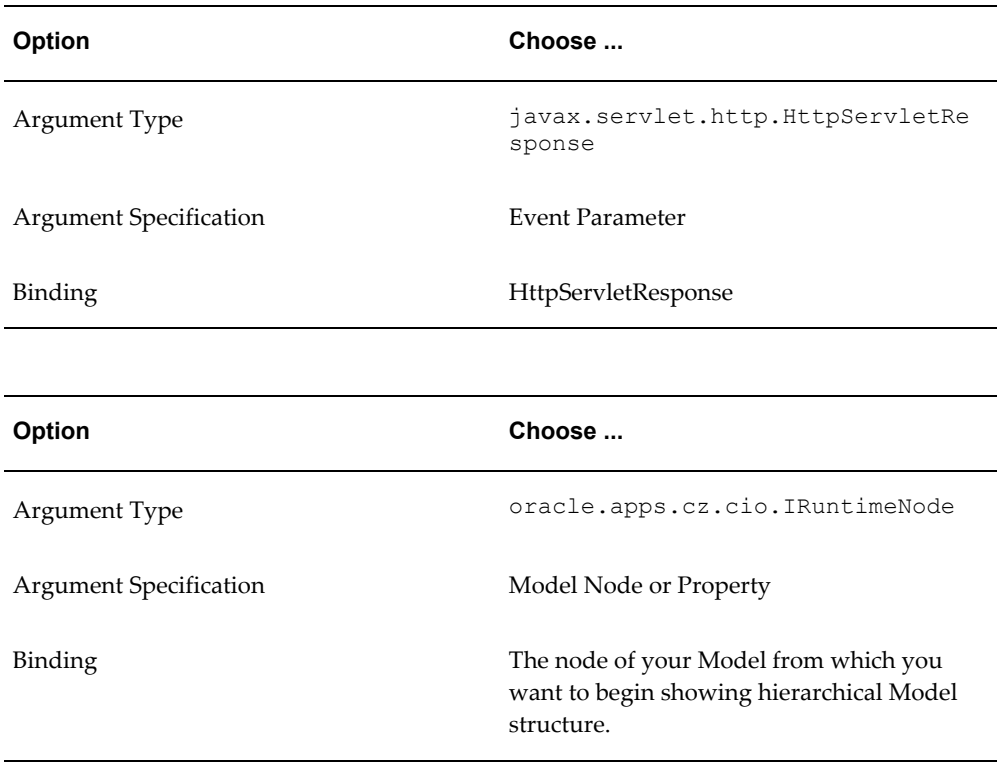

The example first calls the response.setContentType() method of the HttpServletResponse class, passing "text/html" as the output type.

The following line is required for compatibility with Microsoft Internet Explorer:

#### **Example**

response.setHeader ("Expires", "-1");

Then the example calls response.getWriter() to get an output stream to which the Configurator Extension can write HTML.

You can also write non-HTML output by setting a different content type (a MIME type) and writing appropriate data to the output stream.

In the private method generateNode(), you can call either IRuntimeNode.getCaption(), as shown, or IRuntimeNode.getName(). However, getCaption() reflects changes to the name of a component instance made with Component.setInstanceName(), as described in Renaming Instances of Components, page [6-4,](#page-83-0) while getName() does not.

```
Generating Output with a Configurator Extension (ShowStructureCX.java)
import java.io.IOException;
import java.io.PrintWriter;
import javax.servlet.http.HttpServletResponse;
import com.sun.java.util.collections.Iterator;
import oracle.apps.cz.cio.IRuntimeNode;
/**
 * Displays a textual rendition of the model structure tree.
 *
 */
public class ShowStructureCX {
/**
 * Bind node parameter to the node from which to start rendering model 
structure.
  */
  public void showModelStructure(HttpServletResponse response, 
IRuntimeNode node) throws IOException {
    response.setContentType("text/html");
    PrintWriter out = response.getWriter();
    out.println("<html>");
    out.println("<head>");
   out.println("<title>Runtime Model Structure</title>");
    out.println("</head>");
   out.println("<br/>body>");
    out.println("<h3>Runtime Model Structure</h3>");
    generateNode(out, node, 0);
   out.println("</body>");
    out.println("</html>");
   }
  private static void generateNode(PrintWriter out, IRuntimeNode node, 
int level) throws IOException {
    for (int i = 0; i < level; ++i) {
      out.print("--");
     }
    // out.println(node.getName() + " <br> <br/>'); // doesn't get changed
instance names
    out.println(node.getCaption() + " <br> ");
    for (Iterator i = node.getChildren() .iterator() ; i.hasNext(); ) { } IRuntimeNode childNode = (IRuntimeNode)i.next();
       generateNode(out, childNode, (level + 1));
     }
   }
}
```
### **Using Requests**

<span id="page-149-0"></span>For background, see Using Requests, page [9-1.](#page-114-0)

#### **Setting Nonoverridable Requests**

This example shows how to designate a group of requests as nonoverridable requests, by using ConfigTransaction.useNonOverridableRequests(). For background, see Nonoverridable Requests, page [9-3](#page-116-0).

```
Setting Nonoverridable Requests (NonOverridableTest.java)
import oracle.apps.cz.cio.BooleanFeature;
import oracle.apps.cz.cio.Component;
import oracle.apps.cz.cio.ComponentSet;
import oracle.apps.cz.cio.ConfigTransaction;
import oracle.apps.cz.cio.Configuration;
import oracle.apps.cz.cio.IInteger;
import oracle.apps.cz.cio.IOption;
import oracle.apps.cz.cio.IRuntimeNode;
import oracle.apps.cz.cio.IState;
import oracle.apps.cz.cio.IText;
import oracle.apps.cz.cio.LogicalException;
import oracle.apps.cz.cio.LogicalOverridableException;
import oracle.apps.cz.cio.NoSuchChildException;
import com.sun.java.util.collections.Iterator;
/**
  * Demonstrates the use of nonoverridable requests.
 */
public class NonOverridableTest {
     /**
      * Makes requests while in "nonoverridable request mode".
      * @param config in a CX, bind to the System Parameter 
"Configuration"
      * @param comp a Component whose structure reflects this example 
code
 */
    public void testOverride(Configuration config, IRuntimeNode comp) 
throws LogicalException {
       ConfigTransaction itr = null;
        try {
            // Begin a transaction that uses nonoverridable requests
            // ---------------------------------------------------
            itr = config.beginConfigTransaction();
            itr.useNonOverridableRequests();
            // Try setting an Option Feature with mutually exclusive 
Options.
           IRuntimeNode of1 = comp.getChildByName("option feature 1");
            // Select option_1
           ConfigTransaction tr = config.beginConfigTransaction();
            ((IOption)of1.getChildByName("option_1")).select();
            config.commitConfigTransaction(tr);
            // Select option_2 
           tr = config.beginComfigTransaction();
            ((IOption)of1.getChildByName("option_2")).select();
            config.commitConfigTransaction(tr);
            // Try setting a value for an Integer Feature.
            tr = config.beginConfigTransaction();
((IInteger)comp.getChildByName("integer_feature_1")).setIntValue(33);
           config.commitConfigTransaction(tr);
            // Try overriding a Boolean value.
           // Assume that boolean feature 1 NEGATES boolean feature 2.
This should produce a contradiction.
```

```
tr = config.beginConfigTransaction();
            try {
((BooleanFeature)comp.getChildByName("boolean feature 1")).setState(ISta
te.TRUE);
((BooleanFeature)comp.getChildByName("boolean_feature_2")).setState(ISta
te.TRUE);
            } catch (LogicalOverridableException loe) {
                loe.override();
 }
            config.commitConfigTransaction(tr);
            // Get next Component in Component set.
            ComponentSet cset = 
(ComponentSet)comp.getParent().getChildByName("component_set_1");
           Component cset comp 1 = null;
           Iterator iter = \overline{c} cset.getChildren().iterator();
            if (iter.hasNext()) {
           cset\_comp_1 = ((Component)iter.next());
 }
            // Try deleting a Component from a Component set. 
            // This is not allowed, and should produce a contradiction.
            try {
                tr = config.beginConfigTransaction();
                cset.delete(cset_comp_1);
               config.commitConfigTransaction(tr);
            } catch (LogicalException le) { // for cset.delete()
               config.rollbackConfigTransaction(tr);
                System.out.println("Expected exception in deleting 
component " + le);
 }
            // Try adding a Component to a Component set.
            // This is not allowed, and should produce a contradiction.
            try {
               tr = confiq.beginConfigTransaction();
                cset.add();
                config.commitConfigTransaction(tr);
            } catch (LogicalException le) { // for cset.add()
                config.rollbackConfigTransaction(tr);
                System.out.println("Expected exception in adding 
component " + le;
 }
            try {
                // Try setting value of a Text Feature of Component in 
Component set
                tr = config.beginConfigTransaction();
                IRuntimeNode featText = 
cset_comp_1.getChildByName("text_feature_1");
               ((IText)featText).setTextValue("any_text");
                config.commitConfigTransaction(tr);
                // Try overriding default value of an Integer Feature of 
Component in Component set
                IRuntimeNode intFeatDef = 
comp.getParent().getChildByName("integer_feature_default");
                tr = config.beginConfigTransaction();
```

```
((IInteger)intFeatDef).setIntValue(50); // Default value was 25
                config.commitConfigTransaction(tr);
                // Commit the transaction that used nonoverridable 
requests,
                // thus canceling "nonoverridable request mode"
                config.commitConfigTransaction(itr);
                // 
   ------------------------------------------------------------------
                // Make an ordinary user request:
                tr = config.beginConfigTransaction();
((IState)comp.getChildByName("boolean_feature_3")).setState(IState.TRUE)
;
                config.commitConfigTransaction(tr);
               /* */
            } catch (LogicalException le) { // for setTextValue(), 
setIntValue(), setState()
                le.printStackTrace();
                // here, you should log the exception and stack trace to 
a file
            } catch (NoSuchChildException nsce) { // for getChildByName()
                nsce.printStackTrace();
                // here, you should log the exception and stack trace to 
a file
 }
        } catch (LogicalException le) { // for select(), setIntValue(), 
            le.printStackTrace();
            // here, you should log the exception and stack trace to a 
file
        } catch (NoSuchChildException nsce) { // for getChildByName()
            nsce.printStackTrace();
            // here, you should log the exception and stack trace to a 
file
        }
   }
}
```
#### **Getting a List of Failed Requests**

This example shows how to use LogicalOverridableException.override() to override a logical contradiction and return a List of Request objects that represent all the previously asserted user requests that failed due to the override that you are performing. For background, see Failed Requests, page [9-5](#page-118-0).

```
Getting a List of Failed Requests (OverrideTest.java)
import oracle.apps.cz.cio.*;
import oracle.apps.cz.common.*;
import oracle.apps.fnd.common.*;
import oracle.apps.cz.utilities.*;
import java.util.*;
import com.sun.java.util.collections.List;
import com.sun.java.util.collections.Iterator;
public class OverrideTest
{
  public static void main(String[] args)
\{ConfigTransaction tr = null;
       Configuration config = null;
       try {
           Class.forName("oracle.jdbc.driver.OracleDriver");
           CZWebAppsContext ctx = new 
CZWebAppsContext("/jdevhome/users/dbc_files/secure/server01_sid02.dbc");
// Use DBC file for context
          CIO cio = new CIO();
          int modelId = 5005; // hypothetical model ID
           ConfigParameters cp = new ConfigParameters(modelId);
          java.util.Calendar modelLookupDate = Calendar.getInstance();
// current date and time
           cp.setModelLookupDate(modelLookupDate);
          config = cio.startConfiguration(cp, ctx); try {
               OptionFeature of = 
(OptionFeature)config.getRootComponent().getChildByName("Feature1");
               Option o1 = (Option) of.getChildByName("Option1");
               Option o2 = (Option) of.getChildByName("Option2");
               try {
                   tr = config.beginConfigTransaction();
                   o1.select();
                   o2.deselect();
                  config.commitConfigTransaction(tr);
               } catch (LogicalOverridableException loe) {
                   try {
                       // Get list of failed requests, if anyList list = 
loe.override();
                       System.out.println("Option1: " + o1+ " State: " + 
o1.getState());
                       System.out.println("Option2: " + o2+ " State: " + 
o2.getState());
                       printList(list);
                       config.commitConfigTransaction(tr);
                   } catch (LogicalException le) {
                       le.printStackTrace();
                       // here, you should log the exception and stack 
trace to a file
                      config.rollbackConfigTransaction(tr);
 }
               } catch (LogicalException le) {
                   le.printStackTrace();
                   // here, you should log the exception and stack trace 
to a file
              config.rollbackConfigTransaction(tr);
 }
           } catch (LogicalException le) {
```

```
le.printStackTrace();
               // here, you should log the exception and stack trace to a
file
           } catch (NoSuchChildException nsce) {
              // Perform exception handling here
 }
       } catch (LogicalException le) {
          le.printStackTrace();
           // here, you should log the exception and stack trace to a 
file
       } catch (ModelLookupException mle) {
          // Perform exception handling here
       } catch(CheckedToUncheckedException ctue) {
          // Perform exception handling here
       } catch (ClassNotFoundException cnfe) {
          // Perform exception handling here
       } catch (oracle.apps.cz.utilities.EffectivityUsageException eue) {
          // Perform exception handling here
       } catch (BomExplosionException bee) {
          // Perform exception handling here
       }
   }
     public static void printList(List list) {
         Iterator iter = list.iterator();
         while (iter.hasNext()) {
             System.out.println("Node: " + iter.next());
 }
       System.out.println("***************\n");
    }
}
```
# **Sharing a Configuration Session in a Child Window**

<span id="page-155-0"></span>This example must use a child window of the kind described in Sharing a Configuration Session, page [5-14,](#page-75-0) which describes the background and purpose of the example. The child window must be created with the HTML-based version of Oracle Configurator Developer and run with a generated Configurator UI for the runtime Oracle Configurator.

This JSP generates the contents of a child window and performs the following tasks:

- Imports the necessary user classes by importing the CIO. Session-related classes, such as PageContext, are supplied by your servlet/JSP container.
- Gets the session's Configuration object (cfg) through the session key configurationObject. This allows the child window to modify the same configuration as the parent window.
- Gets the URL of the runtime Configurator in the parent window (retUrl) through the session key czReturnToConfiguratorUrl, so that control can return to it when the child window is closed.

• Modifies the state of the current configuration.

Example code for modifying the runtime configuration from the child window is shown after the comment // Start configuration changes here, page [B-12.](#page-157-1) For simplicity, this code illustrates only basic interaction with the configuration model. For true interaction with the configuration model, you must tailor the code to your own circumstances.

The example here locates a node named Boolean Feature-1, checks whether it exists and is a Boolean Feature, and, if so, toggles its state. This action is performed when the end user clicks a button like that described in UI Specifications for Invoking Child Window, page [5-15.](#page-76-0)

For background on modifying the runtime configuration model, see Working with Model Entities, page [6-1.](#page-80-0) For details on toggling state, see Setting the State of a Node, page [6-8](#page-87-0) in Getting and Setting Logic States, page [6-6](#page-85-0).

• Provides a button (labeled Close), which refreshes the parent window with the results of the child window's actions then closes the child window. This button calls a function, refreshMainWdw(), that uses the URL of the parent window (retUrl ) to return control to it.

#### **Sharing a Configuration Session in a Child Window (TestChildWin.jsp)**

```
<%@ page contentType="text/html;charset=windows-1252"
     import="oracle.apps.cz.cio.*"%>
<html><head>
<meta http-equiv="Content-Type" content="text/html; 
charset=windows-1252">
<title>
Test Child Window
\langle/title>
</head>
<body>
<\frac{6}{6} // Get the session's configuration object, through 
javax.servlet.jsp.PageContext
   Configuration cfg = (Configuration)pageContext.getAttribute("
configurationObject", PageContext.SESSION_SCOPE);
   // Get URL of the runtime Configurator, so we can return to it.
  String retUrl = (String)pageContext.getAttribute("
czReturnToConfiguratorUrl", PageContext.SESSION_SCOPE);
  if (cfq != null) {
     out.println("<p>Got Configuration object from HTTP session. Can now 
modify the configuration. </p>");
// Start configuration changes here.
```

```
 IRuntimeNode node = cfg.getRootComponent().getChildByName("Boolean 
Feature-1");
     if (node != null && node instanceof BooleanFeature) {
       ((BooleanFeature)node).setState(IState.TOGGLE);
 }
   // End configuration changes here.
   }
%>
<script>
  function refreshMainWdw() {
    opener.location="<%= retUrl %>";
    window.close();
 }
</script>
<form>
   <input type="button" name="b1" value="Close" onclick="javascript:
refreshMainWdw();">
</form>
</body>
\langle/html>
```
## **Tracking Configuration Session Changes**

<span id="page-157-0"></span>The code in Tracking Session Changes (DeltaExample.java), page [B-13](#page-158-0) assembles together the fragmentary examples shown in Configuration Session Change Tracking, page [10-1](#page-120-0).

```
Tracking Session Changes (DeltaExample.java)
import com.sun.java.util.collections.*;
import oracle.apps.cz.cio.*;
import oracle.apps.cz.common.CZWebAppsContext;
import oracle.apps.fnd.common.Context;
public class DeltaExample 
{
    public static void main(String [] args) {
     // Define some constants
    int modelId = 1234;
     String dbcFilename = 
"/jdevhome/users/dbc_files/secure/server01_sid02.dbc";
    String user = \bar{r}scott";
     String pwd = "tiger";
     try {
      // Load the JDBC Driver and create Context, CIO
      Class.forName("oracle.jdbc.driver.OracleDriver");
     Context context = new CZWebAppsContext(dbcFilename);
       context.getSessionManager().validateLogin( user, pwd);
     CIO cio = new CIO();
      cio.initializeAppsSession(context);
       // Create a new Configuration and DeltaManager
       ConfigParameters params = new ConfigParameters(modelId);
      Configuration config = cio.startConfiguration(param, context); DeltaManager deltaMgr = config.createDeltaManager("MyDeltaMgr");
      // Create a Navigation (Tree) region. This is interested in 
watching
      // all runtime nodes for instance name, instantiation, and 
unsatisfaction
      // changes.
      List dvList = new ArrayList();
dvList.add(deltaMgr.getDeltaValidator(DeltaValidator.INSTANCE_NAME_DV));
dvList.add(deltaMgr.getDeltaValidator(DeltaValidator.INSTANTIATION_DV));
dvList.add(deltaMgr.getDeltaValidator(DeltaValidator.UNSATISFACTION_DV))
;
      List watchedNodes = config.getRuntimeNodes();
       DeltaRegion treeRegion = deltaMgr.registerRegion(watchedNodes, 
dvList, "MyTreeRegion");
       // Create a component region. This region displays a Component 
screen and is
       // interested in watching all nodes in that component for 
availability, count,
       // price, state and unsatisfaction changes
       dvList.clear();
dvList.add(deltaMgr.getDeltaValidator(DeltaValidator.AVAILABILITY_DV));
       dvList.add(deltaMgr.getDeltaValidator(DeltaValidator.COUNT_DV));
```

```
dvList.add(deltaMgr.getDeltaValidator(DeltaValidator.PRICE_DV));
       dvList.add(deltaMgr.getDeltaValidator(DeltaValidator.STATE_DV));
dvList.add(deltaMgr.getDeltaValidator(DeltaValidator.UNSATISFACTION_DV))
;
       watchedNodes = getRuntimeNodesInSelectedComponent(); // a custom 
method, not defined here
       DeltaRegion compRegion = deltaMgr.registerRegion(watchedNodes, 
dvList, "MyCompRegion");
       // Make an assertion to change the current configuration
       Option option1 = 
(Option)config.getRootComponent().getChildByName("Feature").getChildByNa
me("Option1");
       option1.select();
       // Get the deltas due to this assertion and update the tree and 
component regions
      Map treeChanges = deltaMgr.getUpdateMapForRegion("MyTreeRegion");
       // Now update the tree region cache and UI with treeChanges
       updateTreeRegion(treeChanges);
      Map compChanges = compRegion.getUpdateMap();
       updateCompRegion(compChanges); // a custom method, not defined 
here 
     } catch (MyCustomException mce) {
      mce.printStackTrace();
// here, you should log the exception and stack trace to a file
    }
   }
   public static void updateTreeRegion(Map changes) {
     for (Iterator iter = changes.keySet().iterator(); iter.hasNext();) {
      RuntimeNode changedNode = (RuntimeNode)iter.next();
       uiNode = getUiNode(changedNode); // custom method
      Collection nodeChanges = (Collection)changes.get(changedNode);
      for (Iterator iter2 = nodeChanges.iterator(); iter2.hasNext();) {
         IValidatorChange change = (IValidatorChange)iter2.next();
         switch (change.getType()) {
          case DeltaValidator. INSTANCE NAME DV:
             InstanceNameDeltaValidator.InstanceNameChange nameChange = 
(InstanceNameDeltaValidator.InstanceNameChange)change;
             String newName = nameChange.getInstanceName();
             uiNode.setName(newName); // custom method on uiNode
             break;
           case DeltaValidator.INSTANTIATION_DV:
             InstantiationDeltaValidator.InstantiationChange iChange = 
(InstantiationDeltaValidator.InstantiationChange) change;
            Collection added = iChange.getNewlyAddedInstances();
            Collection deleted = iChange.getNewlyDeletedInstances();
             uiNode.updateInstances(added, deleted); // custom method on 
uiNode
             break;
           case DeltaValidator.UNSATISFACTION_DV:
             UnsatisfactionDeltaValidator.UnsatisfactionChange uChange = 
(UnsatisfactionDeltaValidator.UnsatisfactionChange) change;
             boolean unsatisfied = uChange.isUnsatisfied();
```

```
uiNode.setUnsatisfied(unsatisfied); // custom method on uiNode
 break;
 }
 }
 }
 }
}
```
# **Java Parameter Types for Configurator Extensions**

This appendix lists the Java classes that you can use for Configurator Extension method parameters when creating event bindings.

This appendix covers the following topics:

<span id="page-162-0"></span>• [About This Appendix](#page-162-0)

# **About This Appendix**

When you are creating Configurator Extensions with Oracle Configurator Developer, you must be able to bind an entity in your Model as an argument to a parameter in the Java method that you have selected.

The Java types of the parameters of your method must agree with the types of Model entities that are eligible for event binding. For a list of the Java classes that you can use in event bindings, see Valid Java Types for Parameters, page [C-2.](#page-163-0)

For information on developing Java methods for Configurator Extensions, see Developing Java Classes and Archives, page [2-4.](#page-31-0)

#### <span id="page-163-0"></span>**Valid Java Types for Parameters**

boolean com.sun.java.util.collections.Collection com.sun.java.util.collections.List double float int java.lang.Integer java.lang.Long java.lang.Object java.lang.String java.long.Double java.long.Float java.text.DecimalFormat java.utils.Date javax.servlet.http.HttpServletResponse longoracle.apps.cz.cio.BomInstance oracle.apps.cz.cio.BomModel oracle.apps.cz.cio.BomNode oracle.apps.cz.cio.BomOptionClass oracle.apps.cz.cio.BomStdItem oracle.apps.cz.cio.BooleanFeature oracle.apps.cz.cio.CXEvent oracle.apps.cz.cio.CXRule oracle.apps.cz.cio.Component oracle.apps.cz.cio.ComponentInstance oracle.apps.cz.cio.ComponentSet oracle.apps.cz.cio.Configuration oracle.apps.cz.cio.Connector oracle.apps.cz.cio.CountFeature oracle.apps.cz.cio.DecimalFeature oracle.apps.cz.cio.DecimalNode oracle.apps.cz.cio.IAtp oracle.apps.cz.cio.IBomItem oracle.apps.cz.cio.ICount oracle.apps.cz.cio.IDecimal oracle.apps.cz.cio.IDecimalMinMax oracle.apps.cz.cio.IInstance oracle.apps.cz.cio.IInteger oracle.apps.cz.cio.IIntegerMinMax oracle.apps.cz.cio.IOption oracle.apps.cz.cio.IOptionFeature oracle.apps.cz.cio.IPrice oracle.apps.cz.cio.IReadOnlyDecimal oracle.apps.cz.cio.IRuntimeNode oracle.apps.cz.cio.IState oracle.apps.cz.cio.IText oracle.apps.cz.cio.IntegerFeature oracle.apps.cz.cio.IntegerNode oracle.apps.cz.cio.Option oracle.apps.cz.cio.OptionFeature oracle.apps.cz.cio.OptionFeatureNode oracle.apps.cz.cio.OptionNode oracle.apps.cz.cio.PricedNode oracle.apps.cz.cio.ReadOnlyDecimalNode oracle.apps.cz.cio.Resource oracle.apps.cz.cio.RuntimeNode oracle.apps.cz.cio.TextFeature oracle.apps.cz.cio.TextNode oracle.apps.cz.cio.Total void

# **Glossary**

This glossary contains definitions relevant to working with Oracle Configurator.

#### **A**

#### **Archive Path**

The ordered sequence of Configurator Extension Archives for a Model that determines which Java classes are loaded for Configurator Extensions and in what order.

#### **B**

#### **base node**

The node in a Model that is associated with a Configurator Extension Rule. Used to determine the event scope for a Configurator Extension.

#### **batch validation**

A background process for validating selections in a configuration.

#### **binding**

Part of a Configurator Extension Rule that associates a specified event with a chosen method of a Java class. *See also* event.

#### **BOM item**

The node imported into Oracle Configurator Developer that corresponds to an Oracle Bills of Material item. Can be a BOM Model, BOM Option Class node, or BOM Standard Item node.

#### **BOM Model**

A model that you import from Oracle Bills of Material into Oracle Configurator Developer. When you import a BOM Model, effective dates, ATO (Assemble To Order) rules, and other data are also imported into Configurator Developer. In Configurator Developer, you can extend the structure of the BOM Model, but you cannot modify the BOM Model itself or any of its attributes.

#### **BOM Model node**

The imported node in Oracle Configurator Developer that corresponds to a BOM Model created in Oracle Bills of Material.

#### **BOM Option Class node**

The imported node in Oracle Configurator Developer that corresponds to a BOM Option Class created in Oracle Bills of Material.

#### **BOM Standard Item node**

The imported node in Oracle Configurator Developer that corresponds to a BOM Standard Item created in Oracle Bills of Material.

#### **Boolean Feature**

An element of a component in the Model that has two options: true or false.

#### **CDL (Constraint Definition Language)**

A language for entering configuration rules as text rather than assembling them interactively in Oracle Configurator Developer. CDL can express more complex constraining relationships than interactively defined configuration rules can.

The CIO is the API that supports creating and navigating the Model, querying and modifying selection states, and saving and restoring configurations.

#### **CIO (Oracle Configuration Interface Object)**

A server in the runtime application that creates and manages the interface between the client (usually a user interface) and the underlying representation of model structure and rules in the generated logic.

#### **command event**

An event that is defined by a character string and detected by a command listener.

#### **Comparison Rule**

An Oracle Configurator Developer rule type that establishes a relationship to determine the selection state of a logical Item (Option, Boolean Feature, or List-of-Options Feature) based on a comparison of two numeric values (numeric Features, Totals, Resources, Option counts, or numeric constants). The numeric values being compared can be computed or they can be discrete intervals in a continuous numeric input.

#### **Compatibility Rule**

An Oracle Configurator Developer rule type that establishes a relationship among Features in the Model to control the allowable combinations of Options. *See also*,

Property-based Compatibility Rule.

#### **Compatibility Table**

A kind of Explicit Compatibility Rule. For example, a type of compatibility relationship where the allowable combination of Options are explicitly enumerated.

#### **component**

A piece of something or a configurable element in a model such as a BOM Model, Model, or Component.

#### **Component**

An element of the model structure, typically containing Features, that is configurable and instantiable. An Oracle Configurator Developer node type that represents a configurable element of a Model.

#### **Component Set**

An element of the Model that contains a number of instantiated Components of the same type, where each Component of the set is independently configured.

#### **configuration**

A specific set of specifications for a product, resulting from selections made in a runtime configurator.

#### **configuration attribute**

A characteristic of an item that is defined in the host application (outside of its inventory of items), in the Model, or captured during a configuration session. Configuration attributes are inputs from or outputs to the host application at initialization and termination of the configuration session, respectively.

#### **configuration model**

Represents all possible configurations of the available options, and consists of model structure and rules. It also commonly includes User Interface definitions and Configurator Extensions. A configuration model is usually accessed in a runtime Oracle Configurator window. *See also* model.

#### **configuration rule**

A Logic Rule, Compatibility Rule, Comparison Rule, Numeric Rule, Design Chart, Statement Rule, or Configurator Extension rule available in Oracle Configurator Developer for defining configurations. *See also* rules.

#### **configuration session**

The time from launching or invoking to exiting Oracle Configurator, during which end users make selections to configure an orderable product. A configuration session is

limited to one configuration model that is loaded when the session is initialized.

#### **configurator**

The part of an application that provides custom configuration capabilities. Commonly, a window that can be launched from a host application so end users can make selections resulting in valid configurations. *Compare* Oracle Configurator.

#### **Configurator Developer**

*See* OCD.

#### **Configurator Extension**

An extension to the configuration model beyond what can be implemented in Configurator Developer.

A type of configuration rule that associates a node, Java class, and event binding so that the rule operates when an event occurs during a configuration session.

A Java class that provides methods that can be used to perform configuration actions.

#### **Configurator Extension Archive**

An object in the Repository that stores one or more compiled Java classes that implement Configurator Extensions.

#### **connectivity**

The connection across components of a model that allows modeling such products as networks and material processing systems.

#### **Connector**

The node in the model structure that enables an end user at runtime to connect the Connector node's parent to a referenced Model.

#### **Constraint Definition Language**

*See* CDL

#### **Container Model**

A type of BOM Model that you import from Oracle Bills of Material into Oracle Configurator Developer to create configuration models that support connectivity and contain trackable components. Configurations created from Container Models can be tracked and updated in Oracle Install Base

#### **Contributes to**

A relation used to create a specific type of Numeric Rule that accumulates a total value. *See also* Total.

#### **Consumes from**

A relation used to create a specific type of Numeric Rule that decrements a total value, such as specifying the quantity of a Resource used.

#### **count**

The number or quantity of something, such as selected options. *Compare* instance.

#### **CZ**

The product shortname for Oracle Configurator in Oracle Applications.

#### **CZ schema**

The implementation version of the standard runtime Oracle Configurator data-warehousing schema that manages data for the configuration model. The implementation schema includes all the data required for the runtime system, as well as specific tables used during the construction of the configurator.

#### **default**

In a configuration, the automatic selection of an option based on the preselection rules or the selection of another option.

#### **Defaults relation**

An Oracle Configurator Developer Logic Rule relation that determines the logic state of Features or Options in a default relation to other Features and Options. For example, if A Defaults B, and you select A, B becomes Logic True (selected) if it is available (not Logic False).

#### **Design Chart**

An Oracle Configurator Developer rule type for defining advanced Explicit Compatibilities interactively in a table view.

#### **E**

#### **element**

Any entity within a model, such as Options, Totals, Resources, UI controls, and components.

#### **end user**

The ultimate user of the runtime Oracle Configurator. The types of end users vary by project but may include salespeople or distributors, administrative office staff, marketing personnel, order entry personnel, product engineers, or customers directly accessing the application via a Web browser or kiosk. *Compare* user.

#### **event**

An action or condition that occurs in a configuration session and can be detected by a listener. Example events are a change in the value of a node, the creation of a component instance, or the saving of a configuration. The part of model structure inside which a listener listens for an event is called the event binding scope. The part of model structure that is the source of an event is called the event execution scope. *See also* command event.

#### **Excludes relation**

An Oracle Configurator Developer Logic Rule type that determines the logic state of Features or Options in an excluding relation to other Features and Options. For example, if A Excludes B, and if you select A, B becomes Logic False, since it is not allowed when A is true (either User or Logic True). If you deselect A (set to User False), there is no effect on B, meaning it could be User or Logic True, User or Logic False, or Unknown. *See* Negates relation.

**G**

#### **feature**

A characteristic of something, or a configurable element of a component at runtime.

#### **Feature**

An element of the model structure. Features can either have a value (numeric or Boolean) or enumerated Options.

#### **generated logic**

The compiled structure and rules of a configuration model that is loaded into memory on the Web server at configuration session initialization and used by the Oracle Configurator engine to validate runtime selections. The logic must be generated either in Oracle Configurator Developer or programmatically in order to access the configuration model at runtime.

#### **guided buying or selling**

Needs assessment questions in the runtime UI to guide and facilitate the configuration process. Also, the model structure that defines these questions. Typically, guided selling questions trigger configuration rules that automatically select some product options and exclude others based on the end user's responses.

**H**

#### **host application**

An application within which Oracle Configurator is embedded as integrated functionality, such as Order Management or *i*Store.

#### **implementer**

The person who uses Oracle Configurator Developer to build the model structure, rules, and UI customizations that make up a runtime Oracle Configurator. Commonly also responsible for enabling the integration of Oracle Configurator in a host application.

#### **Implies relation**

An Oracle Configurator Developer Logic Rule type that determines the logic state of Features or Options in an implied relation to other Features and Options. For example, if A Implies B, and you select A, B becomes Logic True. If you deselect A (set to User False), there is no effect on B, meaning it could be User or Logic True, User or Logic False, or Unknown. *See* Requires relation.

#### **import server**

A database instance that serves as a source of data for Oracle Configurator's Populate, Refresh, Migrate, and Synchronization concurrent processes. The import server is sometimes referred to as the remote server.

#### **initialization message**

The XML (Extensible Markup Language) message sent from a host application to the Oracle Configurator Servlet, containing data needed to initialize the runtime Oracle Configurator. *See also* termination message.

#### **instance**

A runtime occurrence of a component in a configuration that is determined by the component node's Instance attribute specifying a minimum and maximum value. *See also* instantiate. *Compare* count.

Also, the memory and processes of a database.

#### **instantiate**

To create an instance of something. Commonly, to create an instance of a component in the runtime user interface of a configuration model.

#### **item**

A product or part of a product that is in inventory and can be delivered to customers.

#### **Item**

A Model or part of a Model that is defined in the Item Master. Also data defined in Oracle Inventory.

#### **Item Master**

Data stored to structure the Model. Data in the CZ schema Item Master is either entered manually in Oracle Configurator Developer or imported from Oracle Applications or a legacy system.

#### **Item Type**

Data used to classify the Items in the Item Master. Item Catalogs imported from Oracle Inventory are Item Types in Oracle Configurator Developer.

#### **listener**

A class in the CIO that detects the occurrence of specified events in a configuration session.

#### **Logic Rule**

An Oracle Configurator Developer rule type that expresses constraint among model elements in terms of logic relationships. Logic Rules directly or indirectly set the logical state (User or Logic True, User or Logic False, or Unknown) of Features and Options in the Model.

There are four primary Logic Rule relations: Implies, Requires, Excludes, and Negates. Each of these rules takes a list of Features or Options as operands. *See also* Implies relation, Requires relation, Excludes relation, and Negates relation.

#### **model**

A generic term for data representing products. A model contains elements that correspond to items. Elements may be components of other objects used to define products. A configuration model is a specific kind of model whose elements can be configured by accessing an Oracle Configurator window.

#### **Model**

The entire hierarchical "tree" view of all the data required for configurations, including model structure, variables such as Resources and Totals, and elements in support of intermediary rules. Includes both imported BOM Models and Models created in Configurator Developer. May consist of BOM Option Classes and BOM Standard Items.

#### **model structure**

Hierarchical "tree" view of data composed of elements (Models, Components, Features, Options, BOM Models, BOM Option Class nodes, BOM Standard Item nodes, Resources, and Totals). May include reusable components (References).

**N**

#### **Negates relation**

A type of Oracle Configurator Developer Logic Rule type that determines the logic state of Features or Options in a negating relation to other Features and Options. For example, if one option in the relationship is selected, the other option must be Logic False (not selected). Similarly, if you deselect one option in the relationship, the other option must be Logic True (selected). *Compare* Excludes relation.

#### **node**

The icon or location in a Model tree in Oracle Configurator Developer that represents a Component, Feature, Option or variable (Total or Resource), Connector, Reference, BOM Model, BOM Option Class node, or BOM Standard Item.

#### **Numeric Rule**

An Oracle Configurator Developer rule type that expresses constraint among model elements in terms of numeric relationships. *See also*, Contributes to and Consumes from.

#### **O**

#### **object**

Entities in Oracle Configurator Developer, such as Models, Usages, Properties, Effectivity Sets, UI Templates, and so on. *See also* element.

#### **OCD**

*See* Oracle Configurator Developer.

#### **option**

A logical selection made in the Model Debugger or a runtime Oracle Configurator by the end user or a rule when configuring a component.

#### **Option**

An element of the Model. A choice for the value of an enumerated Feature.

#### **Oracle Configurator**

The product consisting of development tools and runtime applications such as the CZ schema, Oracle Configurator Developer, and runtime Oracle Configurator. Also the

runtime Oracle Configurator variously packaged for use in networked or Web deployments.

#### **Oracle Configurator Developer**

The tool in the Oracle Configurator product used for constructing and maintaining configuration models.

#### **Oracle Configurator engine**

The part of the Oracle Configurator product that uses configuration rules to validate runtime selections. Compare generated logic. *See also* generated logic.

#### **Oracle Configurator schema**

*See* CZ schema.

#### **Oracle Configurator Servlet**

A Java servlet that participates in rendering legacy user interfaces for Oracle Configurator.

#### **Oracle Configurator window**

The user interface that is launched by accessing a configuration model and used by end users to make the selections of a configuration.

#### **Populator**

An entity in Oracle Configurator Developer that creates Component, Feature, and Option nodes from information in the Item Master.

#### **Property**

A named value associated with a node in the Model or the Item Master. A set of Properties may be associated with an Item Type. After importing a BOM Model, Oracle Inventory Catalog Descriptive Elements are Properties in Oracle Configurator Developer.

#### **Property-based Compatibility Rule**

An Oracle Configurator Developer Compatibility Rule type that expresses a kind of compatibility relationship where the allowable combinations of Options are specified implicitly by relationships among Property values of the Options.

#### **publication**

A unique deployment of a configuration model (and optionally a user interface) that enables a developer to control its availability from host applications such as Oracle Order Management or *i*Store. Multiple publications can exist for the same configuration model, but each publication corresponds to only one Model and User Interface.

#### **publishing**

The process of creating a publication record in Oracle Configurator Developer, which includes specifying applicability parameters to control runtime availability and running an Oracle Applications concurrent process to copy data to a specific database.

#### **reference**

The ability to reuse an existing Model or Component within the structure of another Model (for example, as a subassembly).

#### **Reference**

An Oracle Configurator Developer node type that denotes a reference to another Model.

#### **Repository**

Set of pages in Oracle Configurator Developer that contains areas for organizing and maintaining Models and shared objects in a single location.

#### **Requires relation**

An Oracle Configurator Developer Logic Rule relationship that determines the logic state of Features or Options in a requirement relation to other Features and Options. For example, if A Requires B, and if you select A, B is set to Logic True (selected). Similarly, if you deselect A, B is set to Logic False (deselected). *See* Implies relation.

#### **Resource**

A variable in the Model used to keep track of a quantity or supply, such as the amount of memory in a computer. The value of a Resource can be positive or zero, and can have an Initial Value setting. An error message appears at runtime when the value of a Resource becomes negative, which indicates it has been over-consumed. Use Numeric Rules to contribute to and consume from a Resource.

Also a specific node type in Oracle Configurator Developer. *See also* node.

#### **rules**

Also called business rules or configuration rules. In the context of Oracle Configurator and CDL, a rule is not a business rule. Constraints applied among elements of the product to ensure that defined relationships are preserved during configuration. Elements of the product are Components, Features, and Options. Rules express logic, numeric parameters, implicit compatibility, or explicit compatibility. Rules provide preselection and validation capability in Oracle Configurator.

*See also* Comparison Rule, Compatibility Rule, Design Chart, Logic Rule and Numeric Rule.

#### **runtime**

The environment in which an implementer (tester), end user, or customer configures a product whose model was developed in Oracle Configurator Developer. *See also* configuration session.

#### **Statement Rule**

An Oracle Configurator Developer rule type defined by using the Oracle Configurator Constraint Definition Language (text) rather than interactively assembling the rule's elements.

#### **T**

**U**

**S**

#### **termination message**

The XML (Extensible Markup Language) message sent from the Oracle Configurator Servlet to a host application after a configuration session, containing configuration outputs. *See also* initialization message.

#### **Total**

A variable in the Model used to accumulate a numeric total, such as total price or total weight.

Also a specific node type in Oracle Configurator Developer. *See also* node.

#### **UI**

*See* User Interface.

#### **UI Templates**

Templates available in Oracle Configurator Developer for specifying UI definitions.

#### **Unknown**

The logic state that is neither true nor false, but unknown at the time a configuration session begins or when a Logic Rule is executed. This logic state is also referred to as Available, especially when considered from the point of view of the runtime Oracle Configurator end user.

#### **user**

The person using a product or system. Used to describe the person using Oracle Configurator Developer tools and methods to build a runtime Oracle Configurator. *Compare* end user.

#### **user interface**

The visible part of the application, including menus, dialog boxes, and other on-screen elements. The part of a system where the user interacts with the software. Not necessarily generated in Oracle Configurator Developer. *See also* User Interface.

#### **User Interface**

The part of an Oracle Configurator implementation that provides the graphical views necessary to create configurations interactively. A user interface is generated from the model structure. It interacts with the model definition and the generated logic to give end users access to customer requirements gathering, product selection, and any extensions that may have been implemented. *See also* UI Templates.

**V**

#### **validation**

Tests that ensure that configured components will meet specific criteria set by an enterprise, such as that the components can be ordered or manufactured.

**W**

#### **Workbench**

Set of pages in Oracle Configurator Developer for creating, editing, and working with Repository objects such as Models and UI Templates.

# **Index**

### **A**

addInformationalMessage() usage, [8-11](#page-112-0) API (application programming interface), [4-1](#page-56-0) areOptionsCounted() usage, [6-5](#page-84-0) argument bindings advantages, [2-13](#page-40-0) assertions changes to configurations, [5-7](#page-68-0) logic, [7-1](#page-98-0)

### **B**

beginConfigTransaction() usage, [7-1](#page-98-1)

### **C**

change object, [10-5](#page-124-0) CheckedToUncheckedException (Java class), [8-11](#page-112-1) CIO logging, [11-1](#page-134-0) CIO (Configuration Interface Object) definition, [4-1](#page-56-0) interfaces not thread-safe, [1-5](#page-22-0), [2-10](#page-37-0), [2-10](#page-37-1) specialized usage Configurator Extensions, [6-2](#page-81-0), [6-3,](#page-82-0) [10-2](#page-121-0) custom applications, [4-4](#page-59-0), [5-2](#page-63-0), [5-6,](#page-67-0) [6-3](#page-82-0), [6-](#page-93-0) [14](#page-93-0), [10-2](#page-121-0) CIO (Java class), [4-2](#page-57-0) circularity

avoiding, [2-12](#page-39-0) classes creating instances of, [4-3](#page-58-0) defining, [2-5](#page-32-0) importing, [2-5](#page-32-1) class files compiling Configurator Extensions, [2-5](#page-32-2) installing, [2-6](#page-33-0) class path building Configurator Extensions, [2-5](#page-32-3) closeConfiguration() usage, [5-6](#page-67-1) command events using, [3-2](#page-47-1) commitConfigTransaction() usage, [8-1,](#page-102-0) [8-8](#page-109-0) usage, [7-2](#page-99-0) compiling Configurator Extensions, [1-5](#page-22-1), [2-5](#page-32-2) Component (Java interface), [4-3,](#page-58-1) [6-2](#page-81-1) Component (Java interface) usage, [6-3](#page-82-1) components instantiable, [6-3](#page-82-2) mandatory versus instantiable, [6-3](#page-82-3) required, [1-3](#page-20-0), [6-3](#page-82-3) ComponentSet.add() usage, [6-3](#page-82-4) ComponentSet.delete() usage, [6-3](#page-82-5) ComponentSet (Java interface), [6-3](#page-82-6) ConfigParameters (Java class), [4-2,](#page-57-1) [5-3](#page-64-0), [5-3](#page-64-1) Configuration (Java class), [1-3](#page-20-1), [4-2](#page-57-2)

Configuration Delta API described, [10-1](#page-120-1) configuration models saved revisions, [5-3](#page-64-2) configurations assertions against, [5-7](#page-68-0) background information, [5-1](#page-62-0) creating, [1-3](#page-20-1), [5-3](#page-64-3) creating nonoverridable requests on, [9-3](#page-116-1) dirty state, [5-8](#page-69-0) logic transactions, [7-1](#page-98-2) restarting, [5-11](#page-72-0) restoring, [5-3](#page-64-2), [5-8](#page-69-1) Instantiability changes, [5-9](#page-70-0) persistence of component names, [6-4](#page-83-1) restoring saved configurations, [5-9](#page-70-1) state, [5-9](#page-70-2) saving new, [5-6](#page-67-2) revisions, [5-7](#page-68-1) validating, [8-1](#page-102-1) configuration session saving a configuration, [5-6](#page-67-3) Configurator Extension Archive Path defining, [2-1](#page-28-1) Configurator Extension Archives created from Java archive files, [2-6](#page-33-1) testing Configurator Extensions, [1-7](#page-24-0) uploading, [2-1](#page-28-2), [2-3](#page-30-0) Configurator Extension Rules bindings, [2-3](#page-30-1) Configurator Extensions association with Model structure, [1-3](#page-20-2) avoiding recursion, [6-2](#page-81-2) classes, [1-2](#page-19-0) compiling, [1-5](#page-22-1), [2-5](#page-32-2) Connection Filter Configurator Extension, [3-5](#page-50-0) definition, [1-2](#page-19-1) deprecated exceptions, [8-12](#page-113-0) development environment, [1-5](#page-22-2) disabling, [2-14](#page-41-0) filtering for connectivity, [3-5](#page-50-0) implementing behavior, [2-5](#page-32-4) instances, [1-2](#page-19-2) instantiation, [1-3](#page-20-3) loading errors, [1-5](#page-22-3) performance impacts, [1-2](#page-19-3)

prerequisite skills, [1-2](#page-19-4) relationship to CIO, [1-4](#page-21-0), [1-5,](#page-22-4) [4-2](#page-57-3) required development language, [1-4](#page-21-1) Rules, [1-2](#page-19-5) testing, [2-3](#page-30-2), [2-7,](#page-34-0) [2-8](#page-35-0) Connection Filter Configurator Extension example, [3-7](#page-52-0) connectivity filtering with Configurator Extensions, [3-5](#page-50-0) **Connectors** Connection Filter Configurator Extension, [3-5](#page-50-0) conventions used in this guide, [1-7](#page-24-1) Counted Options testing, [6-5](#page-84-1) CountFeature (Java class) behavior, [6-6](#page-85-1) relation to IntegerFeature, [6-6](#page-85-2) custom application, [5-6](#page-67-4) custom applications definition, 4-1 specialized usage of CIO, [4-4,](#page-59-0) [5-2,](#page-63-0) [5-6](#page-67-0), [6-3,](#page-82-0) [6-14](#page-93-0) , [10-2](#page-121-0) custom user interface developed with CIO, [1-4](#page-21-0) CustomValidationFailure (Java class), [8-3](#page-104-0) CZ: Disable Configurator Extensions profile option, [2-14](#page-41-1) czlce.dll required for compiling Configurator Extensions, [1-6](#page-23-0)

### **D**

DBC file initializing the CIO, [4-5](#page-60-0) debugging log files, [11-1](#page-134-1) defaults performance effects setting state, [6-9](#page-88-0) toggling state, [6-9](#page-88-1) deleted nodes checking, [2-15,](#page-42-0) [6-8](#page-87-1), [6-12](#page-91-0), [6-14](#page-93-1) delta alternate meanings, [10-2](#page-121-1) DeltaManager (Java class), [10-3](#page-122-0)
DeltaRegion (Java class), [10-3](#page-122-0) deltas (changes during configuration session) defined, [10-2](#page-121-0) DeltaValidator (Java class), [10-3](#page-122-1) deprecated exceptions, [8-12](#page-113-0) deselect() usage, [6-14](#page-93-0) DHTML User Interface testing for existence, [2-14](#page-41-0) dirty (configuration state), [5-8](#page-69-0) discontinued nodes checking, [6-8,](#page-87-0) [6-12](#page-91-0), [6-14](#page-93-1)

### **E**

endConfigTransaction() usage, [7-2](#page-99-0) Error (Java class), [8-10](#page-111-0) errors avoiding, [2-9](#page-36-0) troubleshooting, [11-1](#page-134-0) eTRM, [xiv](#page-13-0) events list of available events, [5-11](#page-72-0) logging compared to Configurator Extension, [11-7](#page-140-0) onCommand, [3-4](#page-49-0) onConfigValidate, [2-12,](#page-39-0) [6-2](#page-81-0), [8-3](#page-104-0) onValidateEligibleTarget, [3-6](#page-51-0), [3-6](#page-51-1) postConfigNew, [6-2](#page-81-1) postConfigRestore, [3-8](#page-53-0) postCXInit, [6-2](#page-81-2) postInstanceAdd, [2-8](#page-35-0) postValueChange, [2-12](#page-39-1), [2-13,](#page-40-0) [3-8,](#page-53-1) [6-2](#page-81-0) examples changing the name of an instance, [2-7](#page-34-0) filtering connected target instances, [3-7](#page-52-0) generating output related to model structure, [B-1](#page-146-0) getting a list of failed requests, [B-8](#page-153-0) getting the configuration from a runtime node, [6-2](#page-81-3) setting nonoverridable requests, [B-4](#page-149-0) sharing a configuration session, [B-10](#page-155-0) tracking configuration session changes, [B-12](#page-157-0) using a child window, [B-10](#page-155-0)

using requests, [B-4](#page-149-1) exceptions checked, [2-11](#page-38-0) CheckedToUncheckedException, [8-11](#page-112-0) common errors, [2-10](#page-37-0) fatal, [8-10](#page-111-1) guidelines for proper handling, [2-11](#page-38-1) logic, [8-5](#page-106-0) nonfatal, [8-10](#page-111-2) unchecked, [2-11](#page-38-2), [8-10](#page-111-3), [8-10](#page-111-4)

#### **F**

failed requests definition, [9-2](#page-115-0) FALSE state, [6-6](#page-85-0) usage, [6-6](#page-85-1) FND\_NEW\_MESSAGES (database table), [1-4](#page-21-0) FND\_SECURE (system parameter) location of DBC files, [4-5](#page-60-0) FuncCompErrorException (Java class), [8-12](#page-113-1) FuncCompMessageException (Java class), [8-12](#page-113-1)

#### **G**

getChildByName() usage, [2-13](#page-40-1) getCIO() usage, [5-4](#page-65-0) getConfiguration() usage, [6-2](#page-81-4) getDecimalValue() usage, [6-10](#page-89-0) getExceptionCause() usage, [8-5](#page-106-1) getIncludeInGeneratedUIFlag() definition, 6-16 limitations, [6-16](#page-95-0) getInformationalMessages() usage, [8-2](#page-103-0) getIntValue() usage, [6-10](#page-89-1) getMaxSelected() usage, [6-5](#page-84-0) getMessage() usage, [8-5](#page-106-2) getMessageHeader()

usage, [8-](#page-106-3) 5 getMinSelected() usage, [6-](#page-84-0) 5 getName() usage, [2-13](#page-40-2) getNode() usage, [8-](#page-106-4) 5 usage, [8-](#page-103-1) 2 getNonOverridableRequests usage, [9-](#page-117-0) 4 getProperties() usage, [6-12](#page-91-1) getPropertyByName() usage, [6-12](#page-91-2) getReasons() usage, [8-](#page-106-5) 5 getSelectedItems() usage, [8-](#page-103-2) 2 getSelectedOption() usage, [6-14](#page-93-2) getState() usage, [6-](#page-86-0) 7 usage, [6-](#page-87-1) 8, [6-](#page-87-0) 8 getStatus() usage, [8-](#page-104-1) 3 getStringValue() usage, [6-12](#page-91-3) getType() usage, [8-](#page-106-6) 5 getUnsatisfiedItems() usage, [8-](#page-103-3) 2 getUnsatisfiedRuleMessages() usage, [8-](#page-103-4) 2 getUserInterface() usage, [2-15](#page-42-0) getUserParameters() usage, [5-13](#page-74-0) getUserStr01(), [6-12](#page-91-4) getUserStr02(), [6-12](#page-91-5) getUserStr03(), [6-13](#page-92-0) getUserStr04(), [6-13](#page-92-1) getValidationFailures() usage, [6-10,](#page-89-2) [8-](#page-103-5) 2 guidelines for development, [2-](#page-36-0) 9 logging, [2-15](#page-42-1)

### **H**

hasMaxSelected() usage, [6-](#page-84-1) 5 hasMinSelected() usage, [6-](#page-84-1) 5 HttpServletResponse (Java class), [1-](#page-20-0) 3, [3-](#page-47-0) 2

#### **I**

isSelected()

IBomItem (Java interface), [4-](#page-58-0) 3 ICount (Java interface), [4-](#page-58-1) 3 ICX session ticket, [1-](#page-21-1) 4 IDecimal (Java interface), [4-](#page-58-2) 3 InformationalMessage (Java class), [8-10,](#page-111-5) [8-11](#page-112-1) restrictions, [8-12](#page-113-2) initialization parameters obtaining list of, [5-13](#page-74-1) pwd, [5-14](#page-75-0) inputs logic states, [5-10](#page-71-0) input states, [6-](#page-85-0) 6, [6-](#page-85-2) 6, [6-](#page-86-1) 7 InstanceNameChange (Java class), [2-](#page-34-1) 7 instances renaming, [6-](#page-83-0) 4 restored configurations, [6-](#page-83-1) 4 sharing, [2-13](#page-40-3) instantiability definition of an instantiable component, [6-](#page-82-0) 3 interfaces, [4-](#page-57-0) 2 objects, [1-](#page-22-0) 5 IOption (Java interface), [4-](#page-58-3) 3 IOptionFeature (Java interface), [4-](#page-59-0) 4 IRuntimeNode (Java interface), [4-](#page-59-1) 4, [6-](#page-82-1) 3 IRuntimeNode (Java interface), [6-](#page-80-0) 1 isDeleted() usage, [2-15](#page-42-2) isDiscontinued() usage, [2-15](#page-42-3) isFalse() usage, [6-](#page-87-2) 8 isLogic() usage, [6-](#page-87-3) 8 isOverridable() usage, [8-](#page-106-7) 5

usage, [6-14](#page-93-3) usage, [6-14](#page-93-1) IState (Java interface), [4-4](#page-59-2) isTrue() usage, [6-8](#page-87-4) isUnknown() usage, [6-8,](#page-87-5) [6-8](#page-87-6) isUnsatisfied() usage, [8-2](#page-103-6) isUser() usage, [6-8](#page-87-7) IText (Java interface), [4-4](#page-59-3) IValidatorChange (Java interface), [10-3](#page-122-2)

#### **J**

Java collections library syntax for importing, [1-6](#page-23-0) development environment, [2-5](#page-32-0) packages CIO, [4-2](#page-57-1) required for development of Configurator Extensions, [1-4](#page-21-2) Java archive files for Configurator Extension classes, [2-3,](#page-30-0) [2-6](#page-33-0) Java classes CheckedToUncheckedException, [8-11](#page-112-0) CIO, [4-2](#page-57-2) ConfigParameters, [4-2](#page-57-3), [5-3,](#page-64-0) [5-3](#page-64-1) Configuration, [1-3,](#page-20-1) [4-2](#page-57-4) CountFeature, [6-6](#page-85-3), [6-6](#page-85-4) CustomValidationFailure, [8-3](#page-104-0) DeltaManager, [10-3](#page-122-3) DeltaRegion, [10-3](#page-122-0) DeltaValidator, [10-3](#page-122-1) Error, [8-10](#page-111-0) FuncCompErrorException compatibility, [8-12](#page-113-1) deprecated, [8-12](#page-113-1) FuncCompMessageException compatibility, [8-12](#page-113-1) deprecated, [8-12](#page-113-1) HttpServletResponse, [1-3,](#page-20-0) [3-2](#page-47-0) InformationalMessage, [8-10,](#page-111-5) [8-11,](#page-112-1) [8-12](#page-113-2) InstanceNameChange, [2-7](#page-34-1) List, [1-6,](#page-23-0) [2-5](#page-32-1)

logging, [11-2](#page-135-0) LogicalException, [8-5](#page-106-8) LogicalOverridableException, [8-5](#page-106-9), [8-8](#page-109-0) Reason, [8-5](#page-106-10) RuntimeException, [8-10](#page-111-1) StatusInfo, [8-2](#page-103-7) Java interfaces Component, [4-3,](#page-58-4) [6-2](#page-81-5) ComponentSet, [6-3](#page-82-2) definition, [4-2](#page-57-0) IBomItem, [4-3](#page-58-0) ICount, [4-3](#page-58-1) IDecimal, [4-3](#page-58-2) IOption, [4-3](#page-58-3) IOptionFeature, [4-4](#page-59-0) IRuntimeNode, [4-4,](#page-59-1) [6-1](#page-80-0), [6-3](#page-82-1) IState, [4-4](#page-59-2) IText, [4-4](#page-59-3) IValidatorChange, [10-3](#page-122-2) runtime objects, [4-2](#page-57-5) Java methods CIO.closeConfiguration(), [5-6](#page-67-0) CIO.createConfiguration(), [5-2](#page-63-0) CIO.restoreConfiguration(), [5-9](#page-70-0) CIO.startConfiguration(), [5-2](#page-63-1), [5-9](#page-70-1) ConfigParameters.setEffectiveDate(), [5-3](#page-64-2) ConfigParameters.setModelLookupDate(), [5-3](#page-64-3) Configuration.addInformationalMessage(), [8-](#page-112-1) [11](#page-112-1) Configuration.areAllChangesSaved(), [5-8](#page-69-1) Configuration.close(), [5-2](#page-63-2) Configuration.getCIO(), [5-2](#page-63-3), [5-4](#page-65-0) Configuration.getRootComponent(), [5-2](#page-63-4) Configuration.getSelectedItems(), [5-2](#page-63-5) Configuration.getUnsatisfiedItems(), [5-2](#page-63-6) Configuration.getValidationFailures(), [5-2](#page-63-7) Configuration.isUnsatisfied(), [5-2](#page-63-8) Configuration.restartConfiguration(), [5-11](#page-72-1) Configuration.save(), [5-7](#page-68-0) Configuration.saveNew(), [5-2](#page-63-9), [5-6](#page-67-1) Configuration.saveNewRev(), [5-2](#page-63-10), [5-7](#page-68-1) Configuration.setAllChangesSaved(), [5-8](#page-69-2) Configuration.setInformationalMessage(), [8-11](#page-112-2) ICount.setCount(), [9-1](#page-114-0) IOPtion.select(), [9-1](#page-114-1) IState.setState(), [9-1](#page-114-2) parameters

effect of changes, [2-3](#page-30-1) Java system properties, [1-7,](#page-24-0) [5-6](#page-67-2) setting to log through CIO, [11-2](#page-135-1) Java virtual machine (JVM), [5-6](#page-67-3) JDBC thin drivers, [1-6](#page-23-1) JDeveloper tool for developing Configurator Extensions, [1-5](#page-22-1) JDK (Java Development Kit) tool for developing Configurator Extensions, [1-6](#page-23-2), [1-6](#page-23-3) version for compiling, [1-6,](#page-23-2) [1-6](#page-23-4), [2-5](#page-32-2) JTFDBCFILE (Java system property), [1-7](#page-24-0), [5-6](#page-67-2) JVM *See* Java virtual machine

### **L**

LD\_LIBRARY\_PATH, [1-6](#page-23-5) LFALSE usage, [6-7](#page-86-2) libczlce.so required for compiling Configurator Extensions, [1-6](#page-23-6) life cycle node status during validation, [8-3](#page-104-2) List (Java class) syntax for importing, [1-6,](#page-23-0) [2-5](#page-32-1) log files troubleshooting errors, [11-1](#page-134-0) written by CIO, [11-2](#page-135-2) logging controlling log entries, [2-15](#page-42-1) Java classes, [11-2](#page-135-0) through the CIO, [11-1](#page-134-1) logic contradictions, [8-5](#page-106-11) exceptions, [8-5](#page-106-0) requests definition, [9-1](#page-114-3) nonoverridable requests, [9-3](#page-116-0) transactions, [7-1](#page-98-0) transactions definition, [5-2](#page-63-11) LogicalException (Java class), [8-5](#page-106-8) LogicalOverridableException (Java class), [8-5,](#page-106-9) [8-8](#page-109-0)

logic states getting, [6-6](#page-85-5) inside transactions, [7-1](#page-98-1) Logic False, [6-7](#page-86-3) Logic True, [6-7](#page-86-4) setting, [6-6](#page-85-5) Unknown, [6-7](#page-86-5) User False, [6-7](#page-86-6) User True, [6-7](#page-86-7) LTRUE usage, [6-7](#page-86-8)

# **M**

MAC *See* message authentication code MaintainLocationCX.java, [5-16](#page-77-0) message authentication code (MAC), [5-16](#page-77-1) messages CIO exceptions, [8-11](#page-112-3) presented by Configurator Extensions, [8-11](#page-112-3) middle-tier properties *See* Java system properties MLS (Multiple Language Support) custom messages for Configurator Extensions, [1-4](#page-21-3) need for setting current language, [1-4](#page-21-4) modules logging *See* Java classes multithreading avoiding problems, [2-10](#page-37-1) mutexed *See* mutually exclusive mutually exclusive, [6-14](#page-93-4)

### **N**

nested transactions, [7-2](#page-99-1) nonoverridable requests, [9-2,](#page-115-1) [9-3](#page-116-0) definition, [9-2,](#page-115-1) [9-3](#page-116-1) effect of restoring, [9-4](#page-117-1) effect of saving, [9-4](#page-117-2) limitations, [9-4,](#page-117-3) [9-5](#page-118-0) limitations with components, [9-5](#page-118-1) nonoverridable request mode, [9-4](#page-117-4) prohibition on overriding, [9-5](#page-118-2)

specifying, [9-3,](#page-116-2) [9-4](#page-117-5) usage with transactions, [7-2](#page-99-2)

#### **O**

onCommand (event), [3-2](#page-47-1), [3-3,](#page-48-0) [3-4](#page-49-0) onConfigValidate (event), [2-12](#page-39-0), [8-3](#page-104-0) recursion, [6-2](#page-81-0) onValidateEligibleTarget (event), [3-6,](#page-51-0) [3-6](#page-51-1) **OptionFeature** Counted Options, [6-5](#page-84-2) oracle.apps.cz.cio, [4-3](#page-58-5) package to import, [4-2](#page-57-6) Oracle Applications Framework redirection, [5-16](#page-77-2) Oracle Configurator log files, [11-1](#page-134-0) Oracle Configurator Developer customizing, [1-5](#page-22-2) defining Configurator Extension Rules, [1-2](#page-19-0) disabling Configurator Extensions, [2-14](#page-41-1) relationship to Configurator Extensions, [2-1](#page-28-0) setup for testing Configurator Extensions, [1-7](#page-24-1) output states, [5-10](#page-71-1), [6-7](#page-86-3), [6-7,](#page-86-4) [6-7](#page-86-6), [6-7](#page-86-7), [6-7](#page-86-5) override() usage, [8-8](#page-109-1) usage, [8-5](#page-106-12) overriding exceptions, [8-5](#page-106-12) nonoverridable requests, [9-5](#page-118-2)

### **P**

parameters, [2-3](#page-30-1) Java methods, [2-3](#page-30-1) passwords initialization parameter for, [5-14](#page-75-0) performance adding and deleting instantiable components, [6-4](#page-83-2) effect of restoring configurations, [5-9](#page-70-2) effect of defaults when setting state, [6-9](#page-88-0) postConfigNew (event), [6-2](#page-81-1) postConfigRestore (event), [3-8](#page-53-0) postCXInit (event), [6-2](#page-81-2) postInstanceAdd (event), [2-8,](#page-35-0) [2-9](#page-36-1)

postValueChange (event), [2-12,](#page-39-1) [2-12](#page-39-2), [2-13](#page-40-0), [3-8,](#page-53-1) [6-](#page-81-0) [2](#page-81-0) profile options CZ: Disable Configurator Extensions, [2-14](#page-41-2) setting to log through CIO, [11-2](#page-135-3) pwd (initialization parameter), [5-14](#page-75-0)

# **R**

Raise Command Event UI action for command events, [3-4](#page-49-1) Reason (Java class), [8-5](#page-106-10) recursion avoiding, [2-12](#page-39-3) dangers for Configurator Extensions, [6-2](#page-81-6) renaming instantiable components, [6-4](#page-83-0) requests contradictions, [8-5](#page-106-11) definition, [9-1](#page-114-3) failed requests, [9-2](#page-115-0) logic, [8-5](#page-106-11) nonoverridable requests, [9-2,](#page-115-1) [9-3](#page-116-1) user requests, [9-1](#page-114-4) required components definition, [6-3](#page-82-3) runtime instances, [1-3](#page-20-2) required components renaming prohibited, [6-4](#page-83-0) restoreConfiguration() usage, [9-4](#page-117-6) restoring configurations definition, [5-8](#page-69-3) effects of model changes, [5-9](#page-70-3) Instantiability changes, [5-9](#page-70-4) performance, [5-9](#page-70-2) validation failures, [5-9](#page-70-5), [5-10](#page-71-2) nonoverridable requests, [9-4](#page-117-1) rollbackConfigTransaction() usage, [7-2,](#page-99-3) [8-1](#page-102-0), [8-8](#page-109-2) RuntimeException (Java class), [8-10](#page-111-1) runtime Oracle Configurator extending behavior, [1-2](#page-19-1) role in handling exceptions, [8-10](#page-111-1)

**S**

saveNew() usage, [5-6](#page-67-1) saving nonoverridable requests, [9-4](#page-117-2) select() usage, [6-14](#page-93-5) usage, [6-14,](#page-93-6) [9-1](#page-114-1) setCount() usage, [9-1](#page-114-0) setDecimalValue() usage, [6-10,](#page-89-3) [6-10](#page-89-4) setInformationalMessage() usage, [8-11](#page-112-2) setIntValue() usage, [6-10](#page-89-5) setState() usage, [6-7,](#page-86-9) [8-5](#page-106-13) usage, [9-1](#page-114-2) TOGGLE, [6-8](#page-87-8) setUserStr01(), [6-12](#page-91-6) setUserStr02(), [6-12](#page-91-7) setUserStr03(), [6-13](#page-92-2) setUserStr04(), [6-13](#page-92-3) side-effecting definition, [6-2](#page-81-7) standalone mode, [5-6](#page-67-4) state logic, [6-7](#page-86-1) states logic, [5-10,](#page-71-1) [6-6,](#page-85-2) [6-7](#page-86-4), [6-7,](#page-86-6) [6-7,](#page-86-7) [6-7](#page-86-5) getting, [6-6](#page-85-5) input, [5-10](#page-71-0), [6-6](#page-85-0) inside transactions, [7-1](#page-98-1) output, [6-7](#page-86-3) setting, [6-6](#page-85-5) StatusInfo (Java class), [8-2](#page-103-7) support getting help with Oracle Configurator, [1-8](#page-25-0) System Properties, [6-12](#page-91-8)

## **T**

testing Configurator Extensions, [2-3](#page-30-2), [2-7,](#page-34-2) [2-8](#page-35-1) existence of DHTML User Interface, [2-14](#page-41-0) test page, [2-9](#page-36-2) text strings

setting on runtime nodes, [6-12](#page-91-9) threads safety, [1-5,](#page-22-3) [2-10,](#page-37-2) [2-10](#page-37-3), [5-15](#page-76-0) TOGGLE state, [6-7](#page-86-1) usage, [6-7](#page-86-10) toString() usage, [8-5](#page-106-14) tracking alternate meanings, [10-2](#page-121-1) transactions beginning, [7-1](#page-98-2) committing, [7-2](#page-99-4) common errors, [2-10](#page-37-4) ending, [7-2](#page-99-0) logic contrasted with database transactions, [7-](#page-98-3) [1](#page-98-3) logic defined, [7-1](#page-98-0) nesting, [7-2](#page-99-1) rolling back, [7-2](#page-99-3) setting states and values inside, [7-1](#page-98-1) usage with nonoverridable requests, [7-2](#page-99-2) translate() usage, [8-5](#page-106-15) troubleshooting analyzing errors, [11-1](#page-134-0) Oracle Configurator issues, [1-9](#page-26-0) TRUE usage, [6-6](#page-85-6) true state, [6-6](#page-85-2)

## **U**

UFALSE usage, [6-7](#page-86-11) unchecked exceptions, [8-10](#page-111-3) handling, [8-10](#page-111-4) undo() usage, [6-11](#page-90-0) UNKNOWN usage, [6-7](#page-86-12) unset() usage, [6-7](#page-86-13) useNonOverridableRequests() usage, [9-3,](#page-116-3) [9-4](#page-117-5)

User Interface testing for existence of DHTML, [2-14](#page-41-0) user requests definition, [9-1](#page-114-4) UTRUE usage, [6-7](#page-86-14)

#### **V**

validateEligibleTarget() usage, [3-6](#page-51-2) validation configurations, [8-1](#page-102-1) failures checked by CIO, [8-2](#page-103-8) getting collection, [5-2](#page-63-12) inspecting, [8-2](#page-103-9) numeric values, [6-10](#page-89-6) restoring configurations, [5-9,](#page-70-5) [5-10](#page-71-2) returned by transactions, [7-1](#page-98-4) returning list of, [8-3](#page-104-3)

# **W**

Web deployment getting initialization parameters, [5-13](#page-74-2)